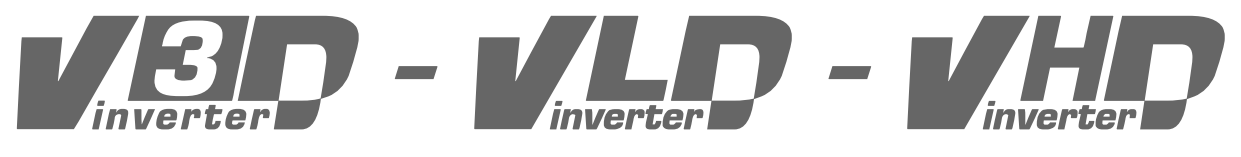

# **frequency converters programmer's manual**

**from software version V8.94.11 onwards**

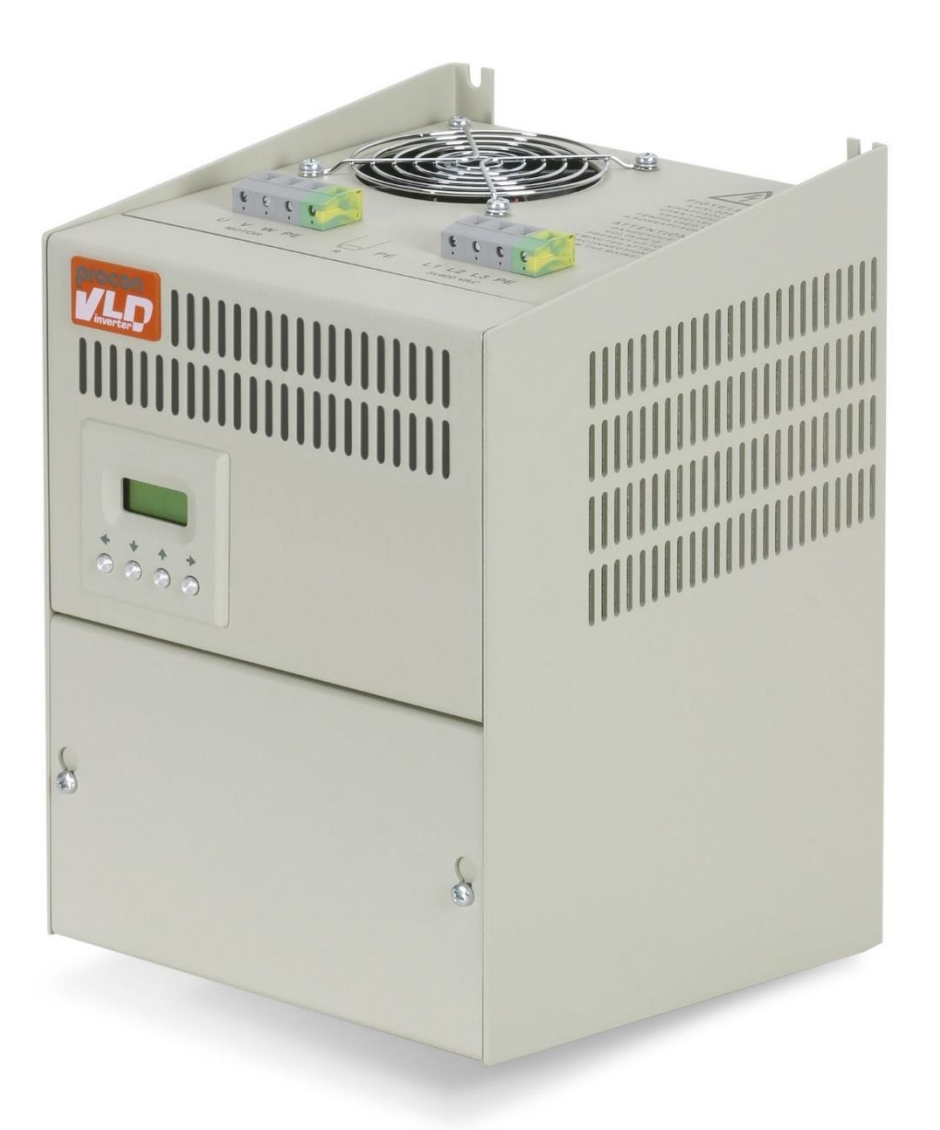

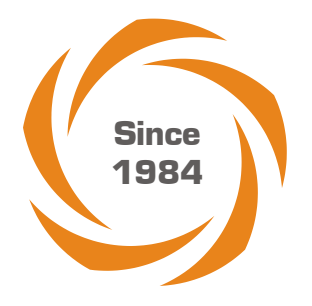

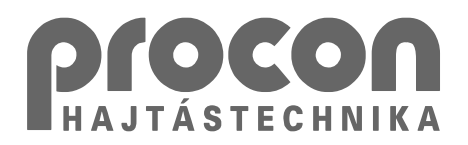

## **Table of contents**

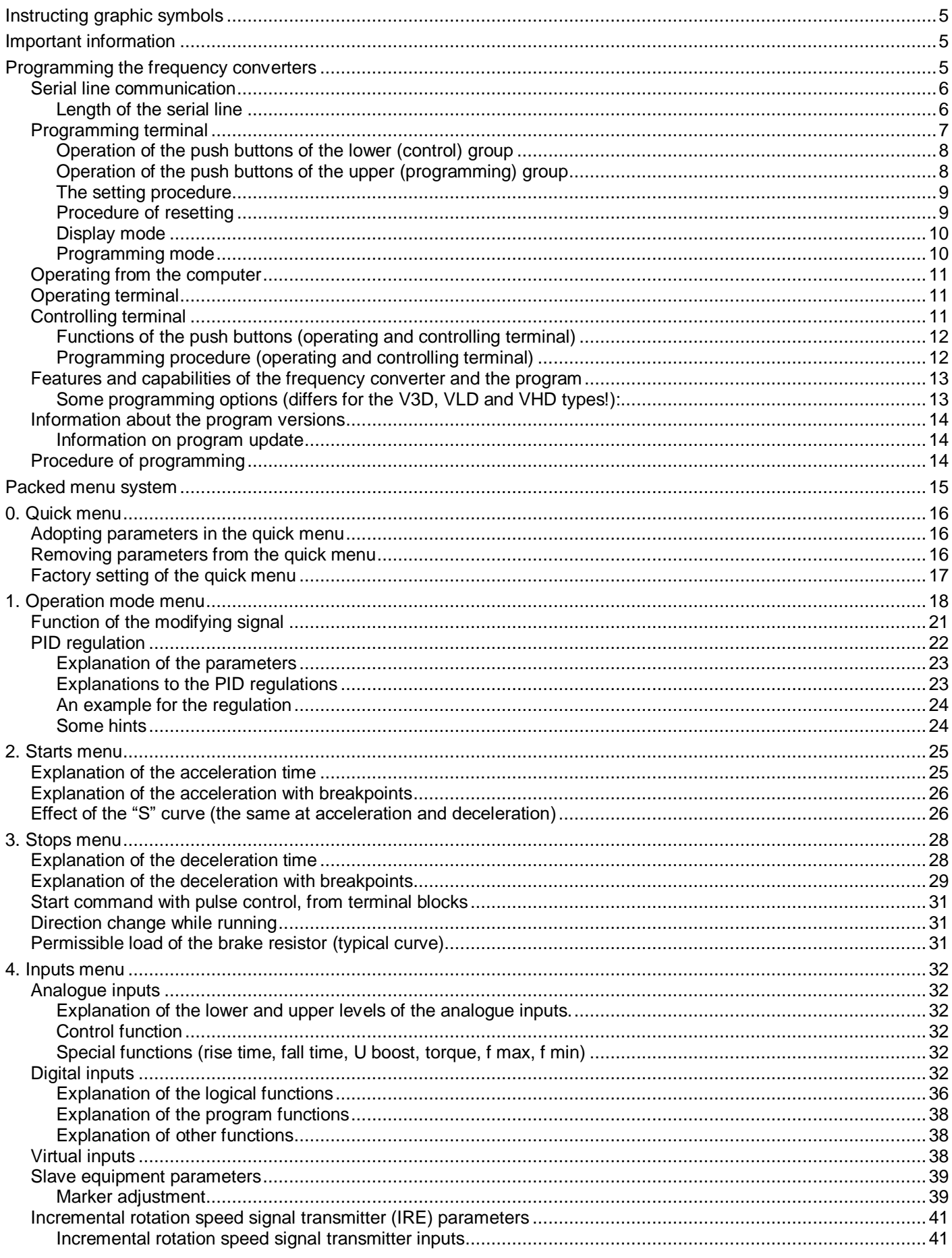

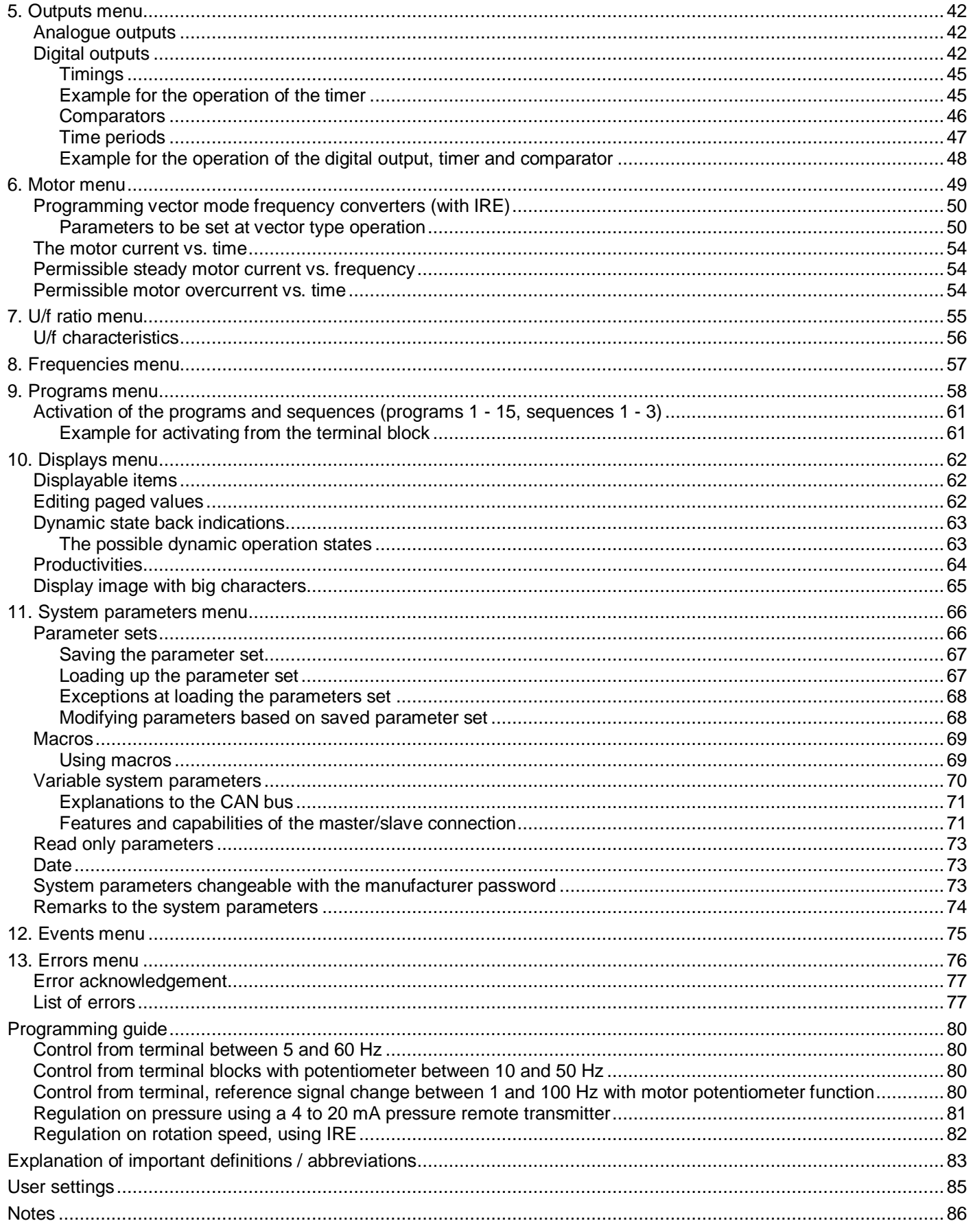

## **Thank you for having decided in favour of PROCON Ltd's frequency converter.**

This Instruction Manual contains all information necessary for starting up, programming and operating the frequency converter.

## <span id="page-4-0"></span>**Instructing graphic symbols**

Following graphic symbols will be used in this manual:

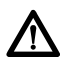

This symbol is used for those instructions whose negligence could cause personal injury, damage in the equipment and property damage.

**i** Important information

## <span id="page-4-1"></span>**Important information**

8 **CAUTION**

**Prior to setting up, operating, maintaining or servicing the frequency converter please carefully read this Programmer's manual!**

**Please entirely comply with all safety measures, warnings and instructions described in the manual!**

#### **Absolutely follow the safety notes described in the manual!**

The operating company is responsible for any personal injury and property damage caused by the negligence of the warnings described in the manual.

### <span id="page-4-2"></span>**Programming the frequency converters**

The tools, which can be used for programming:

- [Programming terminal](#page-6-0)
- [Operating terminal](#page-10-1)
- [Controlling terminal](#page-10-2)
- **[Computer](#page-10-0)**

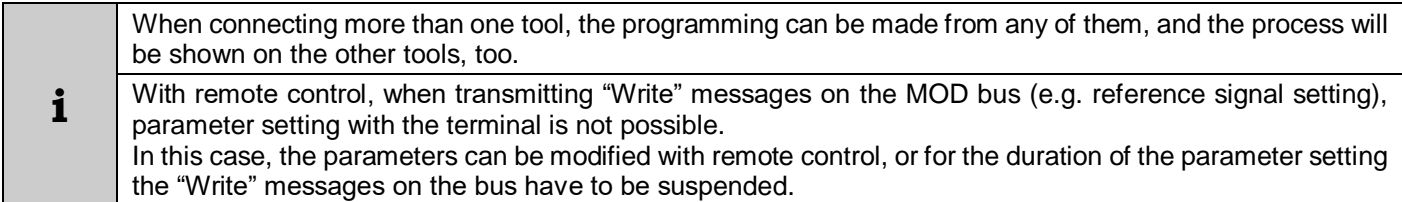

#### <span id="page-5-0"></span>**Serial line communication**

The RS485 serial line communication is implemented with a 6-pole telephone connector and a 6-wire telephone cable of custom length.

If the cable becomes faulty or a new cable is needed for any other reason, followings have to be considered for the replacement:

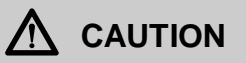

Since the serial line connectors also carry supply voltage (+9 V), the assignment of the connector socket pins is identical in any case!

The connecting cables always must connect pin 1 of a connector socket to pin 1 of the other connector socket (and all other pins in this way, respectively)

Simple commercial telephone extender cables reverse the pin assignment therefore they are not suitable here, because they cause short circuit!

The demands pertaining to the serial cable (length, design etc) must be co-ordinated with the frequency converter's manufacturer!

A correct connection can only be established with this arrangement of the 6-wire telephone cable:

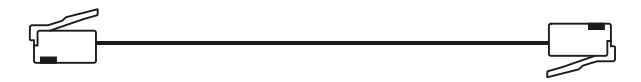

#### <span id="page-5-1"></span>*Length of the serial line*

In case of a remote located terminal or display, the length of the terminal connecting cable is limited by the ohmic resistance because - due to the display's background lighting - the current consumption is not negligible.

In case of standard 6-wire telephone cable a maximum length of 10 m can be used. This assures that the 9 V supply voltage will still be sufficient for the externally connected terminal or the internal power supply of the display. If the terminal is connected through a thicker cable and adapter, the ohmic resistance of one cable wire should be calculated for not to exceed the value of 2 ohms.

e.g. at using a wire with a cross section of 0.5 mm<sup>2</sup> the maximum length can be 50 m.

at using a wire with a cross section of 1.0 mm<sup>2</sup> the maximum length can be 100 m.

When connecting more than one equipment to the serial line, this applies for the total length of the connecting cables, since the supply voltage for the externally connected terminal or display may happen to be supplied by the farthest equipment, if it is the only one being switched on!

If the terminal or display is powered through a short cable (e g. from an independent external power supply, the length of the connecting cables is not limited!

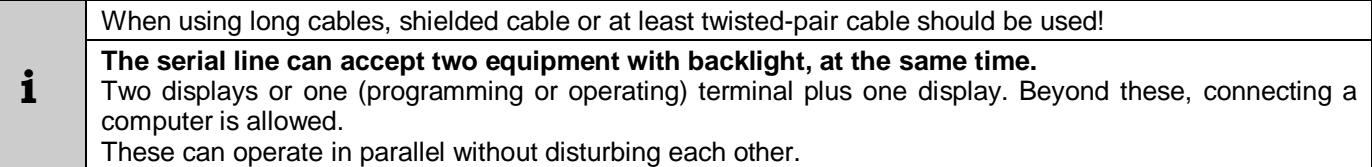

The 2x8-character controlling terminal can be connected to any equipment irrespective of the other equipment with backlite, because it loads not the supply voltage of the serial line. It cannot be of external mounting, it can only be used built in the equipment!

## <span id="page-6-0"></span>**Programming terminal**

Using the programming terminal, setting, inspection and display can be made through the serial line.

The programming terminal is equipped with a 4x16-character display, 11 push buttons as well as error and operating state signalling.

It can be used as a built-in unit or in casing as a standalone unit.

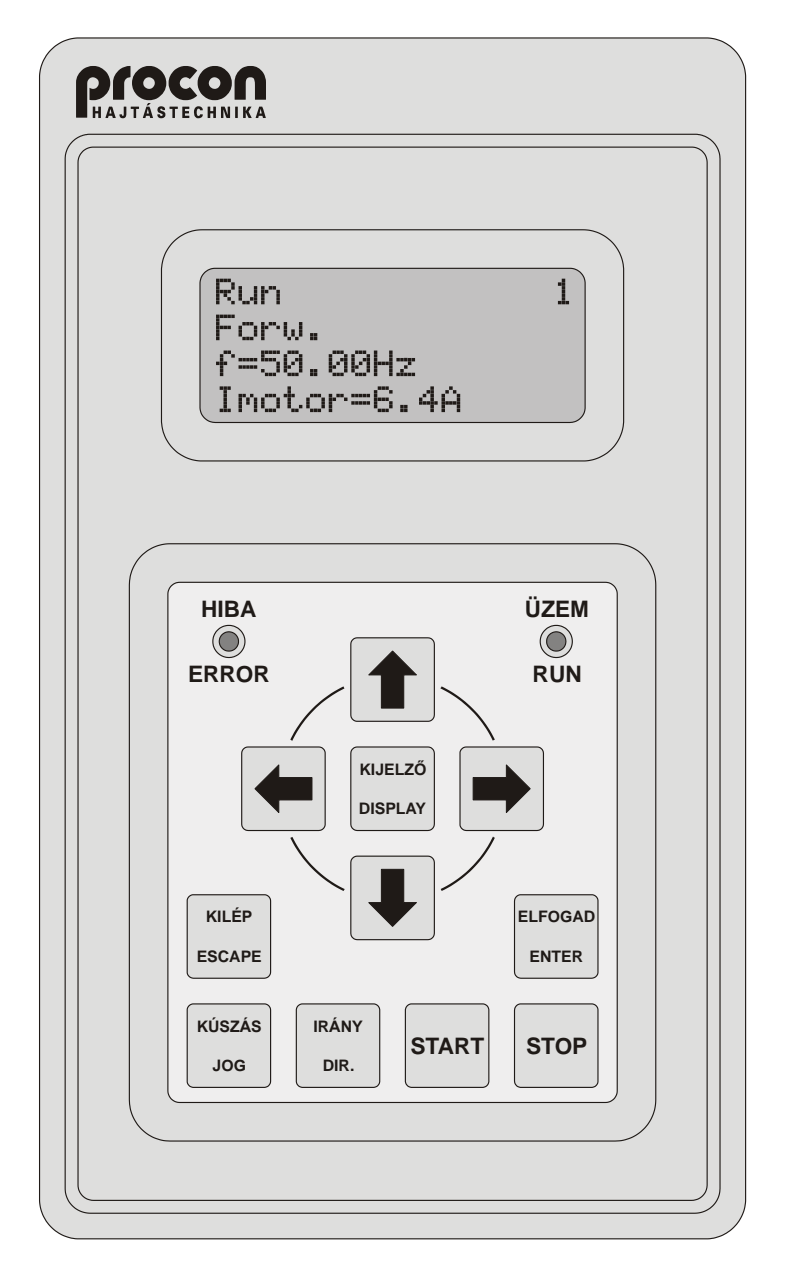

The pane of the push buttons is arranged in two groups:

- Upper group:  $\blacklozenge, \blacklozenge, \blacklozenge,$  DISPLAY, ESCAPE, ENTER,
- Lower group: JOG, DIRECTION, START, STOP.

#### <span id="page-7-0"></span>*Operation of the push buttons of the lower (control) group*

With the push buttons of the lower group, the operation of the frequency converter can be controlled, if earlier the terminal was selected for the control (**[4-8-1 terminal control](#page-33-0)** menu item). The lower four push buttons operate independently of the upper push buttons. Thus – if the control is given to the terminal – even during data setting, the motor can be stopped or started etc.

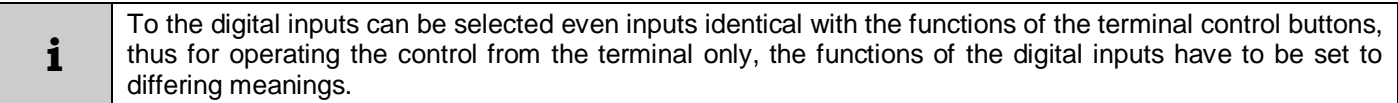

**Jog:** The motor starts to rotate with a preset small frequency (**[8-4-1](#page-56-1)**, **[8-5-1](#page-56-2)** menu item) in the preset direction with the preset rising slope (**[8-4-2](#page-56-3)**, **[8-5-2](#page-56-2)** menu item). On releasing the button, the motor stops, on the repeated push the motor starts again. The Jogging mode serves for the adjustments needed by the technology (e g. threading the paper in the printing industry etc.)

**i** The "Jog" push button is only effective in the standing state of the motor (STOP state).

- **Direction:** The direction of the rotation changes. When pushed several times, the motor changes the direction of rotation each time: it stops according to the preset way then starts rotation in the opposite direction and accelerates to the preset frequency.
- **Start:** the motor starts rotation.
- **Stop**: the motor stops rotation. (It functions as "**Emergency stop**" if the selected source of the logic control is not the terminal. (In this case also an error signal is given!

#### <span id="page-7-1"></span>*Operation of the push buttons of the upper (programming) group*

With the push buttons of the upper group, it can be moved between the menu items of the data setting and display, data can be entered and the data to be displayed can be selected, after changing from display mode to programming mode by pushing the "Escape" button.

The most important parameters are included in the quick menu (menu 0), which is directly accessible by pushing the "Escape" button.

In basic state, in the quick menu following seven parameters are available:

- control rise time,
- control fall time,
- motor nominal current.
- maximum frequency,
- minimum frequency,
- motor starting voltage,
- selecting the active menu.

The parameter set of the quick menu can freely be changed up to 15 parameters. The adopted parameters are included also in their natural places in the menu system. The way of adopting and removing parameters is given in the description of the quick menu.

Setting the operation data (e.g. maximum frequency, rising time, etc.) can be made in the menu system. The menu system consists of series of submenus proceeding from the items of the main menu (tree structure). The submenus go to that depth where the requested data can be set unambiguously. This way of parameter setting was chosen to make the handling easy.

The main menu denotes a group of self-evident parameters:

- **Frequencies.**
- Starts.
- Outputs, etc.

The submenus proceeding from these, tighten more and more the scope of the parameters, until finally the parameter to be set is reached.

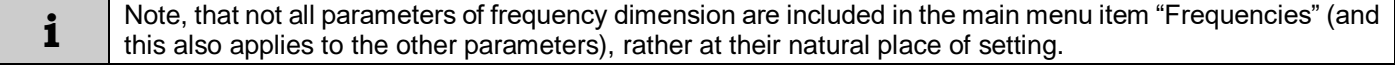

Within the individual menu levels, moving is made with the  $\blacktriangle$  and  $\blacktriangledown$  buttons, while the next submenu is reached with the "Enter" button and the previous one with "Escape".

At the end of the menu the setting follows.

#### <span id="page-8-0"></span>*The setting procedure*

- On pushing the "Enter" button the cursor in the lower row starts to blink, signalling the parameter to be ready for setting.
- When using the selector switch, the  $\rightarrow \rightarrow$  push buttons can be used for selecting from the offered options. E.g. in the **1-3 [selection](#page-17-1)** menu, at selecting the operation mode, the "Operation" or the "Control" switch can be selected.
- At numeric setting, the setting occurs by digits. Between the digits, moving can be made with the  $\leftrightarrow$  push buttons. When stopping on a digit, its value can be increased or decreased with the  $\blacklozenge \blacklozenge$  push buttons. After "9" upward "0" follows, after "0" downward "9" follows, and the higher positional value changes according to the sense.
	-

**i** If the setting would overstep the limit value, the push buttons become ineffective.

• Setting textual parameters is made similarly to the numeric setting, but here the parameter position can be selected with the  $\leftrightarrow \Rightarrow$  push buttons and from the characters can be selected with the  $\leftrightarrow \Rightarrow$  push buttons.

The available characters are following:

- *space, numbers 0-9, letters A-Z, letters a-z, accented letters, punctuation marks, special characters*
- After having selected the proper parameter and having set all digits and/or characters, by pushing the "Enter" button the data can be validated (it will be written in the non-volatile memory, too).

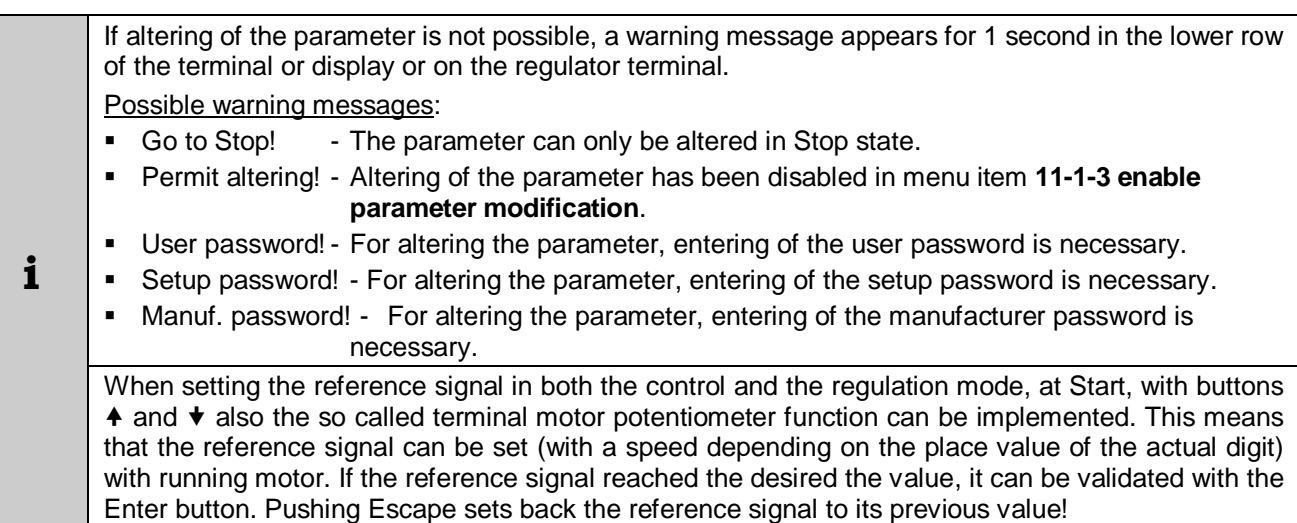

Prior to setting the values of the individual parameters in the submenus, they are factory set to their default values, which appear at the very first setting. The default values of all parameters can be recalled at any time with a single command. This can be useful if the actual parameters cannot be used by the system for any reason e g. due to a mistaken setting, and there is no time to check up each parameter value.

#### <span id="page-8-1"></span>*Procedure of resetting*

There is possibility of resetting any parameter to its factory value. This can be needed, if the factory setting is not known or resetting would be complicated (e.g. textual parameters)

With selecting the desired parameter, pushed and kept depressed the "Enter" button, on pushing the "Escape" button the factory setting will be offered.

After releasing the buttons, between two options can be selected:

- On pushing the "Enter" button the offered factory setting will be entered,
- On pushing the "Escape" button the earlier setting returns.

This operation permits also inspection of the factory setting of any parameter

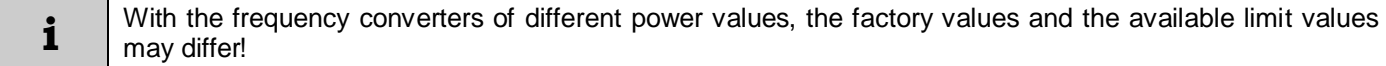

### <span id="page-9-0"></span>*Display mode*

On pushing the "Display" button the display changes to data display mode. Return to programming mode is made with the "Escape" button.

In Display mode, a possible state of the screen is shown below:

(The display layout can freely be configured: any parameter can be displayed in any row)

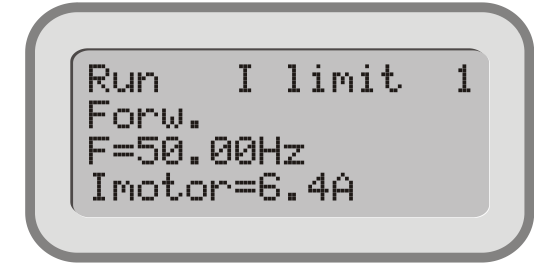

Row **1** shows the **state** consisting of three parts:

- the motor's state: **Run / Stop**,

- dynamic feedback of the state (e.g. **I limit**),

- identification mark of the frequency converter (e.g. **1**).

Row **2** shows the actual running direction **Forward / Backward**

Row **3** shows the frequency (e.g. **f=50.00Hz**),

Row **4** shows the motor current (e.g. **Imotor=6.4A**)

If more than one frequency converter is used, looped on the Terminal serial line, in display mode the individual frequency converters can be selected with the  $\triangle$  and  $\triangleright$  buttons. The identifier always indicates the actual frequency converter! The functions of the  $\blacklozenge \blacklozenge$  buttons during display can be selected (e.g. operating the motorized potentiometer, changing the parameter displayed in row 4 etc.)

In case of error, the **! Error** ! state feedback appears in the state display. On pushing the "Escape" button, it will be jumped to the error menu, where the error can be inspected!

#### <span id="page-9-1"></span>*Programming mode*

After switching on, the DISPLAY mode is active on the programming terminal connected to the frequency converter. Pushing the "Escape" button changes to PROGRAMMING mode. Pushing the "Display" button switches backwards. Examples for the appearance of the display in programming mode:

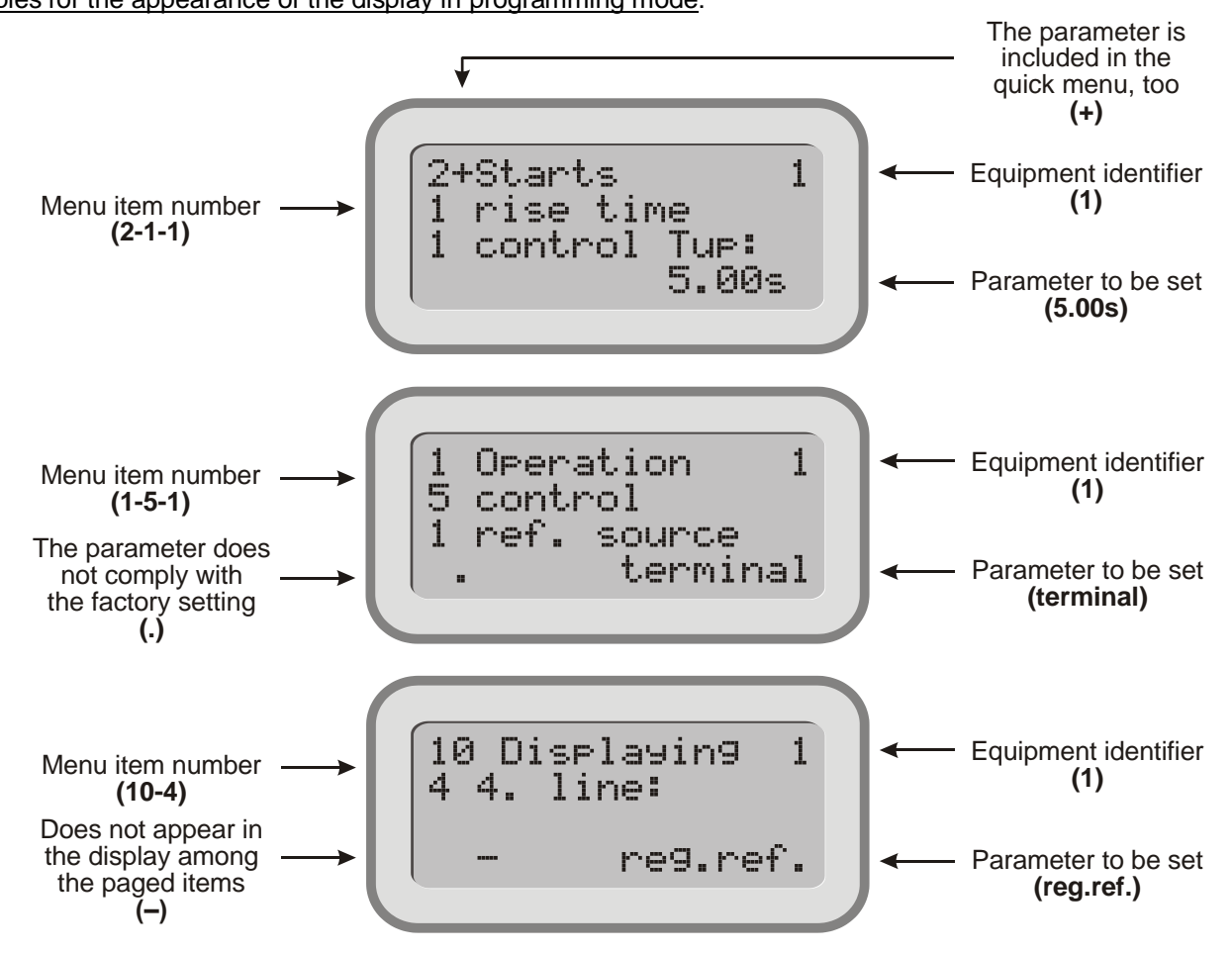

## <span id="page-10-0"></span>**Operating from the computer**

The frequency converter can be connected to the computer through RS485-T line using RS 232 / 485 or USB / RS 485 adapter (interface).

Here the TermOnly program permits setting the frequency converter from the computer and provides a user interface with the same look as that of the programming terminal.

The ProContact program beyond handling the frequency converter permits reading out, modifying and archiving the actual parameter set as well as reading out and archiving the event- and error log.

Both programs are available on CD as attachment of the adapter (interface) unit or can be downloaded from [www.procon.hu](http://www.procon.hu/procon.php?site=letoltes/szoftver)

#### <span id="page-10-1"></span>**Operating terminal**

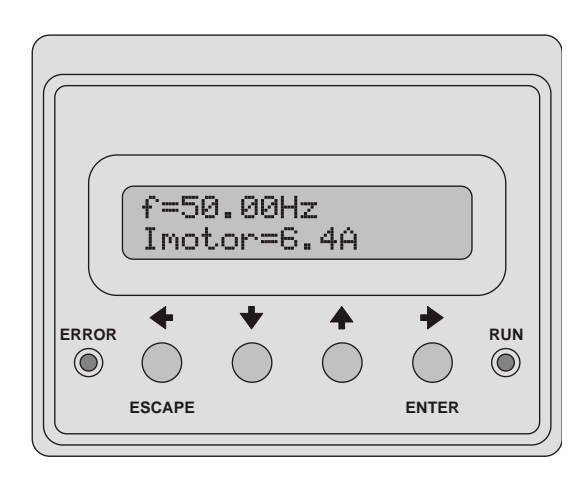

### <span id="page-10-2"></span>**Controlling terminal**

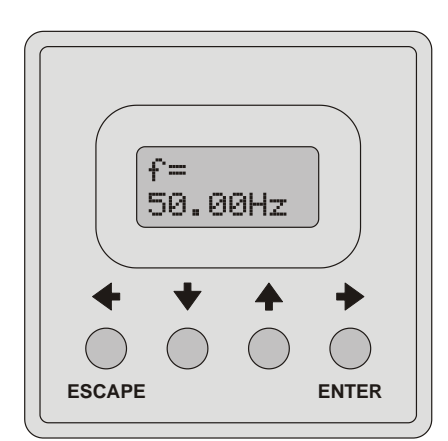

- **This terminal allows programming the parameters of the quick menu, displaying 2 parameters and generating reference signal.**
- Includes a 2x16 character display, 4 push buttons and displays for error state and operation state.
- Reading in display mode: first row the frequency, second row another parameter (e.g. voltage, current), which can be stepped with the  $\triangle$  and  $\blacktriangledown$  arrows.
- Reading in programming mode: first row the name of the parameter along with its main menu ordinal number (e.g. **2 Control Tup**), second row - the submenu ordinal number and the value of the actual parameter (e.g. **1-1 5.00s**), that can be modified with the push buttons.
- In case of error at the end of the first line the ordinal number of the error, in the second line the name of the error is displayed. The error list can be stepped with the  $\triangle$  and  $\blacktriangledown$  arrows.
- The terminal can be used as a built-in unit (VHD), in casing as a stand-alone unit or as an externally mounted unit (e.g. to the door off the control cabinet)
- **This terminal allows programming, displaying 1 parameter and reference signal generation.**
- Equipped with a 2x8 character display and 4 push buttons.
- Reading in display mode: first row the name of a displayable parameter (e.g. **f**=), second row - its value (e.g. **50,00Hz**). The display can be stepped with the  $\triangle$  and  $\blacktriangledown$  arrows.
- Reading in programming mode: first row the parameter's ordinal number in the menu (e.g. **3-1-1**), second row - (in case of a variable parameter) the value of the actual parameter (e.g. **5.00s**), that can be modified with the push buttons.
- The terminal can be used built in the front panel of the frequency converter only!

<span id="page-11-1"></span>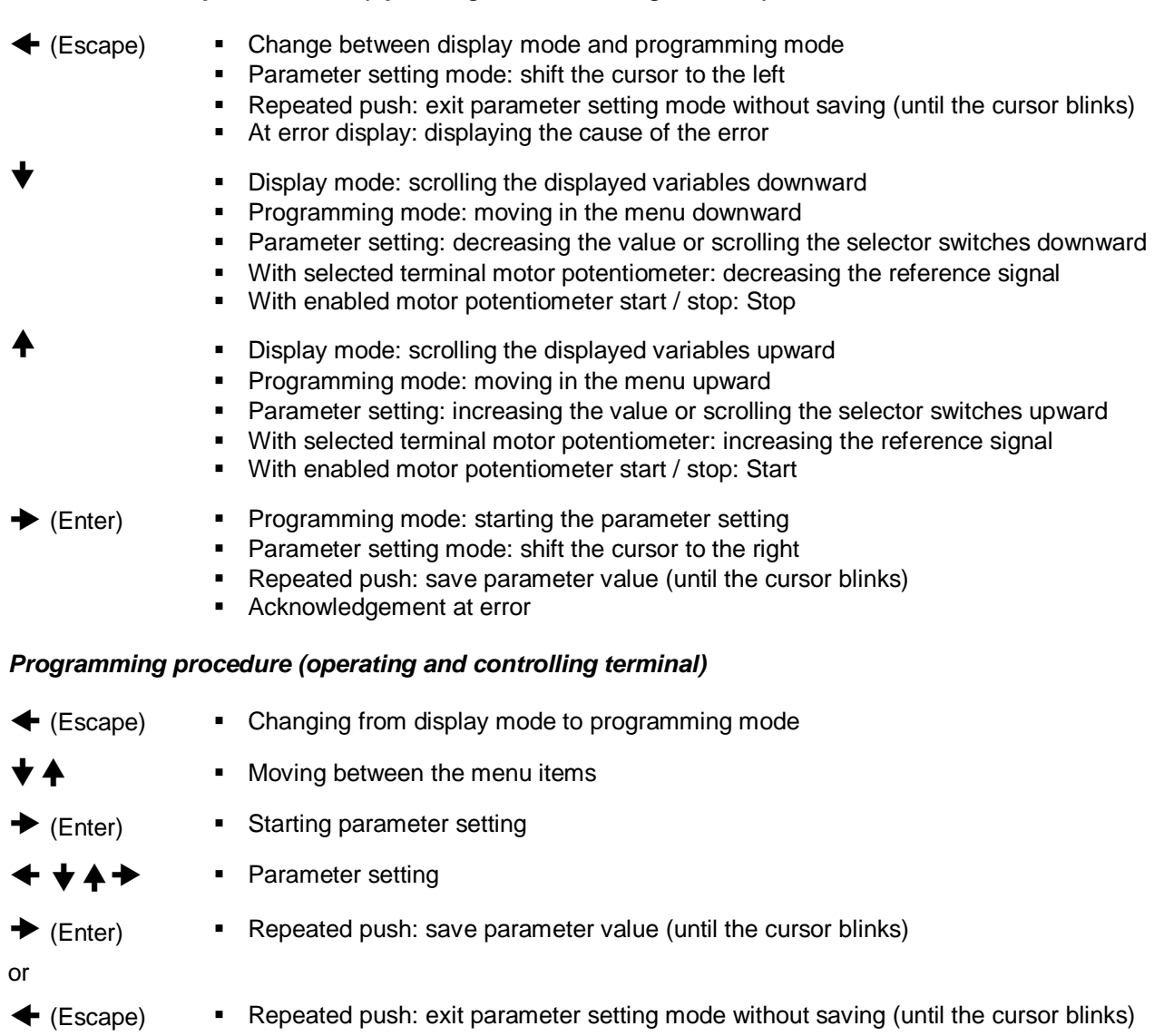

#### <span id="page-11-0"></span>*Functions of the push buttons (operating and controlling terminal)*

#### <span id="page-12-0"></span>**Features and capabilities of the frequency converter and the program**

For changing the parameters, the programmer or operator terminal (built in the frequency converter or stand-alone unit) or the regulator terminal (built in the frequency converter).

For the continuous inspection of all parameter values use of a display may be needed.

Some options for being built in the equipment (differs for the V3D, VLD and VHD types!):

- PID extension, or adding further relays for further feedbacks,
- fitting with further digital inputs,
- analogue output.
- fitting with IRE reception for rotation speed control or position adjustment,
- CAN bus connection (e.g. master / slave),
- a second RS 485 serial line for remote control (MOD bus).

Through the features and capabilities, the manufacturer aims to make the frequency converter proper for the most possible scopes of application.

The analogue and digital inputs, outputs and relays facilitate solving complex control and regulation tasks

#### <span id="page-12-1"></span>*Some programming options (differs for the V3D, VLD and VHD types!):*

- programmability of procedures up to 15 steps (even different in each parameter chart),
- arbitrary acceleration and deceleration times, frequencies, regulation parameters, durations etc.,
- a maximum of 3 kinds of digital feedback on the internal state of the frequency converter (on optocouplers or relays),
- two free programmable analogue output back indications,
- two (optionally four) free programmable analogue input signals for regulation or control (potentiometer, voltage or current),
- "S"-curve type soft start and stop (for materials handling and passenger transport),
- timing functions, delayed starts and stops, preset operation periods,
- counting functions (to be activated with the digital inputs, or program group cycle counter), counting by piece, or operation depending on the counted value (counting down and stop at zero)
- multifunction display (optionally selectable parameter displays)
- modification of the main parameter values from analogue input (e.g. acceleration time, fmax, etc.),
- several motor control tasks (one controlled and a maximum of three fix switchable),
- reception of the rotation speed feedback signal from the driven shaft (not necessarily the motor shaft) (Incremental rotation speed encoder, IRE),
- rotation speed regulation tasks,
- position regulation tasks,
- torque regulation tasks,
- master/slave operation tasks,
- synchronised systems, also with acceptance of IRE reference signal,
- correct motor protection based on the preset motor parameters,
- automatic error acknowledgement (useful with unattended equipment which can restart in this way!),
- elimination of resonance frequencies by inhibiting,
- implementation of optional voltage/frequency characteristics (e.g. for special motors),
- keeping an error log with error numbers and chronology (256 errors can be stored inspected),
- Optional computer connection (query, program editing, data processing, etc.),
- etc.

#### <span id="page-13-0"></span>**Information about the program versions**

Due to our continuous program developing and our efforts to meet our customers' demands

#### *we reserve our rights to alter the program!*

The program versions are indicated in both the Programmer's Manual and the **11 System** menu of the frequency converter (e g. 8.94.11)

In order to maintain compatibility, please note following about the meaning of the version number:

- The first two numbers refer to the system processor.
- With identical first figures, the frequency converters are fully compatible. (they work similarly, they can be replaced by each other, and if necessary, they can be connected to each other)
- With increasing values of the second number, the capabilities of the given program are wider.
- The third number refers to the peripheral processor.

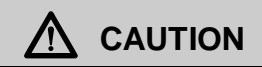

Always use the manual with the same version number as that of the frequency converter!

In any uncleared question contact the manufacturer!

#### <span id="page-13-1"></span>*Information on program update*

- The manufacturer provides all users with the latest program version free of charge, but they have to bring the frequency converter to the manufacturer's premises! The new program is downloaded while you wait!
- The user can request program upgrading on the site of the frequency converter to avoid interruption of the production procedure (or for other reasons).

The program upgrading is free of charge in this case, too. The user has to bear the costs of the field-work only!

#### <span id="page-13-2"></span>**Procedure of programming**

After defining the objective, programming should be started as follows.

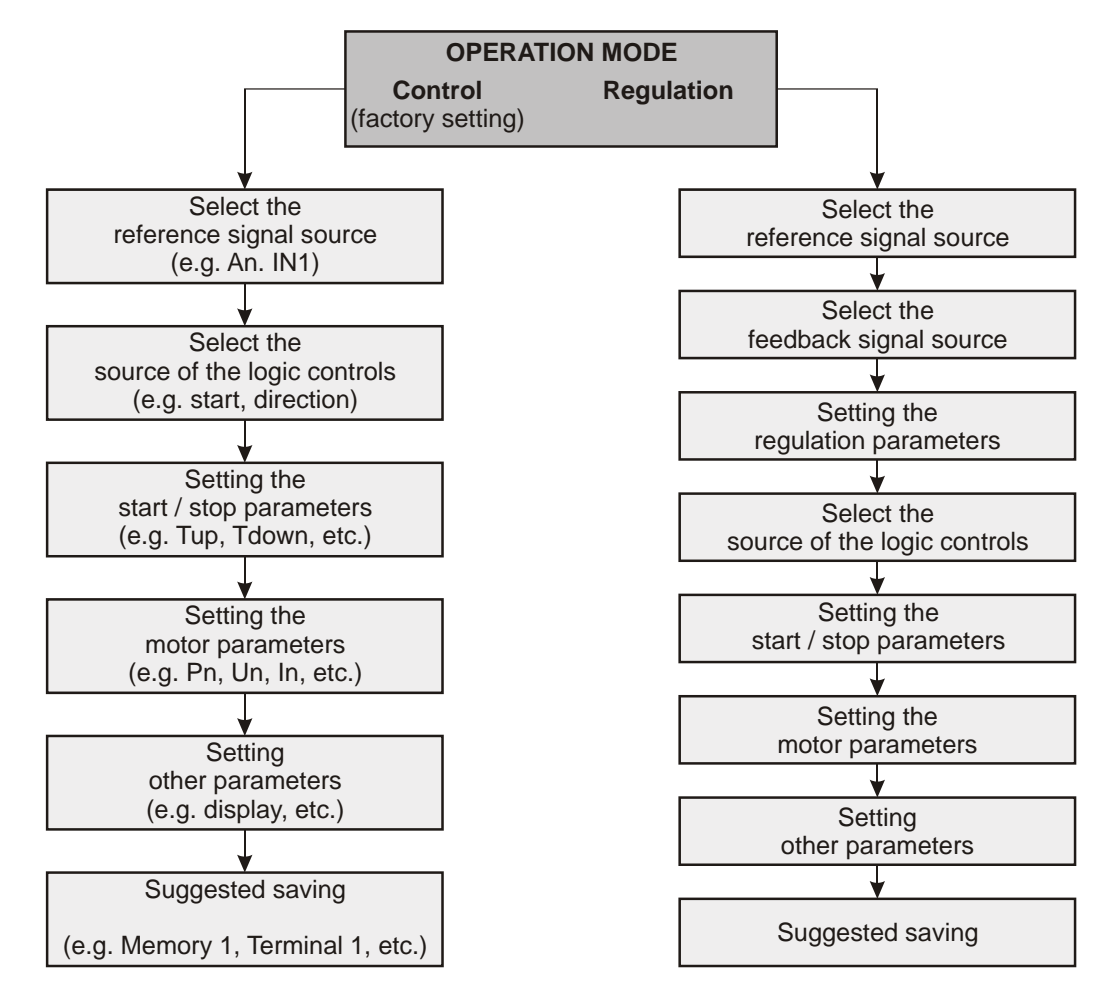

## <span id="page-14-0"></span>**Packed menu system**

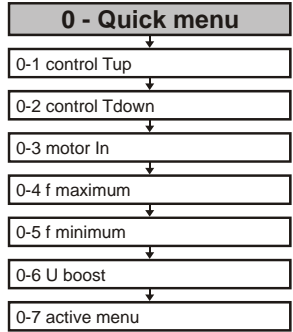

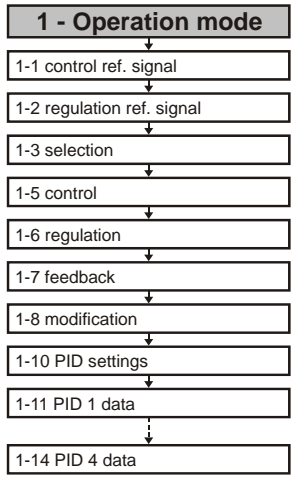

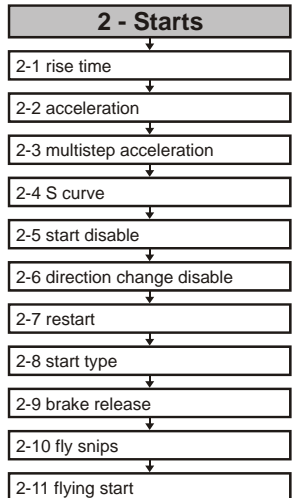

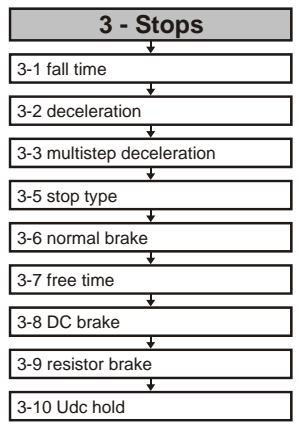

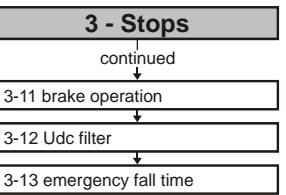

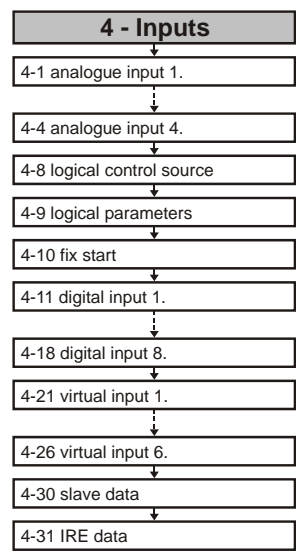

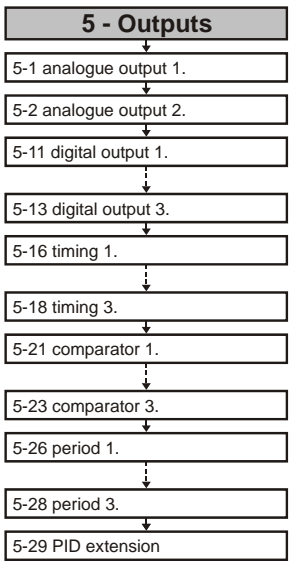

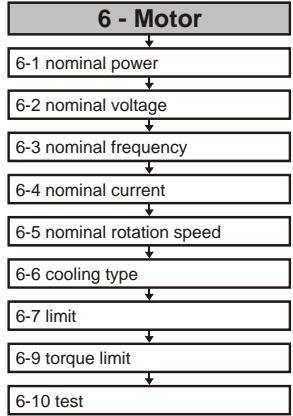

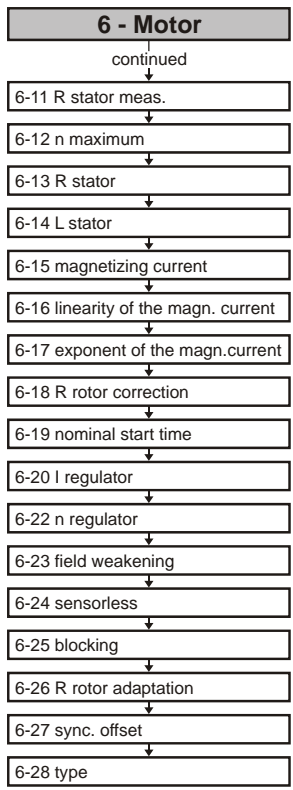

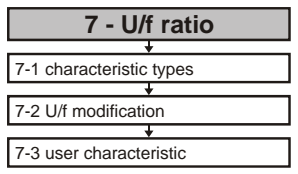

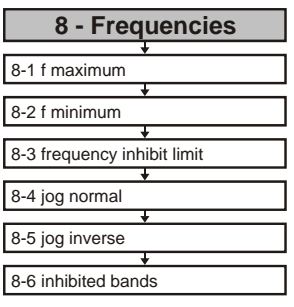

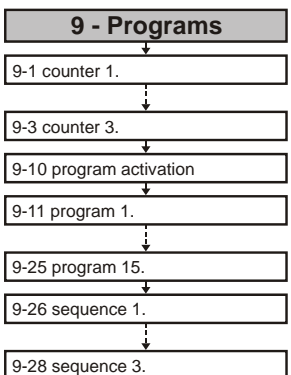

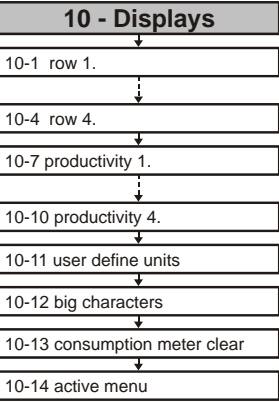

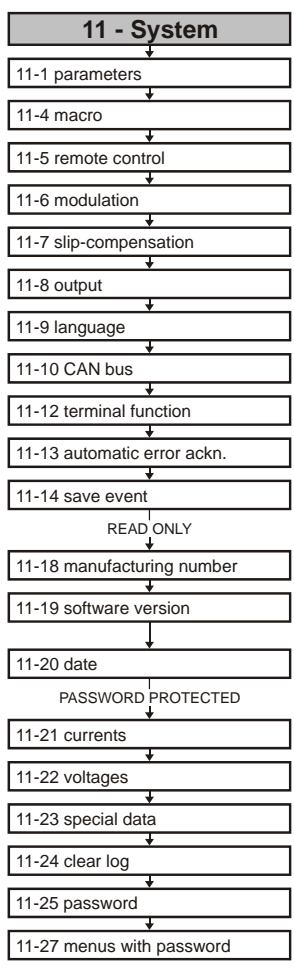

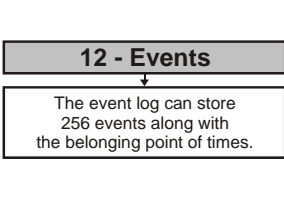

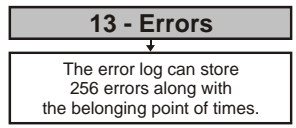

## <span id="page-15-0"></span>**0. Quick menu**

This menu permits the parameters frequently modified by the user to be set at the same place. The parameters here can be set in their own menus, too!

Following parameters can be set here (in basic state):

- regulation rising time
- regulation fall time
- nominal motor current
- maximum frequency
- minimum frequency
- staring voltage
- selecting the active menu

The number of parameters can be maximum 15! This has two reasons:

- Limitation of the number of parameters in the quick menu to avoid retaining the really quick setting.
- The operating terminal (2x16 character display + 4 direction buttons) cannot replace the programming terminal (4x16 character display + 11 buttons), but permits this number of parameters to be programmed still comfortably.

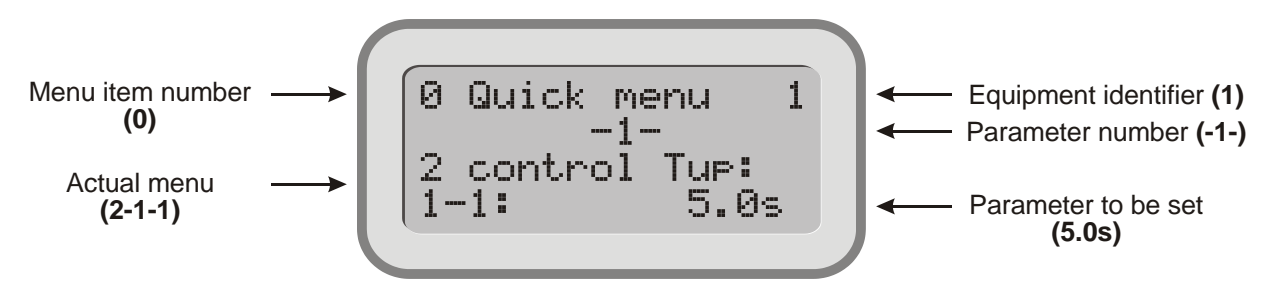

The display permits the parameters of the quick menu to be identified through displaying them along with their menu item numbers:

**2** [Starts](#page-24-0) **1** [rise](#page-24-3) time **1 [control Tup:](#page-24-2) 5.0 s**

#### <span id="page-15-1"></span>**Adopting parameters in the quick menu**

In programming mode, each parameter can be adopted in the quick menu with button  $\rightarrow$ . This is indicated by a "+" sign after the number of the main menu. Those parameters being already parts of the quick menu are indicated in this way.

One parameter can be included in the quick menu once only. If the sign "**+**" does not appear, the quick menu is filled.

**i** Adopting and omitting parameters applies to the quick menu, if in menu **11-4-2 [change](#page-68-2)** the quick menu is set (this is the default state).

#### <span id="page-15-2"></span>**Removing parameters from the quick menu**

In programming mode, each parameter which is part of the quick menu, that is, following its main menu item number a " $\star$ " sign appears, can be removed from the quick menu with button  $\star$ .

This operation can be made in both the menu of the actual parameter and the quick menu. For removing parameters in the quick menu, with the  $\triangleleft$  button pressed, the "Enter" button needs to be pushed.

After removing a parameter the quick menu will be renumbered automatically.

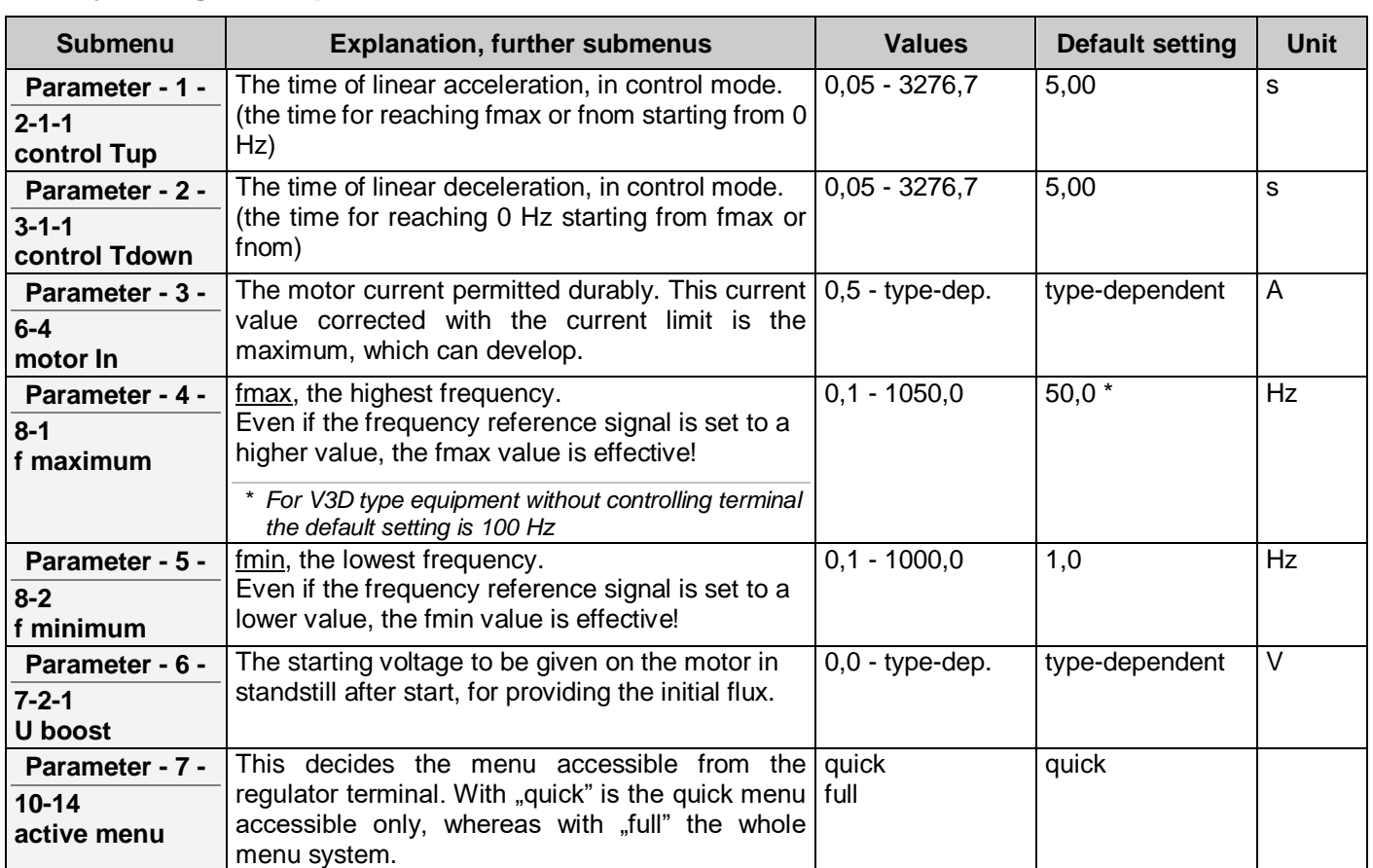

## <span id="page-16-0"></span>**Factory setting of the quick menu**

## <span id="page-17-0"></span>**1. Operation mode menu**

In this menu, the most important parameters of the operation mode of the frequency converter can be set. Following parameters can be set here:

- terminal regulation reference signal,
- terminal control reference signal,
- operational mode selection,
- data of the regulation,
- data of the control,
- data of the control signal,
- data of the modifying signal,
- PID selection.
- PID data

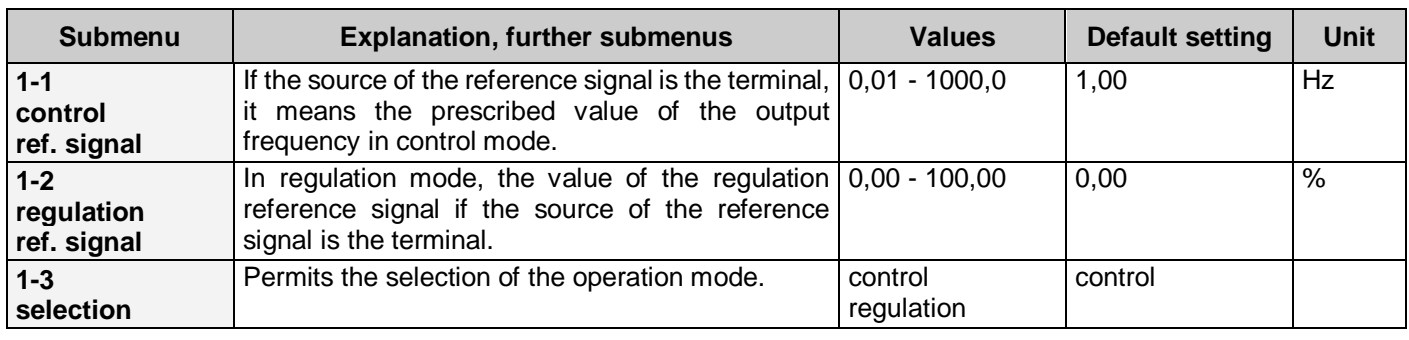

<span id="page-17-1"></span>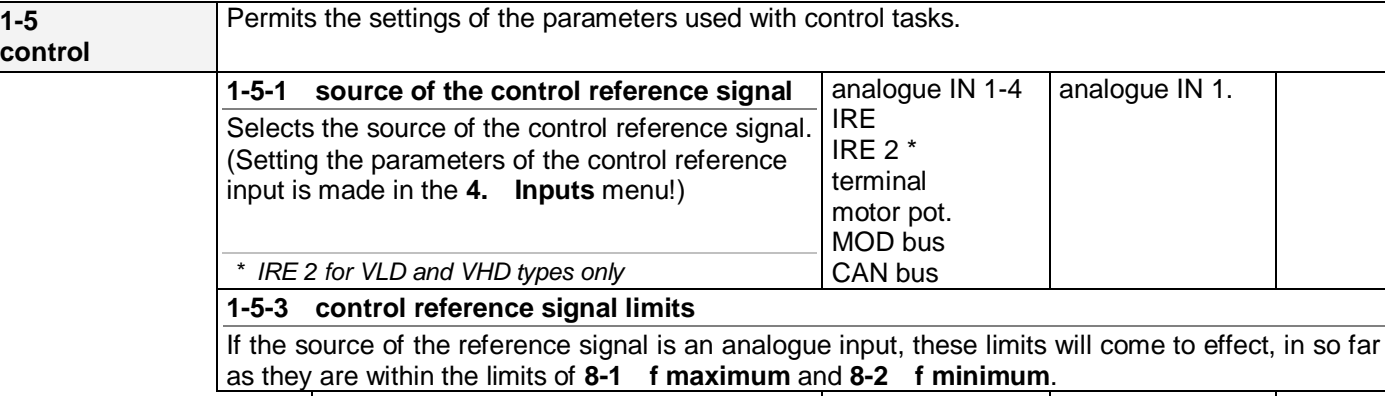

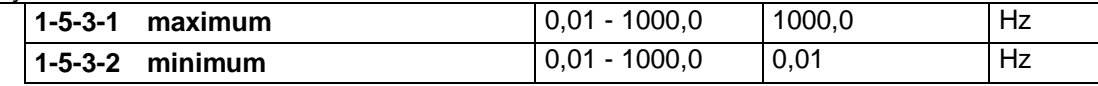

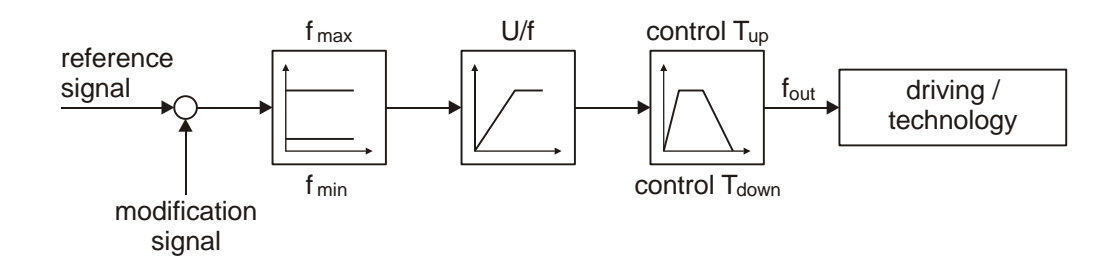

 $\overline{\phantom{a}}$ 

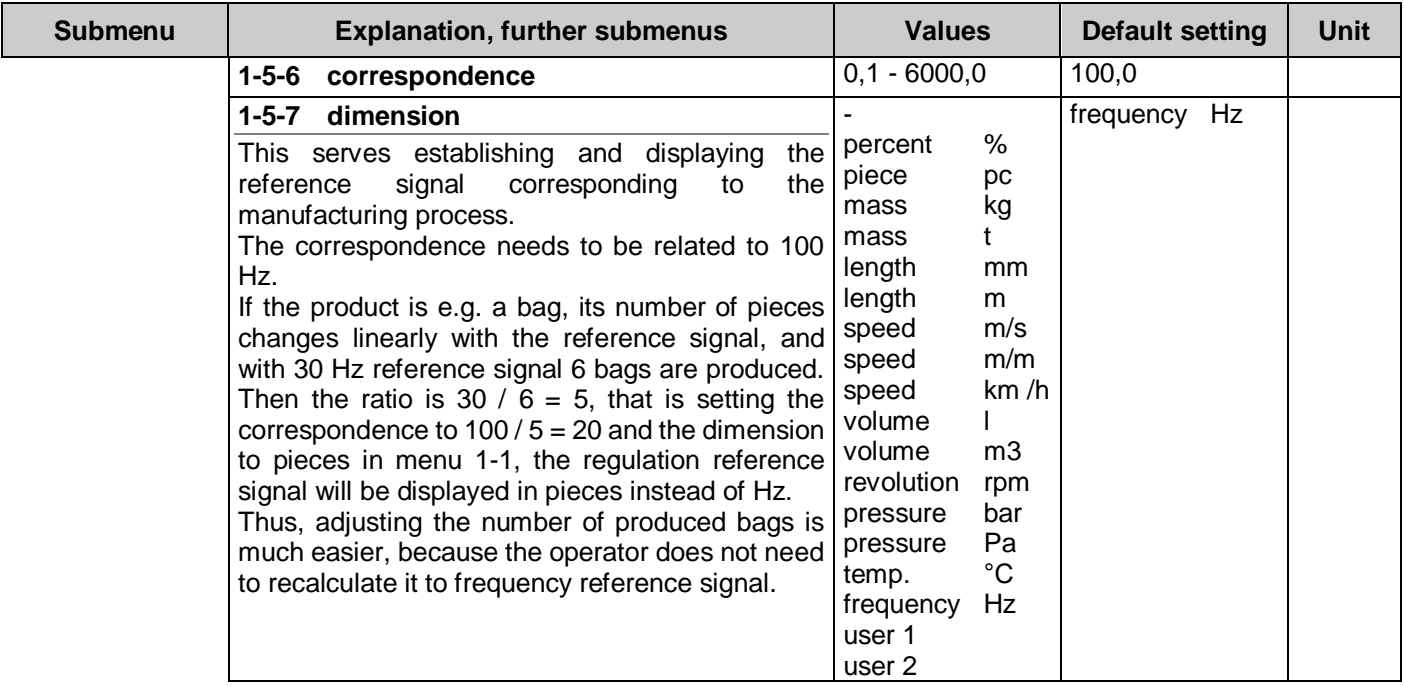

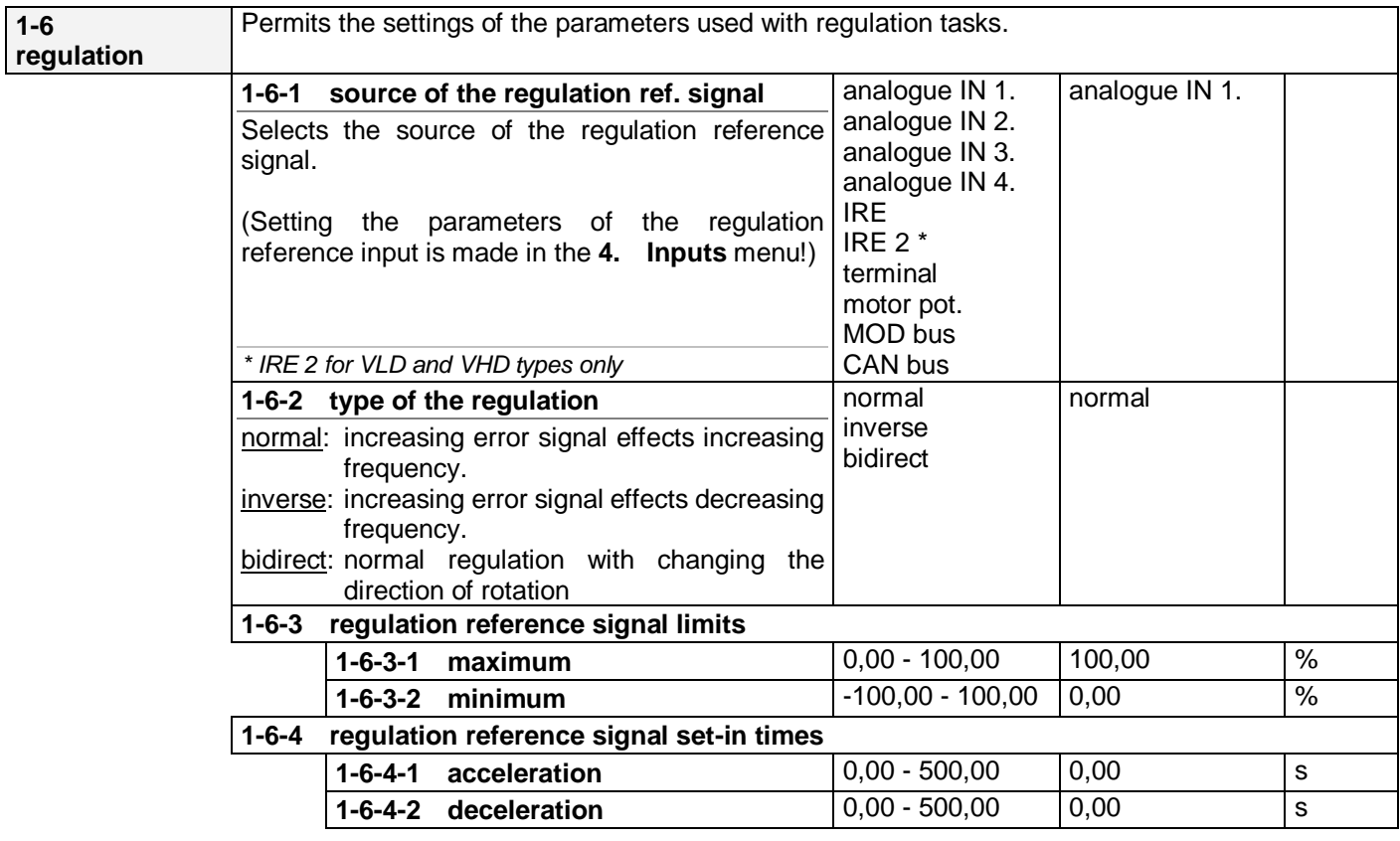

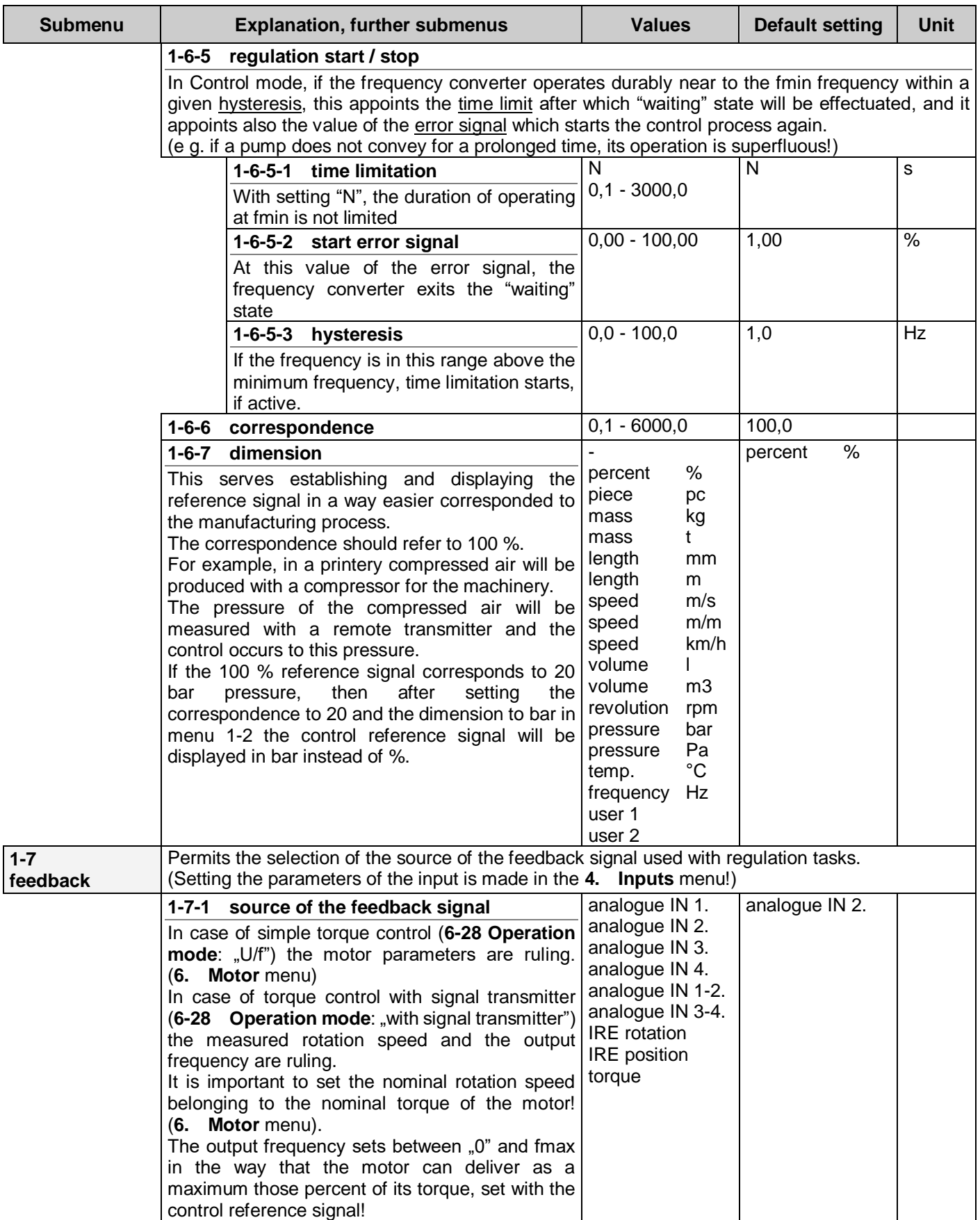

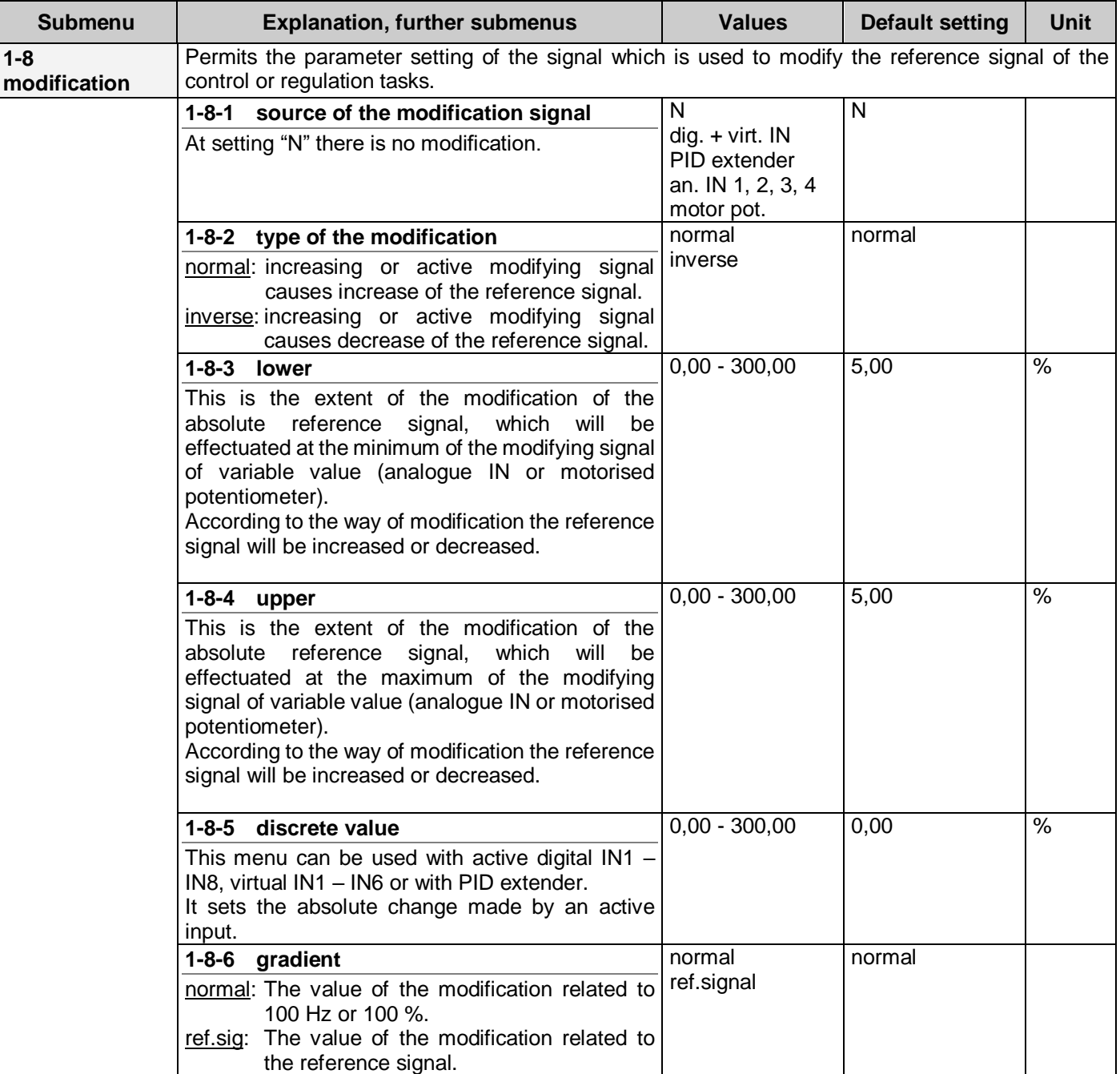

#### <span id="page-20-1"></span><span id="page-20-0"></span>**Function of the modifying signal**

In a control system, the function of the modification signal is to facilitate the correction of the reference signal by an external analogue signal or the digital input (e g. change of day run and night run of the system).

In theory, the modified control reference signal can vary between fmin and fmax. If its value goes outside them, the limits become valid! A modification of 1% means a change of 1Hz in the reference signal!

In a regulation system, the function of the modification signal is to facilitate establishing two-element regulations, or correcting the regulation reference signal from the digital inputs or at PID extension.

(e g.: humidity depending temperature regulation or temperature depending pressure regulation,

PID extension, if the number of the pumps changes and the reference signal needs to be changed etc.)

In theory, the modified regulation reference signal can vary between 0 and 100 %. If its value goes outside the preset minimum and maximum control reference signal limits, the limits become valid!

In case of digital input, the percentual value of the modification is the value set in menu item **[1-8-5](#page-20-1)** for each active input.

In case of PID extension the modification can only be interpreted in control mode only, the modification % is the value set in **1-8-5**, at all switched in units.

The modifying signals of variable value (analogue IN or motorised potentiometer) can modify he reference signal according to the following relationship

$$
K = \frac{\text{lower } [\%]\text{+upper } [\%]}{100\%}
$$

Normal modification: modified reference signal [%] = reference signal [%] - lower [%] + modification [%] x K Inverse modification: modified reference signal [%] = reference signal [%] + lower [%] - modification [%] x K

Discrete modification (digital input, virtual input or PID extender):

#### **n = number of the active units**

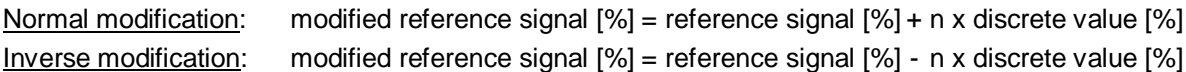

#### <span id="page-21-0"></span>**PID regulation**

<span id="page-21-1"></span>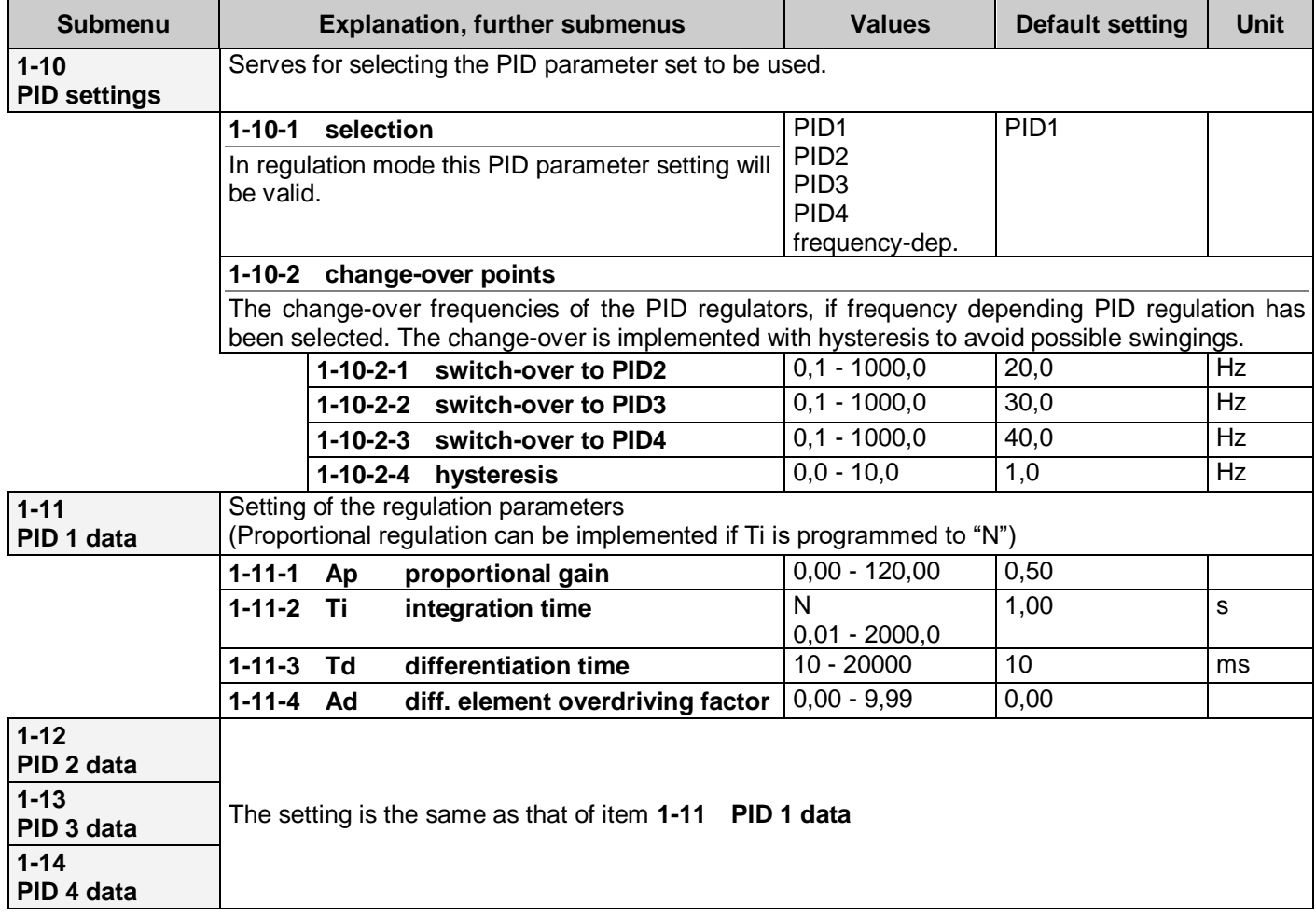

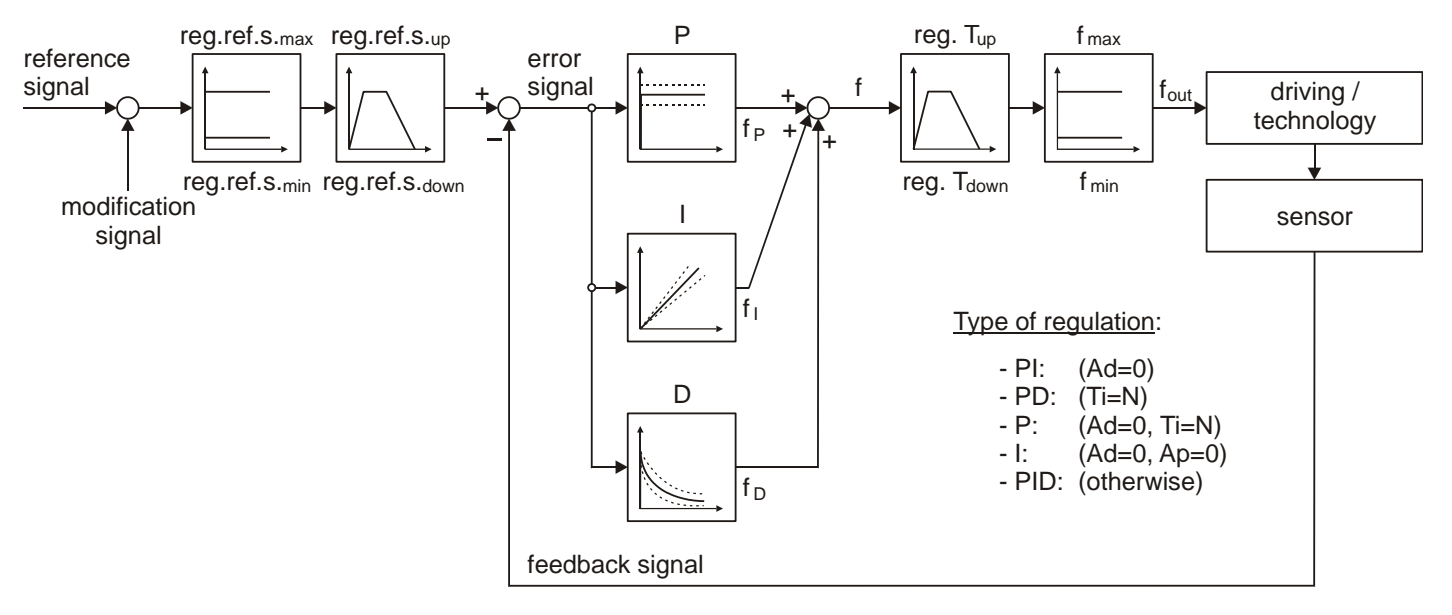

#### <span id="page-22-0"></span>*Explanation of the parameters*

$$
\mathbf{P:} \qquad \mathsf{f}_{\mathsf{P}} = \mathsf{f}_{\mathsf{min}} + (\mathsf{f}_{\mathsf{max}} - \mathsf{f}_{\mathsf{min}}) \cdot \frac{\text{Error signal } [\%]}{100} \cdot \mathsf{A}_{\mathsf{P}}
$$

- **I:** Change of f during the time of T<sub>I</sub>: ∆f<sub>I</sub>=(f<sub>max</sub>-f<sub>min</sub>)⋅ Error signal [%] 100
- **D:** In the moment of the error occurrence: f<sub>D</sub>=(f<sub>max</sub>-f<sub>min</sub>)∙ Error signal [%] · A<sub>D</sub> which at remaining error converges to zero with the time constant of  $T_D$

#### <span id="page-22-1"></span>*Explanations to the PID regulations*

The use of the PID parameters of the frequency converter permits the sophisticated yet simple implementation of controls of types lasting value and following.

In the regulation procedure, on the effect of the arisen error signal the **P**, **I** and **D** elements modify the output frequency so that the error signal decreases.

#### Approach from the point of view of the regulation technique:  $f = (A_P + \frac{1}{S_P})$  $rac{1}{ST_1}$ +A<sub>D</sub>⋅ $rac{ST_d}{1+ST}$  $\frac{\text{ST}_d}{1+\text{ST}_d}$ )  $\cdot \frac{\text{Error signal } [\%]}{100} \cdot (f_{\text{max}}-f_{\text{min}}) + f_{\text{min}}$

#### **Error signal = Regulation reference signal - Feedback signal**

The effect of the parameters depends on the sign and magnitude of the error signal. Of course, each action is to be understood algebraically, along with sign. The action (frequency increase or decrease) should always act to decrease the absolute value of the error signal! This has to be decided at selecting the type of the regulation (normal or inverse) (menu item **1-6-2**)

At regulating the rotation speed and the position, the correct adjustment of the IRE is very important! This applies to the IRE parameters and the wiring, too. If the IRE measures not the rotation of the motor shaft but some decreased (or increased) rotation, then in the IRE division the value per 1 revolution of the shaft is to be entered.

(e g. at 1:50 reducing gear and IRE division number 2000, the value of 40 is to be entered.)

At position regulation, the integration element (I) of the PID parameters is not utilized due to the nature of the job! This means a special PD regulation!

At torque regulation, selecting normal mode means driving (motor) torque regulation while selecting inverse mode means braking (generator) torque regulation!

The change of the frequency is also influenced by the frequency slope limitation through the regulation acceleration time (menu item **2-1-2**) and the regulation deceleration time (menu item **3-1-2**)! With operating system, these mean the highest permissible slopes independently of the PID parameters.

The normal acceleration and deceleration times are ineffective in the regulation process but at stop the deceleration occurs according to the control deceleration time (menu item **3-1-1**) and the stop mode!

#### <span id="page-23-0"></span>*An example for the regulation*

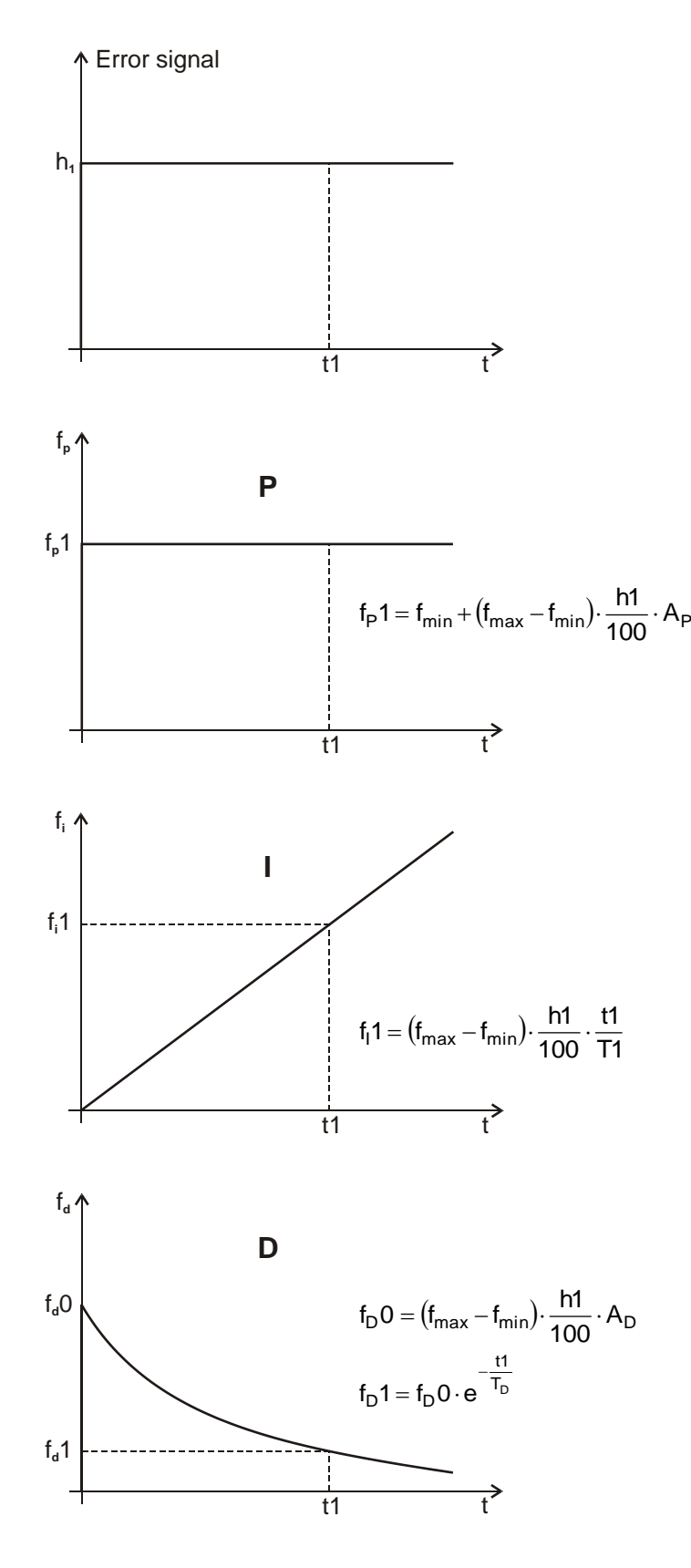

At setting the PID parameters be very careful, because the quality of the regulation depends on this setting!

Prior to setting the parameters, clarify if the job needs proportional regulation, PI regulation or really a PID regulation?

The absolute limitation of the output frequency (f) is built into the regulator therefore at reaching the limit the I element will not be integrated off!

The limitation of the acceleration and deceleration slopes of the output frequency (f) is independent of the regulator. Setting wrong parameters (e.g. too large deceleration time and short integration time) may cause the regulator to be integrated off thus the system to swing over.

#### <span id="page-23-1"></span>*Some hints*

P (proportional): For simple regulations (e g. fluid level regulation) it is practical to use proportional regulation.

Thus, the set-in process is the fastest and there is no tendency to swinging.

The regulation works with the minimum error (due to the regulation being proportional to the error signal) but this is not essential at these kinds of applications. (Ti=N, Ad=0)

The PI regulation can be used at regulation tasks of relatively high time constant.

(e g. pressure regulation with pumps or temperature regulation with blowers etc.) (Ad=0)

PID regulation has to be used for fast regulations.

(e g. regulation of the rotation speed)

At adjusting Ad and Td special care has to be taken to avoid swingings but maintain the speed of the regulation!

## <span id="page-24-0"></span>**2. Starts menu**

This main menu includes the parameters related to the starting of the motor operated by the frequency converter. Following parameters can be set here:

- normal rise time,
- mode of rise,
- data of rise with breakpoint,
- S curve,
- start inhibition,
- inhibition of direction change,
- start backwards,
- mode of start.
- loosen of the brake,
- flying scissor,
- flying start

### <span id="page-24-1"></span>**Explanation of the acceleration time**

<span id="page-24-3"></span><span id="page-24-2"></span>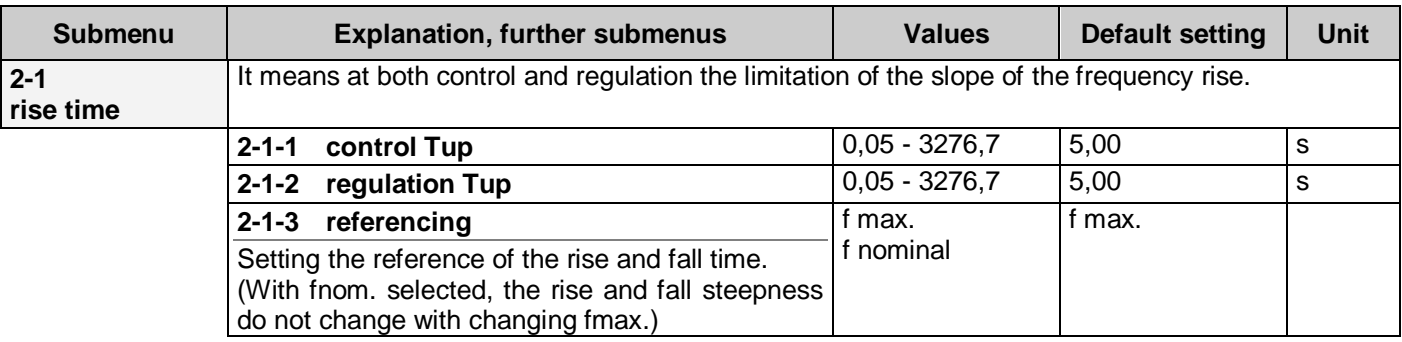

<span id="page-24-4"></span>If the rise time is assigned to fmax (factory setting), the time set refers to between 0 Hz and fmax.

There is possibility for assigning the rise time also to the nominal frequency of the motor (in menu **[2-1-3](#page-24-4)**).

The effective acceleration time (**tup**) belonging to a given frequency can be calculated.

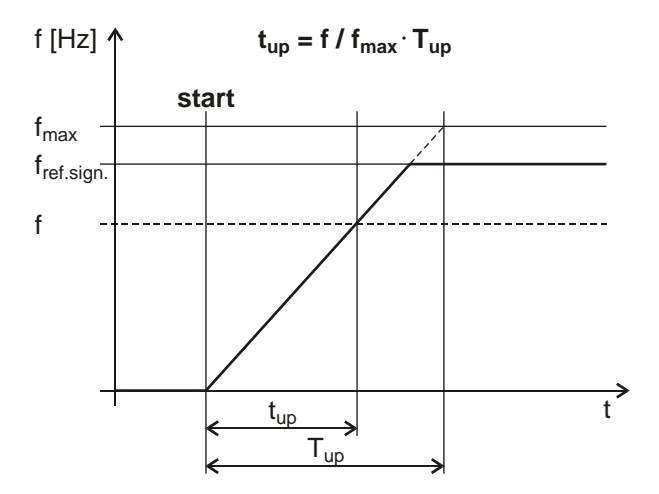

#### <span id="page-25-0"></span>**Explanation of the acceleration with breakpoints**

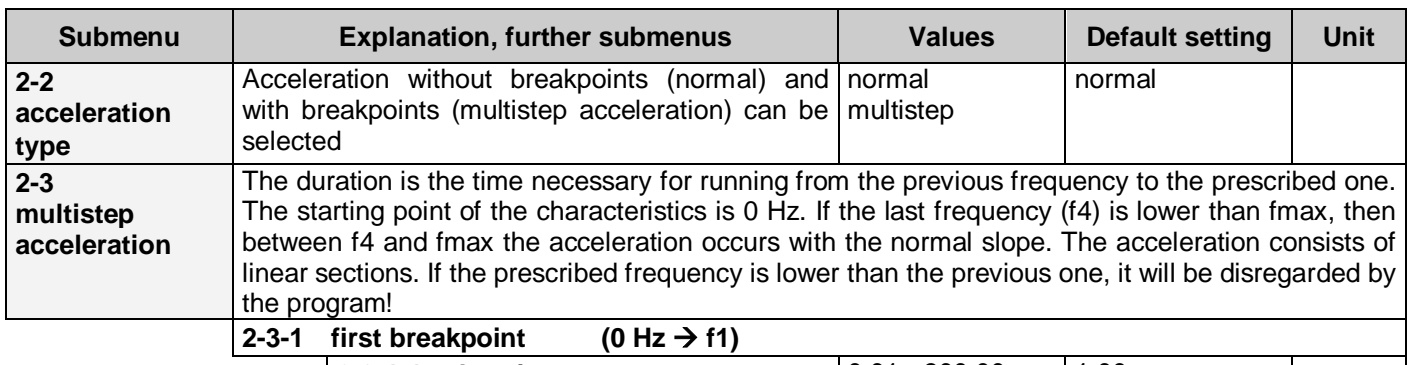

<span id="page-25-2"></span>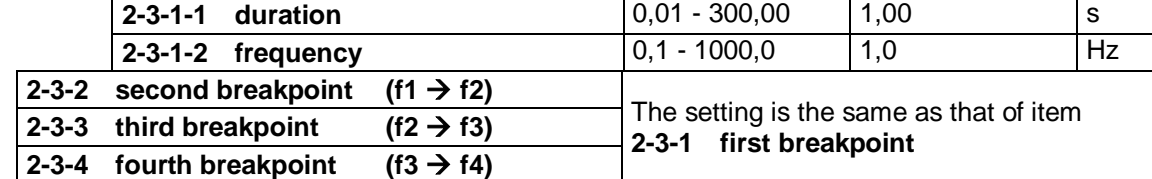

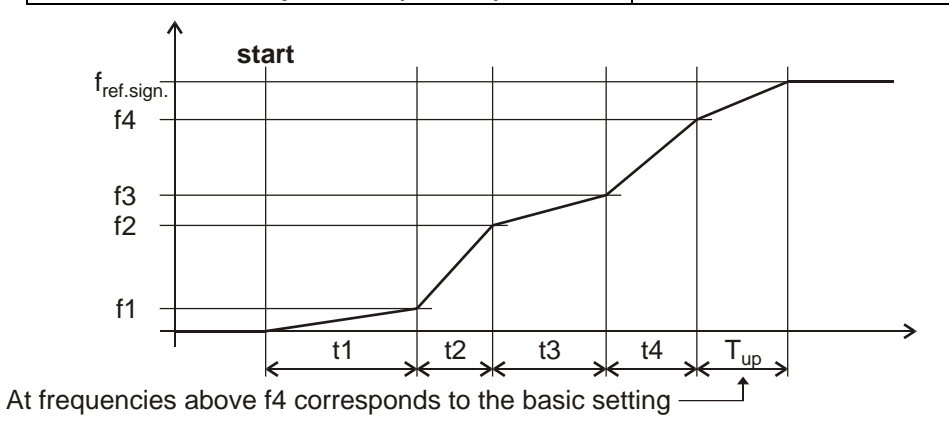

#### <span id="page-25-1"></span>**Effect of the "S" curve** (the same at acceleration and deceleration)

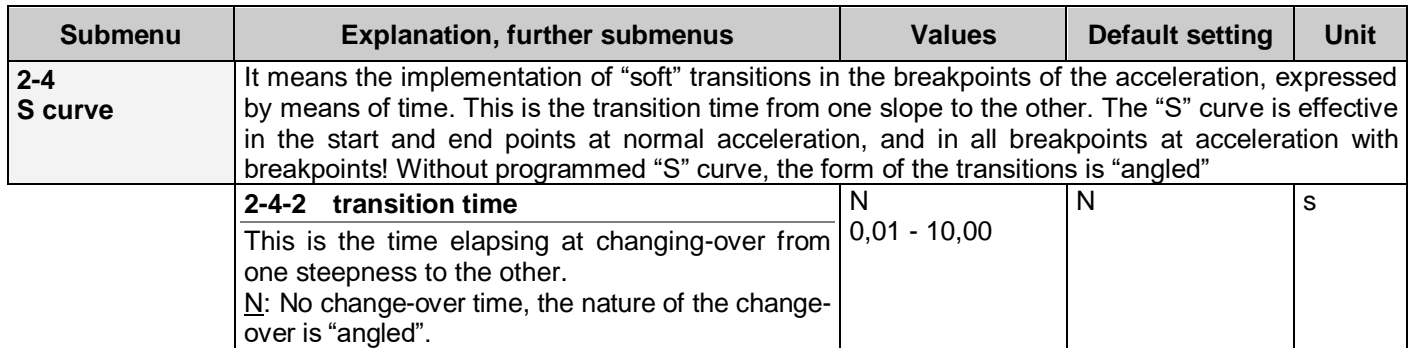

The acceleration and deceleration times become longer by the transition time. The transition from one slope value to another occurs without breaks, continuously. The steepness of the rise and fall does not change in the straight sections!

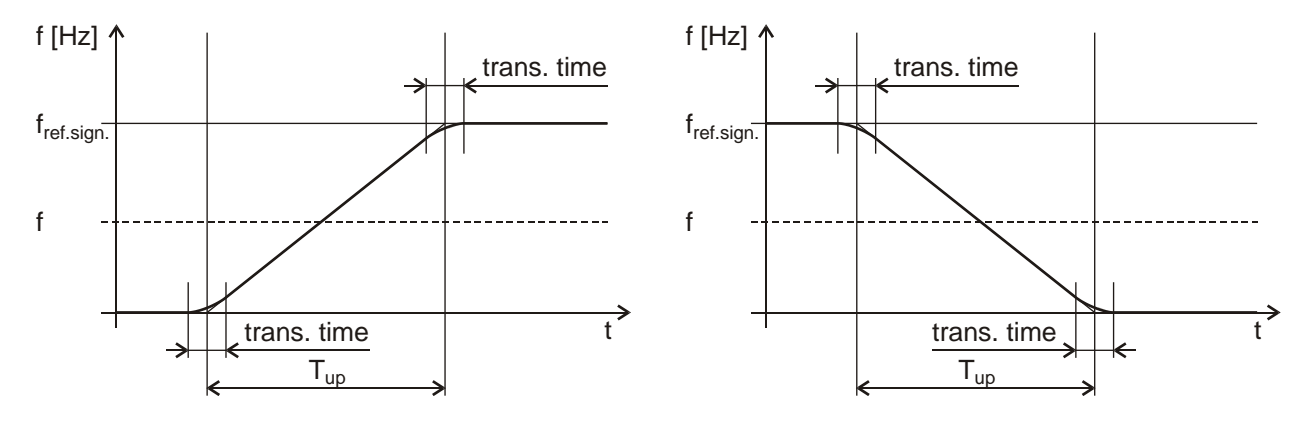

<span id="page-26-1"></span><span id="page-26-0"></span>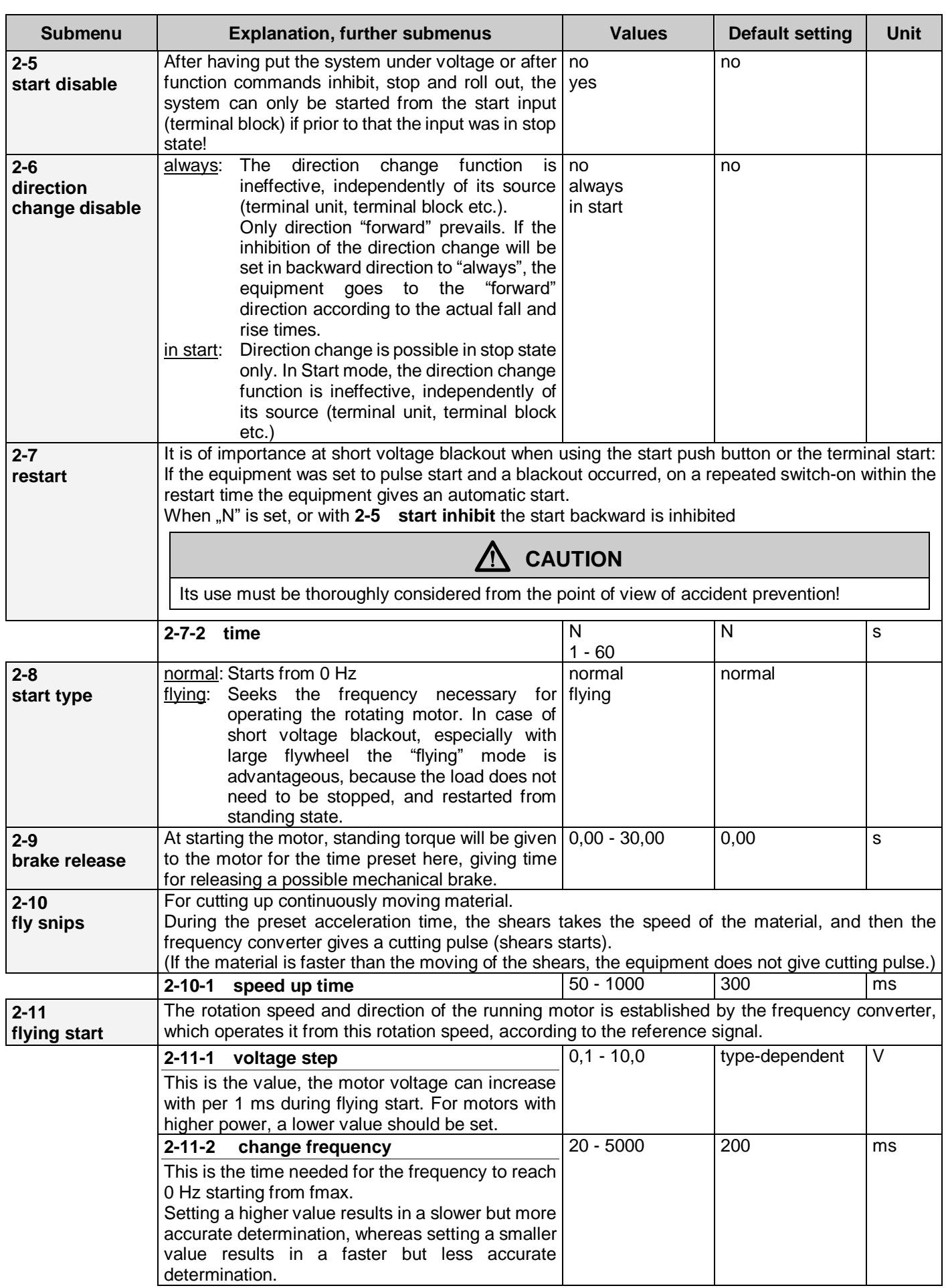

## <span id="page-27-0"></span>**3. Stops menu**

This main menu includes the parameters related to stopping the motor operated by the frequency converter.

Following parameters can be set here:

- normal fall time,
- mode of fall,
- parameters of fall with breakpoint,
- way of stop,
- data of the normal brake,
- time of spin out,
- data of the DC braking,
- data of the resistor brake.
- measure of keeping Udc,
- pulling of the brake
- Udc filtering

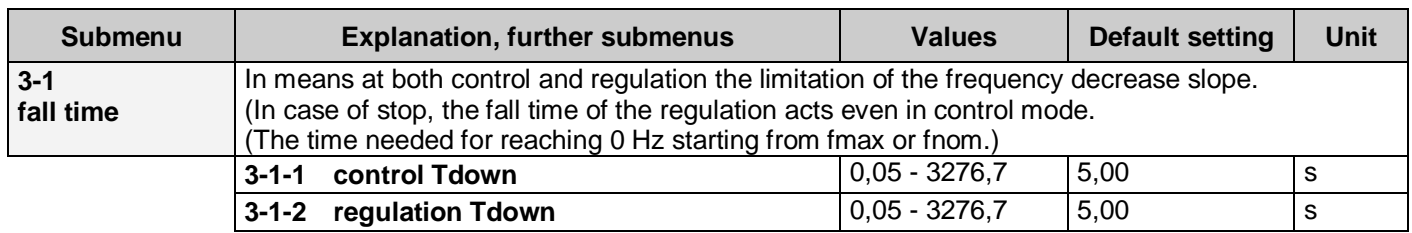

## <span id="page-27-2"></span><span id="page-27-1"></span>**Explanation of the deceleration time**

If the fall time is assigned to fmax (factory setting), the preset time is to be understood between 0 Hz and fmax.

There is possibility for assigning the fall time also to the nominal frequency of the motor (in menu **[2-1-3](#page-24-4)**).

The effective deceleration time (tdown) belonging to a given frequency can be calculated.

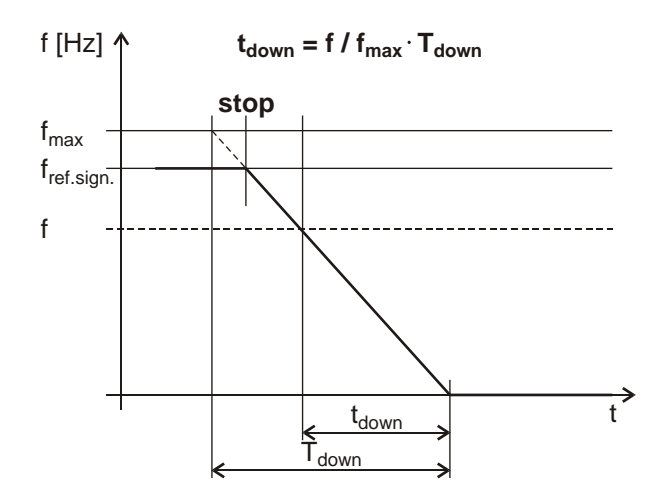

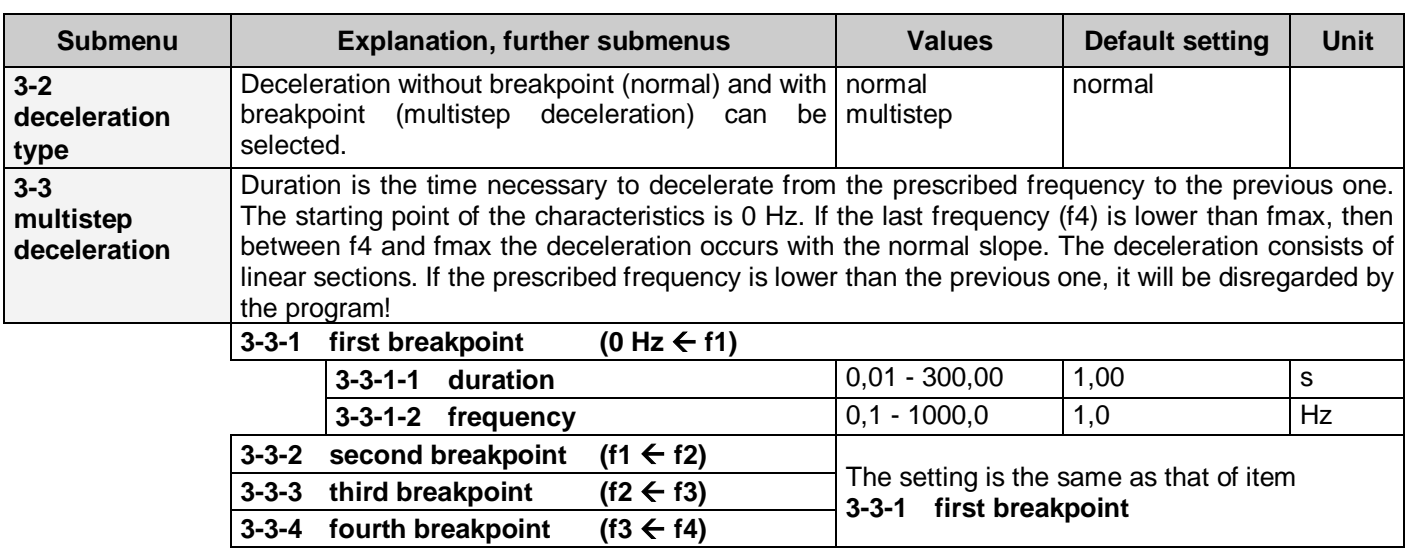

## <span id="page-28-0"></span>**Explanation of the deceleration with breakpoints**

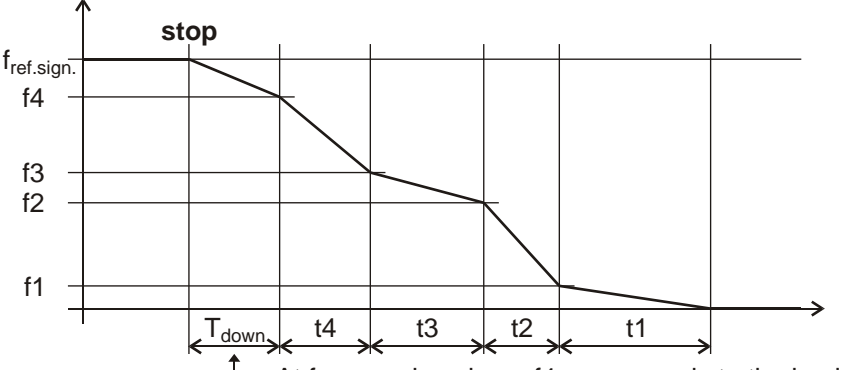

<sup>1</sup> At frequencies above f4 corresponds to the basic setting

<span id="page-28-1"></span>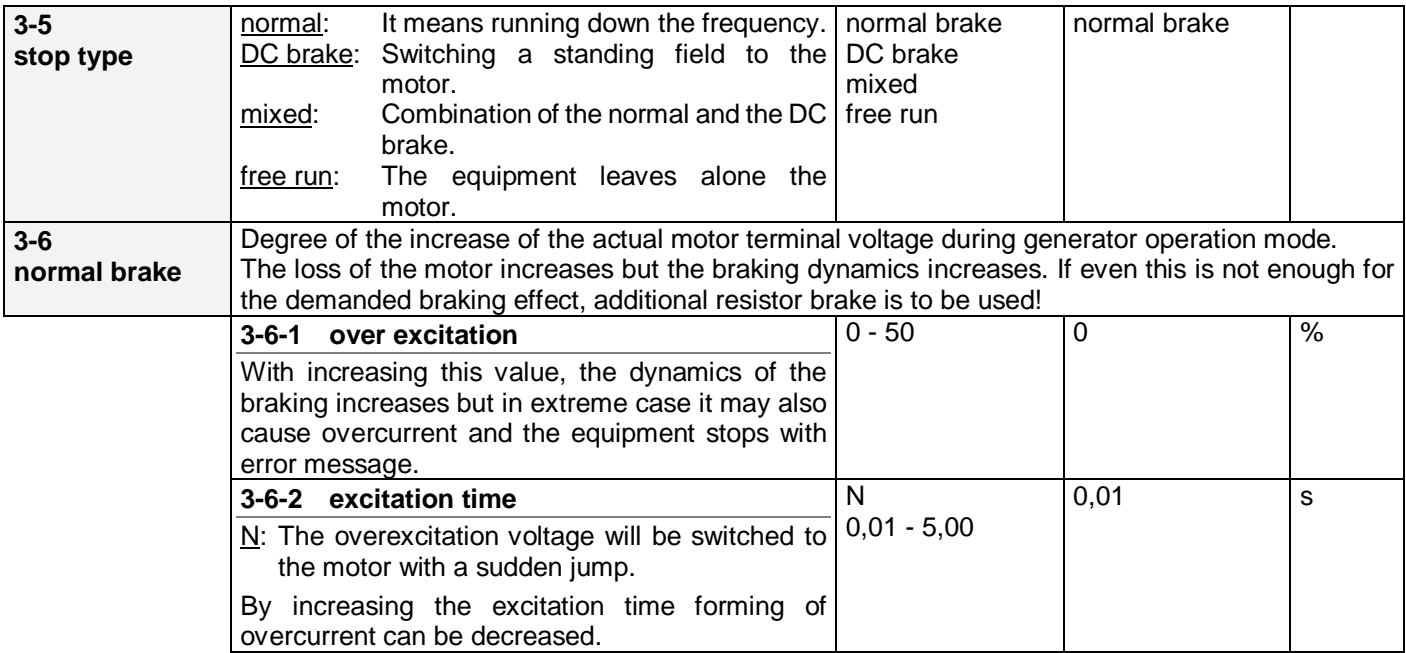

<span id="page-29-0"></span>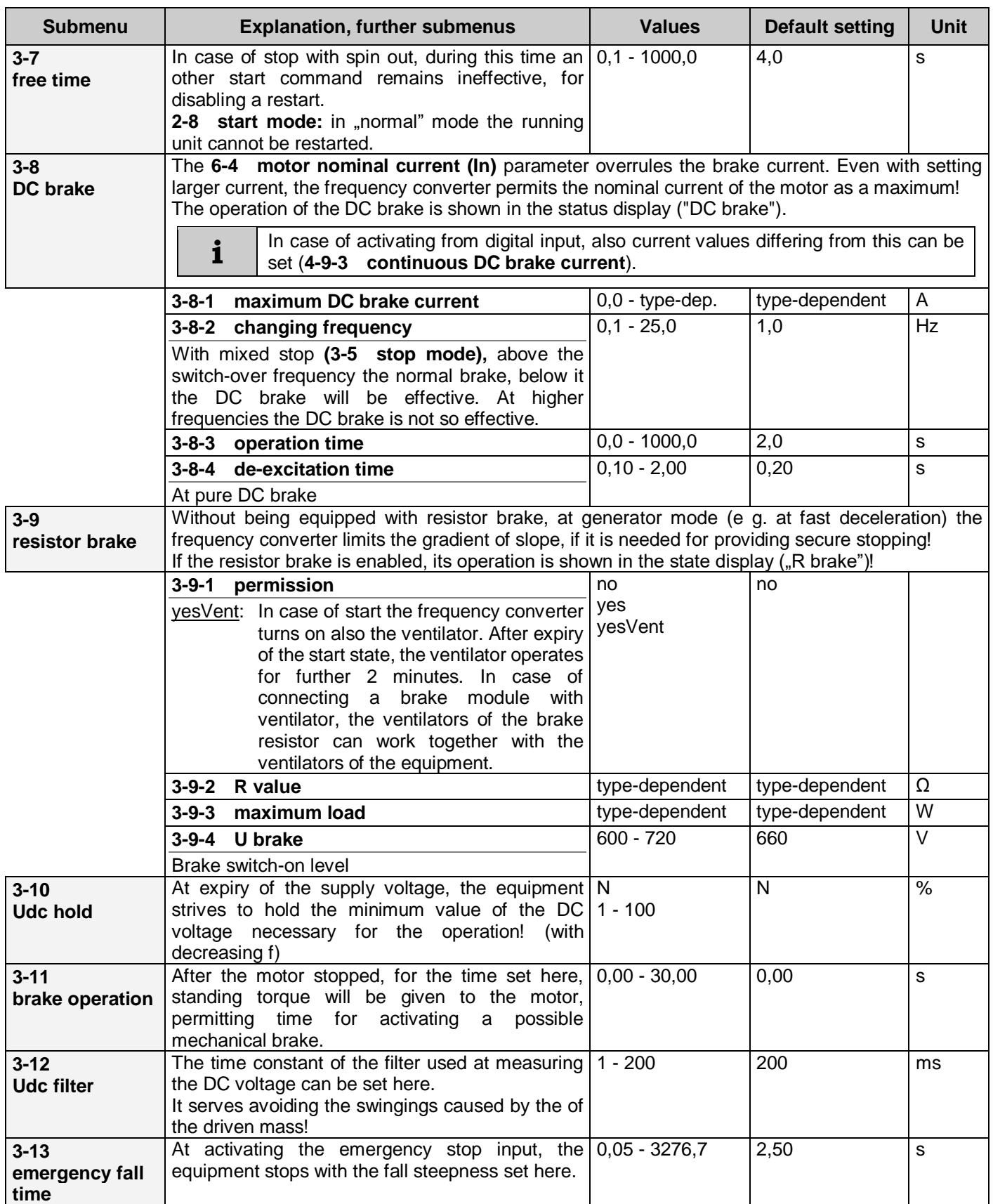

### <span id="page-30-0"></span>**Start command with pulse control, from terminal blocks**

(using a terminal similarly to the operation of the start and stop buttons) The minimum pulse width will be established by the extent of debouncing, in 2ms steps (menu **[4-9-5](#page-33-2)**).

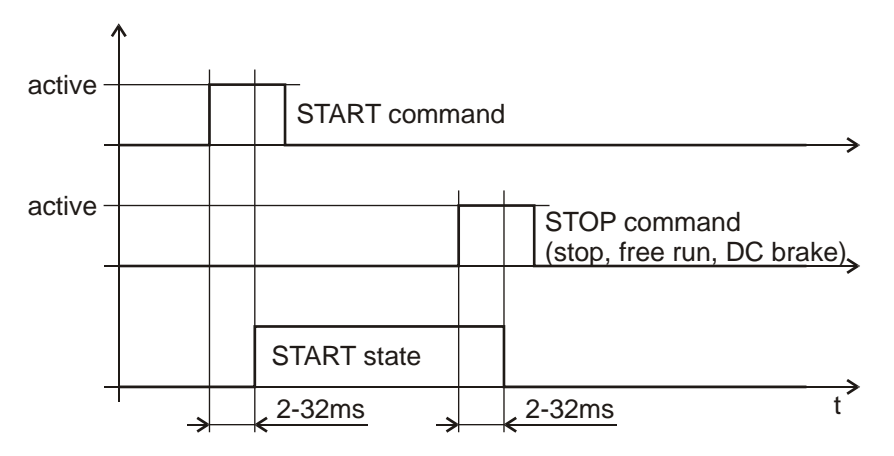

#### <span id="page-30-1"></span>**Direction change while running**

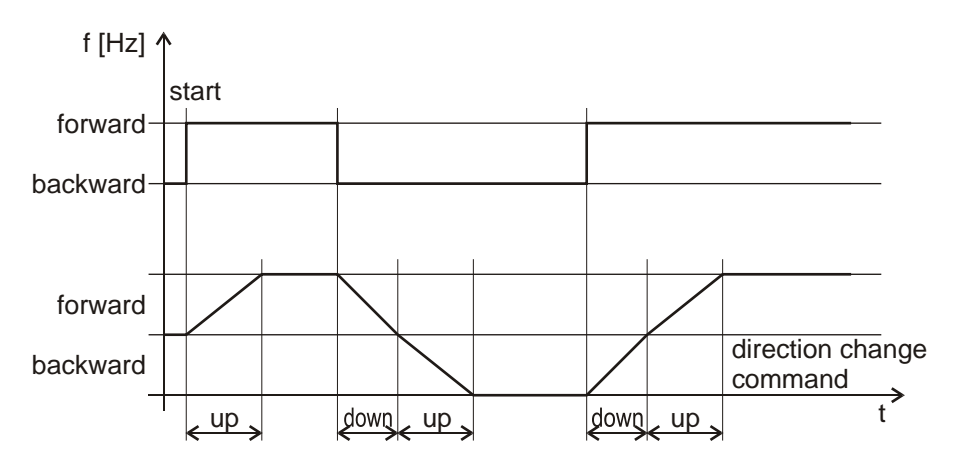

### <span id="page-30-2"></span>**Permissible load of the brake resistor** (typical curve)

The brake resistor must be of wire wound type. If the user provides the brake resistor, the rating, type and placement must be consulted with the manufacturer.

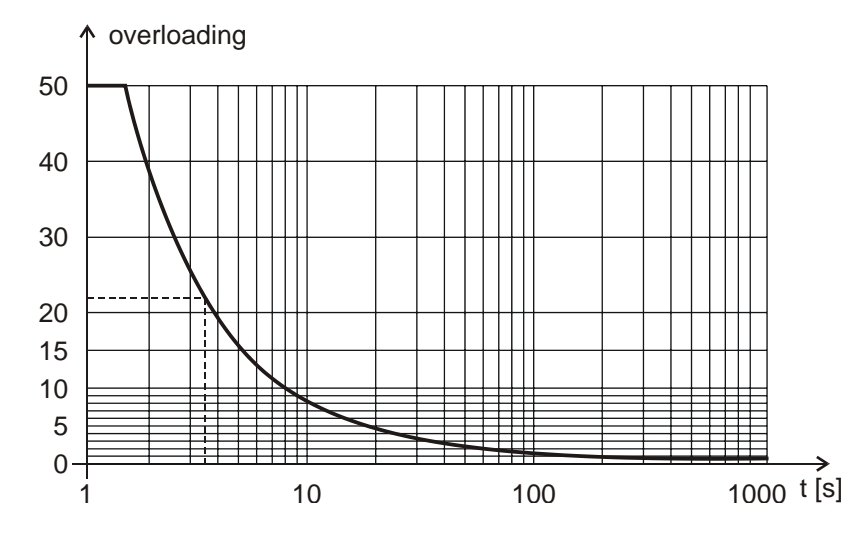

#### **Example:**

Rbrake =  $100 \Omega$ P (Rbrake) = 200 W Ubrake  $= 660 V$ 

 $P = 660V<sup>2</sup> / 100Ω = 4356W$ 

Overloading = 4356 / 200 = 21,78 (~22)

Starting from the overloading, the diagram curve reads 3.5 s for the maximum value of the braking time.

The interval between brakings should be at least 22 x braking time!

## <span id="page-31-0"></span>**4. Inputs menu**

In this menu the analogue and digital inputs at the SA and SD low voltage terminal blocks, the virtual inputs, as well as the input like parameters connected with the terminal, the CAN regulation and the incremental rotation speed signal transmitter can be set.

Following parameters can be set here:

- analogue inputs,
- source of the logical regulations.
- logical parameters,
- fix start,
- digital inputs,
- virtual inputs,
- data of the slave equipment,
- IRE parameters

#### <span id="page-31-1"></span>**Analogue inputs**

In case of potentiometer setting, the equipment expects the signal of the potentiometer connected to its own reference voltage, whereas in case of voltage input, it expects the 0-10 V signal of an external signal source, and in case of current input the 0-20mA signal of the external signal source. In all three cases both the mode and the stop zone is applicable.

In case of signed setting of the mode, the mid-position relates symmetrically to the half of the analogue input range, below and above it the motor runs in opposite directions.

Optionally, (in VLD and VHD type equipment) reception of reference signals of ±10V can be implemented, too. In this case the positive voltage refers to one direction and the negative voltage the other direction. The reference signal is the absolute value of the voltage.

In normal case the stop zone is above 0V (0mA), in signed case symmetrically to the half of the analogue input range, in the percent of the whole range. In this voltage (current) zone, on start command the equipment is in waiting mode. The start will be active again in a distance of the hysteresis from the stop zone

#### <span id="page-31-2"></span>*Explanation of the lower and upper levels of the analogue inputs.*

- In **control** mode, the upper corresponds to  $\rightarrow$  f maximum and the lower to  $\rightarrow$  f minimum, if they are not narrowed by the control reference signal limits (**1-5-3 control reference signal limits**).
- In **regulation** mode, the upper level → corresponds to the maximum % value and the lower level → to the minimum % value

#### <span id="page-31-3"></span>*Control function*

It means the analogue signals necessary for the control and regulation modes. (control or regulation reference signal, feedback signal, modification signal)

#### <span id="page-31-4"></span>*Special functions (rise time, fall time, U boost, torque, f max, f min)*

The special functions permit the most important parameters to be set during operation.

<span id="page-31-5"></span>The value of the parameter set here belongs to the upper value of the analogue input, thus it can only be decreased.

### **Digital inputs**

Each digital input can freely be programmed.

- Digital IN 1.: default setting: Start / Stop
- Digital IN 2.: default setting: Direction
- Digital IN 3.: default setting: Jog
- Digital IN 4.: default setting: Acknowledgement
- Digital IN 5.: Default setting at VLD and VHD types: External error (or IRE2 input option) at V3D types digital or IRE input option
- Digital IN 6.: Default setting at VLD and VHD types: Stop (or IRE2 input option) at V3D types digital or IRE input option
- Digital IN 7.: at VLD and VHD types digital or IRE input option at V3D types not.
- Digital IN 8.: at VLD and VHD types digital or IRE input option at V3D types not.

## **A** CAUTION

In case of start command given with pulse, the possibility of stopping the motor has to be assured, e.g. by programming an input to stop, spin out, DC brake, external error etc.

A requirement for the pulses, that they will only be accepted, if they exist in both logical state at least for the time of the debouncing (2-32 ms, depending on the setting)

<span id="page-32-0"></span>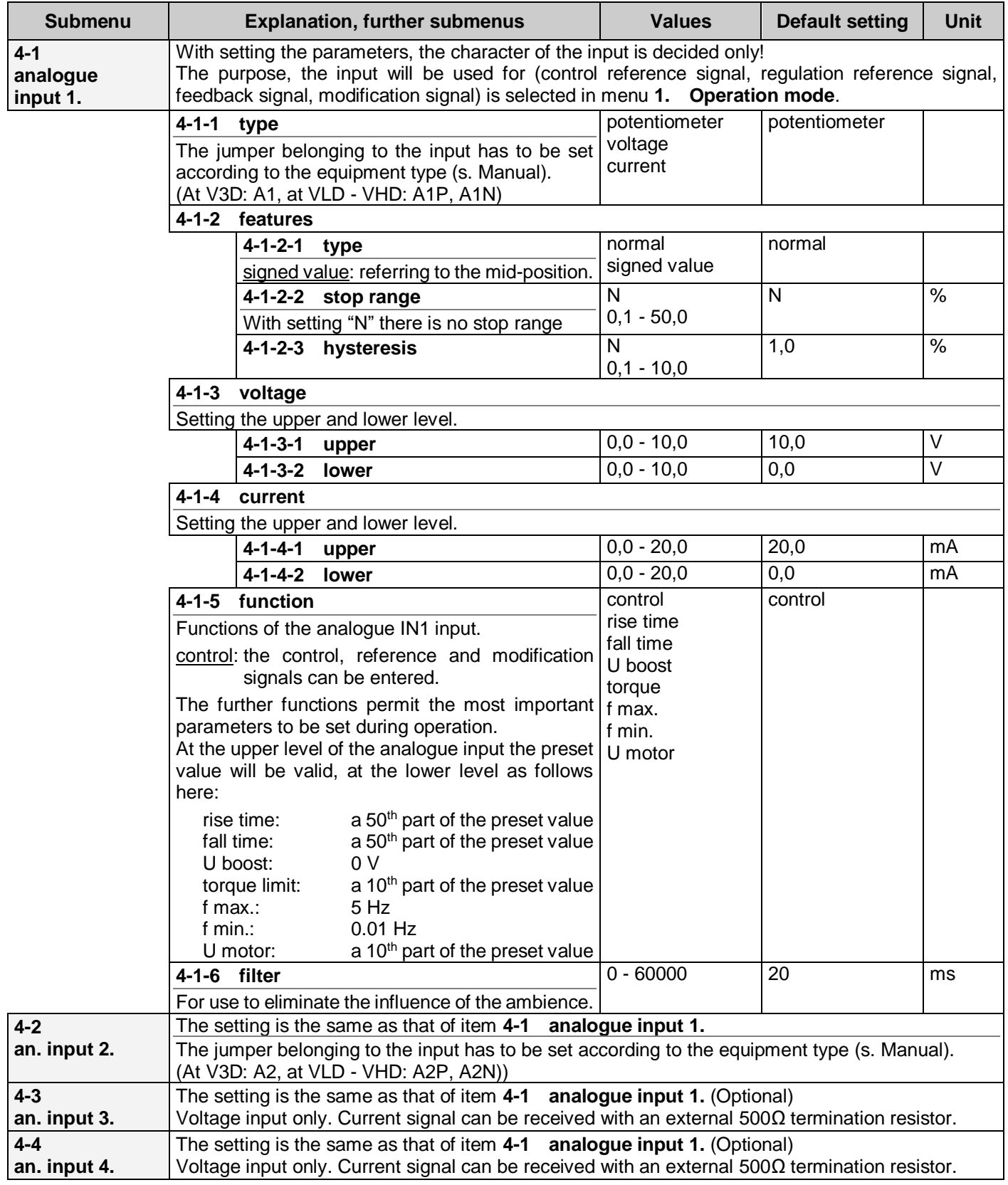

<span id="page-33-3"></span><span id="page-33-2"></span><span id="page-33-1"></span><span id="page-33-0"></span>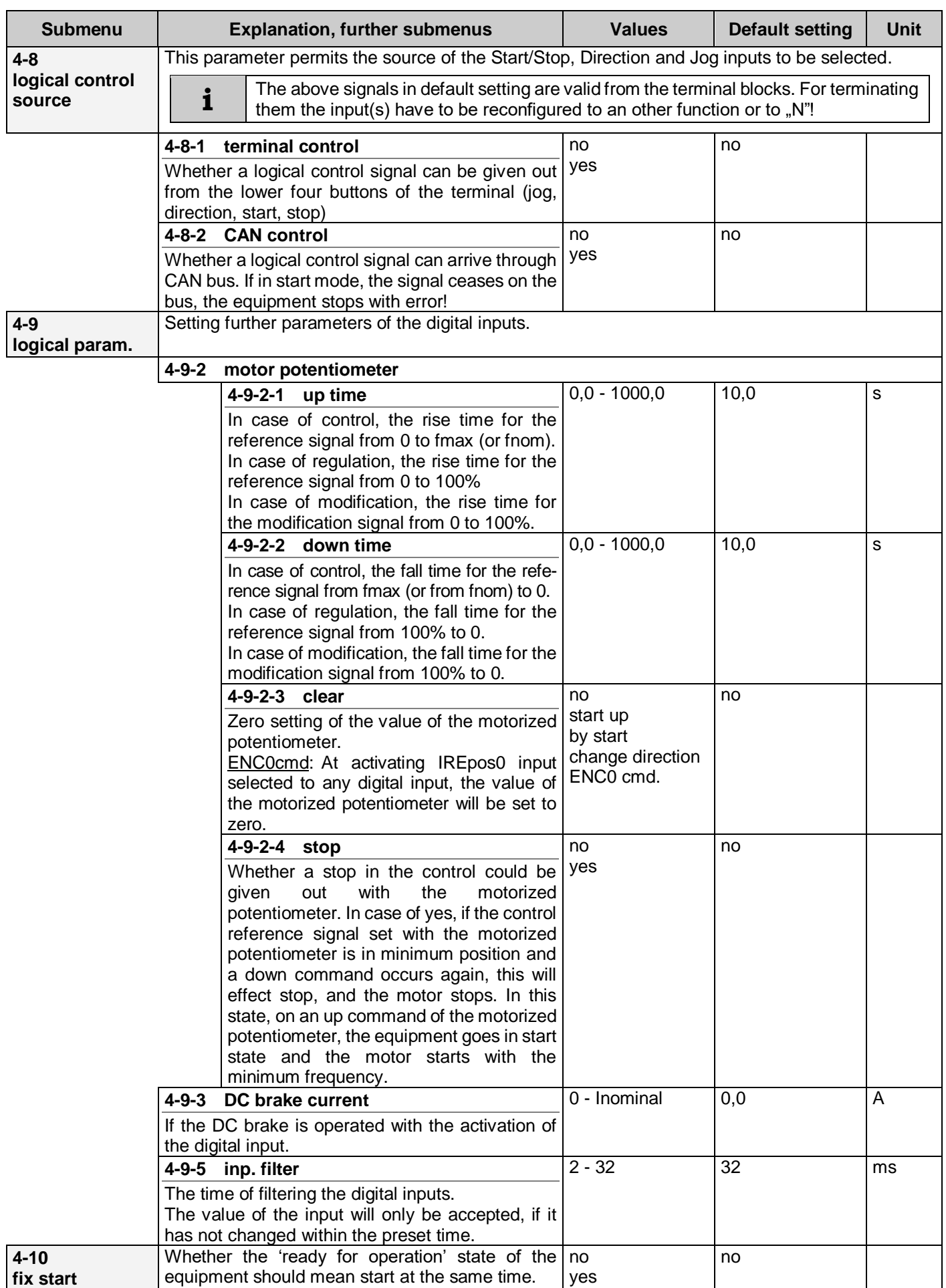

<span id="page-34-0"></span>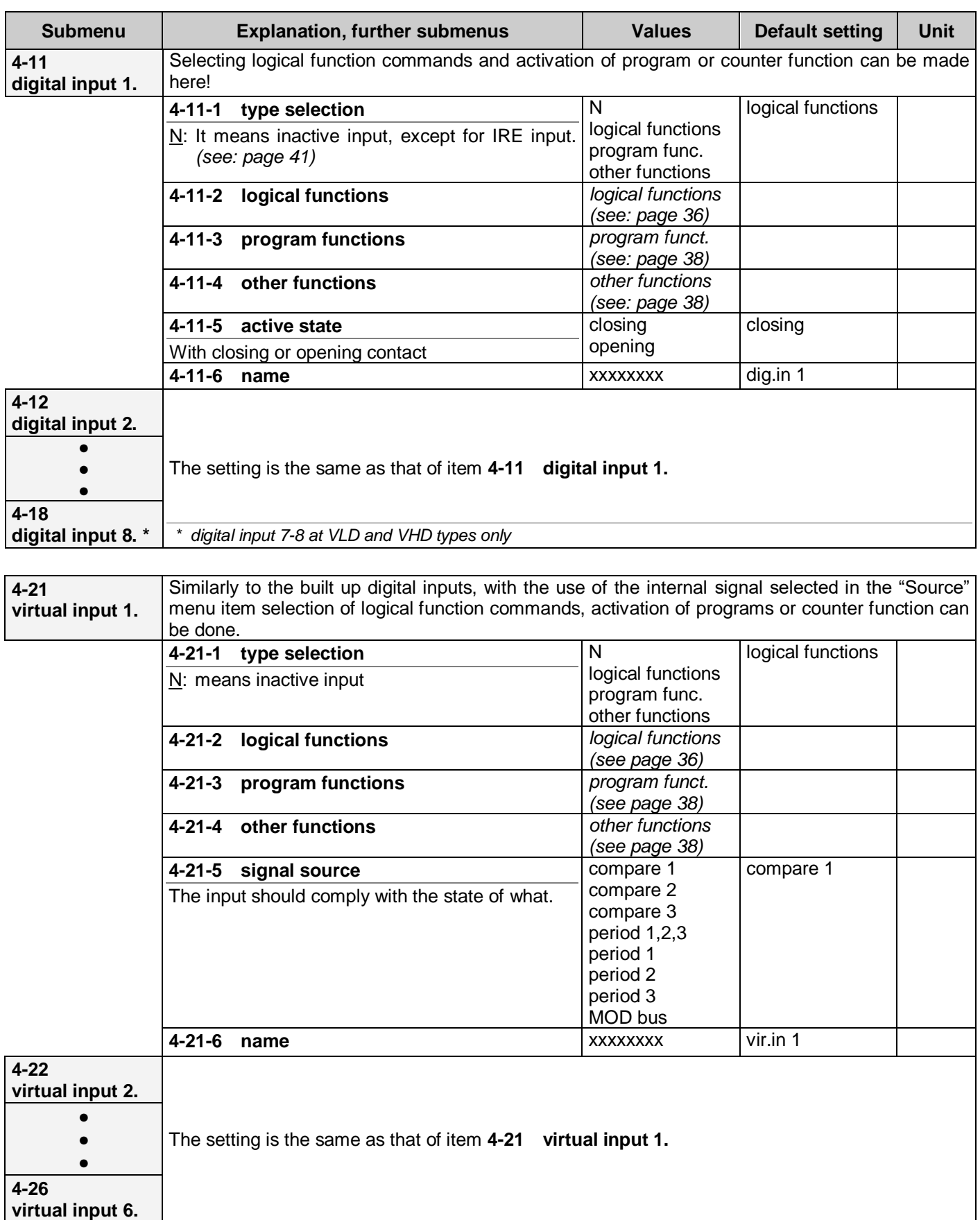

#### <span id="page-35-0"></span>*Explanation of the logical functions*

**i**

**start switch:** continuous start command. If multiple inputs are programmed as start switch, they are in logic "AND" relation.

**start switch inverse:** its function is the same as that of the start switch, but it starts the motor in the opposite of the appointed direction.

**start button:** pulse type start command. If multiple digital inputs are programmed as start button, they are in logic "OR" relation therefore if any of them is activated the start command occurs!

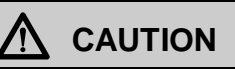

If start is selected to more than one input at the same time, then starting and stopping the machine must be thoroughly considered regarding life protection!

Start switches and push buttons can exist also mixed. In such case, all start switches have to be active for the possibility of giving out start command with any of the start push buttons! If in menu **[4-8-1](#page-33-0)** the terminal regulation is enabled, then the start button of the terminal functions as start push button, therefore at starting from terminal only, start switch must not be selected to any of the inputs.

If in menu item **[4-8-2](#page-33-3)** regulation through CAN bus is activated, the start switches selected to the inputs will have also in this case enabling role (they will be in "AND" conjunction with the start command arriving through the CAN bus).

**start push button inverse:** its function is the same as that of the start push button, but it starts the motor in the opposite of the appointed direction.

**direction change switch:** activation of the input acts as a command for changing the direction. If more than one input is programmed to direction change switch, then activation of any further input causes direction change.

For example: with two digital inputs programmed to direction change switch: activation of both inputs means two direction change commands, that is, the original direction will be valid.

**direction change push button:** pulse format direction change command. If more than one input is programmed to direction change push button, then they are in logical "OR" conjunction with each other. If any of them acts, the direction change occurs. If the direction change switch is also selected, the push buttons are ineffective.

**jog normal:** used generally for adjusting the machinery, it starts the motor with the parameters set in menu **[8-4](#page-56-6)**. It is active from the stop state only, in the appointed direction. If the terminal regulation is enabled in menu **[4-8-1,](#page-33-0)** also the jog button of the terminal activates the function, independently of the state of the jog input.

**jog inverse:** used generally for adjusting the machinery, it starts the motor with the parameters set in menu **[8-5.](#page-56-2)** It is active from stop state only, reversely to the appointed direction.

**external error:** it makes the appliance run out with error message (e.g. motor thermal switch, emergency stop etc.)

**external event:** its activation causes writing "external event" in the event log, with the actual point of time.

**acknowledgement:** means accepting the error messages, cancels the inhibition state.

**stop:** effects stopping the motor according to the setting.

**emergency stop:** serves the emergency stopping of the motor. The frequency converter stops the motor with the fall steepness set in menu **[3-13](#page-29-0)**.

**spin out:** effects stopping the motor with spin out. When activated, the frequency converter lets the motor freely stop

**DC brake:** effects stopping the motor with DC braking. When activated in stop state, with the emerging standing torque a hold function can be effected.

**f hold:** inhibition of the frequency change. When activated, the frequency change stops even at rising and falling run!
**motorized potentiometer up:** if the source of the actual reference signal or modifying signal is the motorized potentiometer, then this input effects its increase.

**motorized potentiometer down:** if the source of the actual reference signal or modifying signal is the motorized potentiometer, then this input effects its decrease.

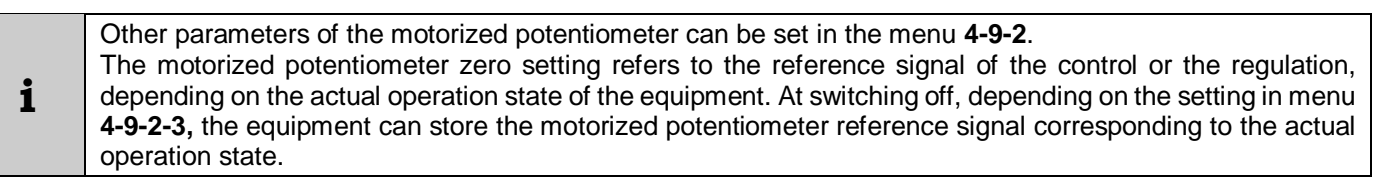

**control / regulation:** permits the dynamic switch-over of the operating mode.

**analogue IN exchange:** when activated, the analogue IN1 and analogue IN2 will be exchanged with each other. For example:

- analogue IN1: manual regulation with potentiometer, analogue IN2: PLC regulation with current signal.
- in case of pressure regulation, if the pressure feedback signal is measured in two places, and the active one needs to be changed.

**RS485 exchange:** this serves exchanging the functions of the RS485/T and RS485/R connectors.

There is possibility for remote controlling the equipment from computer (from PLC) through RS485/R line. Using a proper protocol the displayable values can be read out, various reference signal values can be set, and any function, which can be selected to the digital, can be used for accomplishing by the equipment. At the same time on a display connected to the RS485/T connector, or on a terminal, the operation of the equipment can be inspected, and also settings can be made. If the given equipment is not equipped with the RS485/R connection, with activating the RS485 exchange, the remote control can be made from the RS485/T connection. During the activated state of the RS485 exchange, the terminal connected to the RS485/T connector of the equipment cannot work.

**CAN exchange:** this serves exchanging the functions of two CAN lines of the equipment.

**modifying:** for the discrete altering if the preset reference signal, depending on an external condition. (**1-8-5 [discrete](#page-20-0)  [value](#page-20-0)**)

**IRE position zero setting:** for position adjustment and for fixing the basic position at master/slave operation. The zero setting is made to rising edge. (In case of "IRE position zero setting" continuously until the input is active. In case of master/slave operation, care has to be taken to the order of fixing the basic positions. At using "IRE position zero setting" it has to be started with the master equipment.

**waiting:** its activation effects waiting operation.

**brake control:** it serves the activation of the brake control digital output.

**load sharing:** in case of joint drivings, where more than one frequency converters drive more than one motor, and the aim is the even distribution of the loading, the frequency converters are to be connected through CAN bus. On activating this input, the pieces of the slave equipment receive the start and direction commands as well as the reference signal not from the terminal blocks but from the master equipment through the CAN bus.

**regulation normal/inverse:** when selected, the frequency converter disregards the setting of the **1-6-2 [regulation](#page-18-0)  [profile.](#page-18-0)** The profile of the regulation depends on the state of the input. Active input means inverse regulation.

**IRE zero setting:** for position adjustment and for fixing the basic position at master/slave operation. Until this input is active, fixing of the basic position occurs continuously. (In case of "IRE position zero setting" input, to the rising edge only.

**IRE zero setting (relative):** On any pulse given to the input, the motor will make the rotation corresponding to the preset reference signal, and then it stops. The position errors occurring at each stop do not accumulate, because of the relative zero setting.

# *Explanation of the program functions*

**program inhibit:** inhibits the running of the programs. It is in logic "AND" connection with menu item **9-10-1**.

**program suspension:** the time limitation of the actually active program (**[9-x-3-6](#page-58-0)**) becomes longer by the time of the active state of the input.

**program step:** stepping over from the running program to the next activated program, disregarded the time limit.

**program 1 - 15:** activates the internal programs.

**program binary activation:** activates the internal programs by binary code.

In case of binary program start, so many inputs are to be selected to "binary" as it is required by the program of the highest serial number to be activated:

- at program 1:  $1,$
- at program  $2-3$  2,
- at program  $4-7$ :  $3$ ,
- at program  $8-15$ : 4.

The digital inputs correspond to the increasing positional values of the binary codes according to their decreasing serial numbers.

for example: selected to "binary": digital inputs 2, 3, 5 activation of program 6 (**110**): digital input 2: **1**, digital input 3: **1**, digital input 5: **0**

**sequence 1-3:** for activating program groups. (menu **[9-26](#page-59-0)**)

#### *Explanation of other functions*

**counter-3 F:** input for shifting the given counter upward.

**counter -3 L:** input for shifting the given counter downward.

**counter -3 B:** input for writing the given counter. (in case of zero starting value zero setting input)

**i** The counters can be programmed independently (direction, zero setting). They can be used for stopping and display.

**memory 1-3:** pulse loading command. Activating this input effects loading of the parameter set, if the equipment does not work, or during stop with spin out.

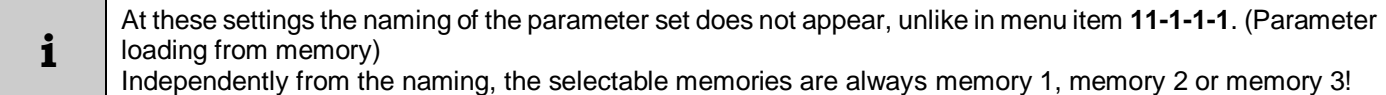

**knife up:** in case of flying scissor the "knife up" sensor has to be connected to this input.

## **Virtual inputs**

The virtual inputs permit to achieve the same effects as the digital inputs on the terminal block. However here the source of the input (**[4-2x-5](#page-34-0)**) is an internal discrete signal (comparator output signal or time interval) or remote control. Thus, even more complicated tasks can be fulfilled without the use of any further device

## **Slave equipment parameters**

The system supplements the signals received through (CAN bus) line for the slave equipment! (The master/slave conjunction can be implemented in both regulation and control operation mode!)

Readjustment of the frequency ratio or rotation speed ratio permits the slave motor to rotate with a rotation speed different from but fully proportional to that of the master motor. Necessary for this is, in case of regulation setting of the **4-30-1 [frequency ratio](#page-39-0)** only, whereas in case of control setting of both the **4-30-1 [frequency ratio](#page-39-0)** and the **[4-30-2](#page-39-1) [rotation speed ratio](#page-39-1)**.

The master massages include the number of the pulses measured by the master (received from the signal transmitter) and the actual frequency of the master. The slave equipment applies these values together with the frequency and rotation speed ratio set in the slave equipment.

In case of using motors with different pole pairs in the master and slave equipment, this has to be considered at setting the frequency ratio, since with lower pole pair the same frequency means larger rotation speed. For example, if a 4-pole motor is connected to the master equipment and a 8-pole motor to the slave equipment, and both motors should be driven on the same rotation speed, the frequency ratio has to be set to 2 in the slave equipment, since to the same rotation speed belongs twice as high frequency in case of a motor with twice as high pole number.

Applying signal transmitters with different division will effect both the frequency and the rotation speed ratio. For example if the master equipment uses a signal transmitter with 1000 divisions and the slave equipment uses a signal transmitter with 2000 divisions, then for achieving the same rotation speed, in the slave equipment in the rotation speed ratio the multiplier has to be set to 1 and the divider to 2, because in the slave arrive from the signal transmitter twice as many pulses in one rotation as in case of the master.

#### *Marker adjustment*

Using the settings discussed above, it can be achieved that the slave motor operates on a rotation speed fully proportional with that of the master. However, there are applications where this ratio has to be adjusted to the motion of the material. In this case the marker adjustment can be used.

It can be used e.g. at printing or cutting paper. The slave equipment perceives the marker signal (e.g. where the material has to be cut). Between two marker signals, the slave motor has to make just the number of rotations, which release a cut. In case of stiff control of the rotation speed, with the strain of the material or with its slip on the moving cylinder, the place of the cut will also be shifted, thus the task cannot be fulfilled properly. In such case the rotation speed ratio needs to be slightly corrected from marker signal to marker signal. The solution is the dynamic rotation speed calculation. This can be enabled in menu **[4-30-2-3](#page-39-2)**.

The adjustment parameters of the marker adjustment are available in menu **4-30-5 [marker adjustment.](#page-39-3)**

**i** The number of rotations of the driven axle to be made between two marker signals has to be considered!

<span id="page-39-4"></span><span id="page-39-3"></span><span id="page-39-2"></span><span id="page-39-1"></span><span id="page-39-0"></span>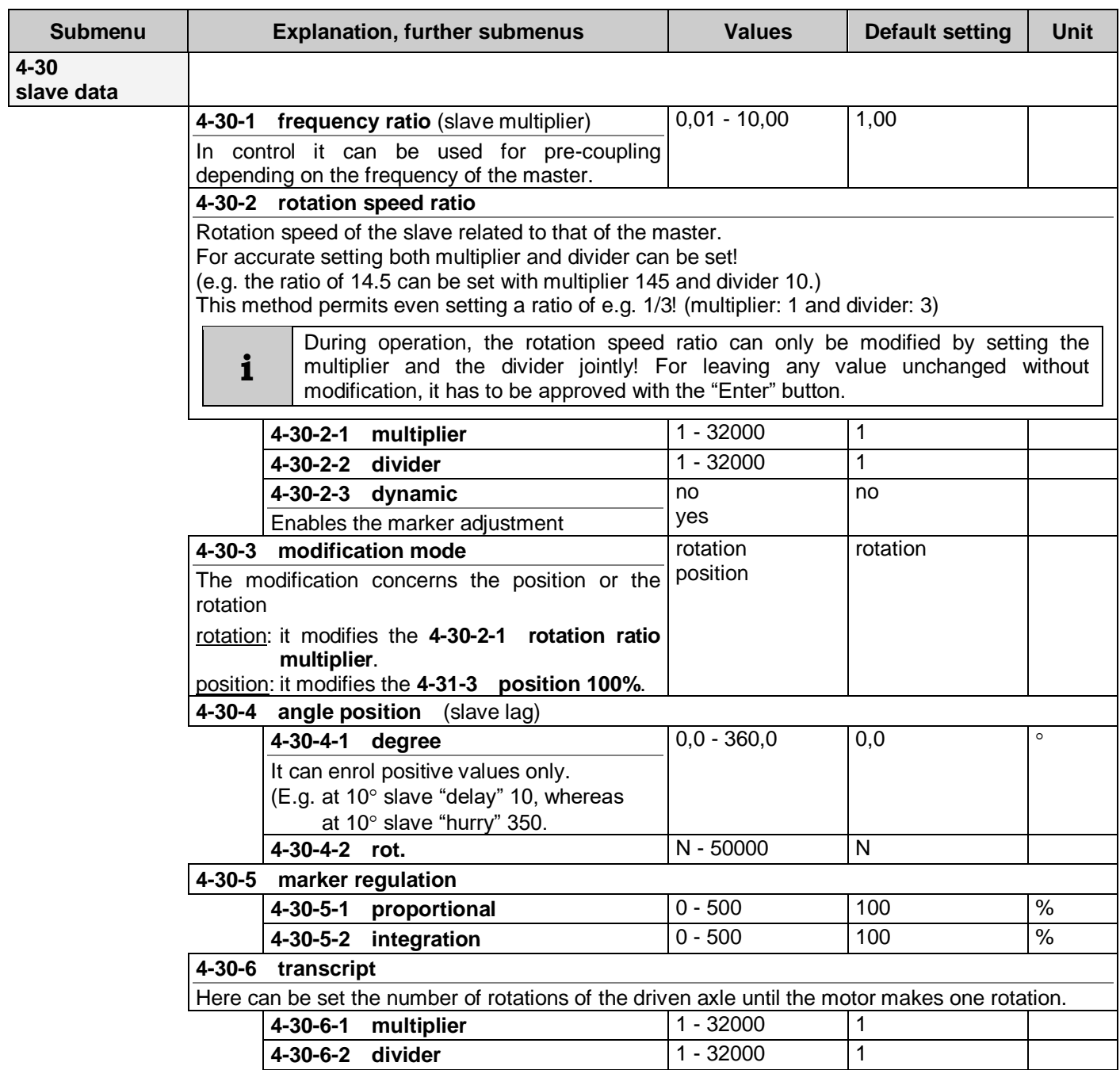

# **Incremental rotation speed signal transmitter (IRE) parameters**

#### *Incremental rotation speed signal transmitter inputs*

At digital inputs, selecting "N" means inactive input, except for IRE inputs!

If both (A and B) IRE inputs are selected to "N", then they can be used as incremental rotation speed signal transmitter inputs (A or B).

In case of 2-phase IRE, if any IRE input (A or B) is used as function input, even the other cannot be used as IRE input! In case of 1-phase IRE, the IRE B input can be used as digital input.

At V3D types, for IRE inputs input 5 and input 6 can only be used, at types VLD and VHD primary inputs 7 and 8, for a second IRS input inputs 5 and 6 can be used at proper configuration.

If no IRE input is needed, they can be used for digital input, as all other inputs.

<span id="page-40-2"></span><span id="page-40-1"></span><span id="page-40-0"></span>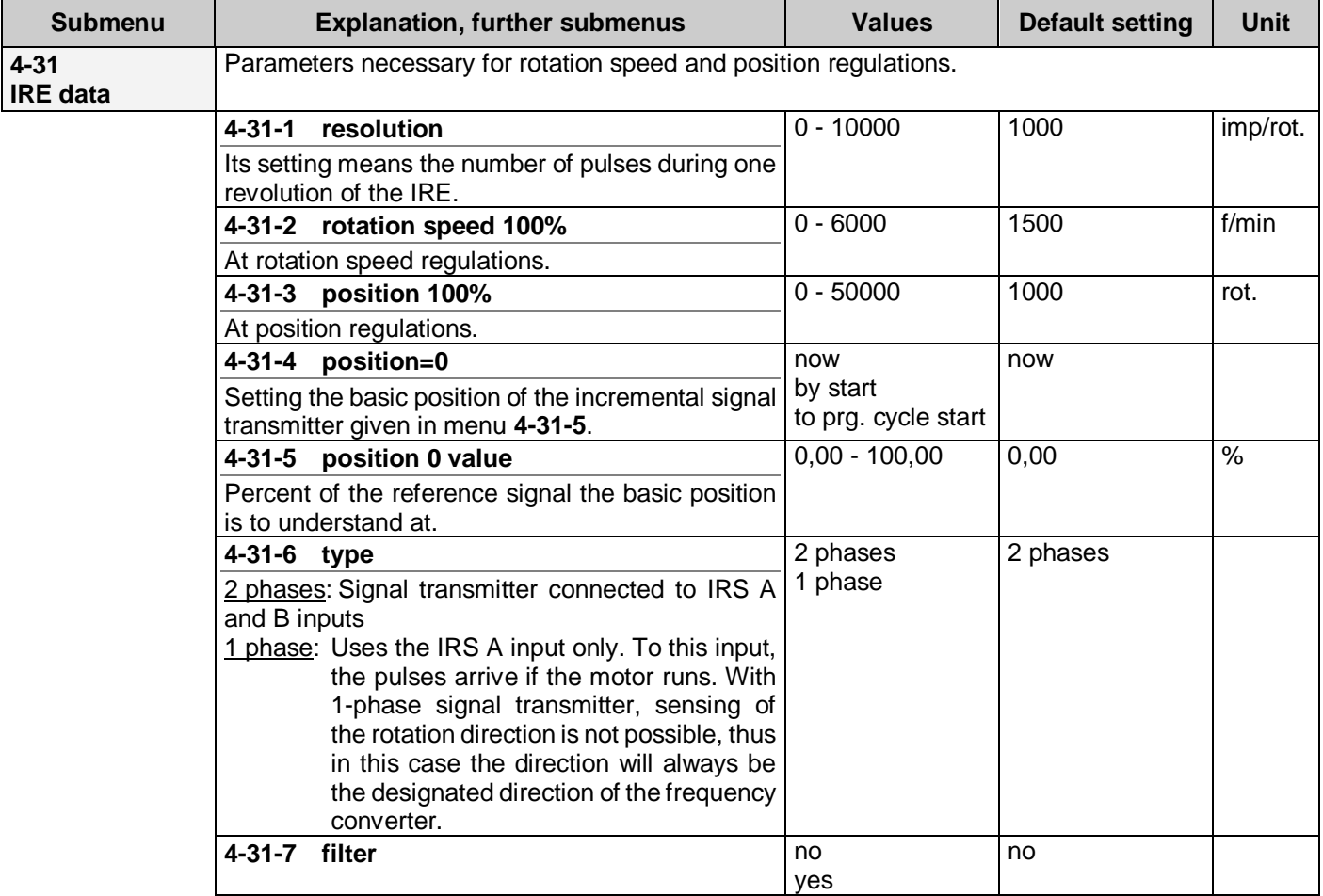

The parameters of the primary IRE can be set in menu **[4-31](#page-40-2)**.

The primary IRE can be used as feedback signal for:

- rotation speed control,
- torque control.
- position control,
- field oriented control with signal transmitter
- as well as in case of demand for reference signal source, for
	- regulation and
	- control

The secondary IRE (IRE 2) which can be established in VLD and VHD types, can only be used as reference signal source.

The parameters of the primary IRE apply also to the secondary IRE.

If the reference signal source is an IRE, the frequency converter has to be set by the slave.

# **5. Outputs menu**

In this menu the analogue and digital outputs on the SA and SR terminal blocks of the equipment, as well as the functions connected with the outputs can be set.

Followings can be set here:

- analogue outputs,
- digital outputs,
- timers.
- comparators,
- periods,
- PID extension

# **Analogue outputs**

The analogue outputs are included in the VLD and VHD type equipment!

If necessary, optionally they can be built into V3D type equipment.

At each frequency converter identically, the analogue outputs feedback the percentual values of the nominal motor parameters (**fn, Un, In, Pn, n, n/IRE**), or other internal parameters (Analogue IN1-2, feedback signal, regulation reference signal, Tsink). Default ranges  $0 \div 10V$ , or  $0 \div 20$ mA  $\rightarrow 0 \div 100\%$  (100 °C)

At selecting rotation speed, the nominal value is the theoretic "synchronous" rotation speed of the motor! Compared to this, the actual rotation speed is lower depending on the load (the nominal rotation speed of the motor belongs to the nominal load!). This permits the correct back indication proportional with the load.

At selecting rotation speed IRE, the nominal value belongs to that rotation speed which was set as 100 % at setting the IRE data (Menu item **4-31-2**). This is important because the parameter the IRE measures is not necessarily the motor's rotation speed. It can be a rotation speed decreased or increased by gears.

# **Digital outputs**

**i**

The number of possible digital outputs is at V3D types 2, at VLD and VHD types 3.

With built in relay (or optocoupler) outputs there is possibility for the indication of operation modes, indication of the state of comparators connected to internal parameters and for other programmable features (PID extender, period).

The PID extension makes it possible to supplement 1 regulated unit even with further 3 fix switchable units (e.g. pressure control for more than one pump).

The Timers can influence the operation of the digital outputs, the comparators and the time intervals, according to the setting of menu item **[5-16-2](#page-44-0)**. The delay and also the period of time can be set. If "N" is set for limiting the period of time, the operation will be continuous until the event persists. Delay and period of time can be programmed also together. If the event persists for a shorter time than the delay time, the event will not make the system operate.

<span id="page-42-2"></span><span id="page-42-1"></span><span id="page-42-0"></span>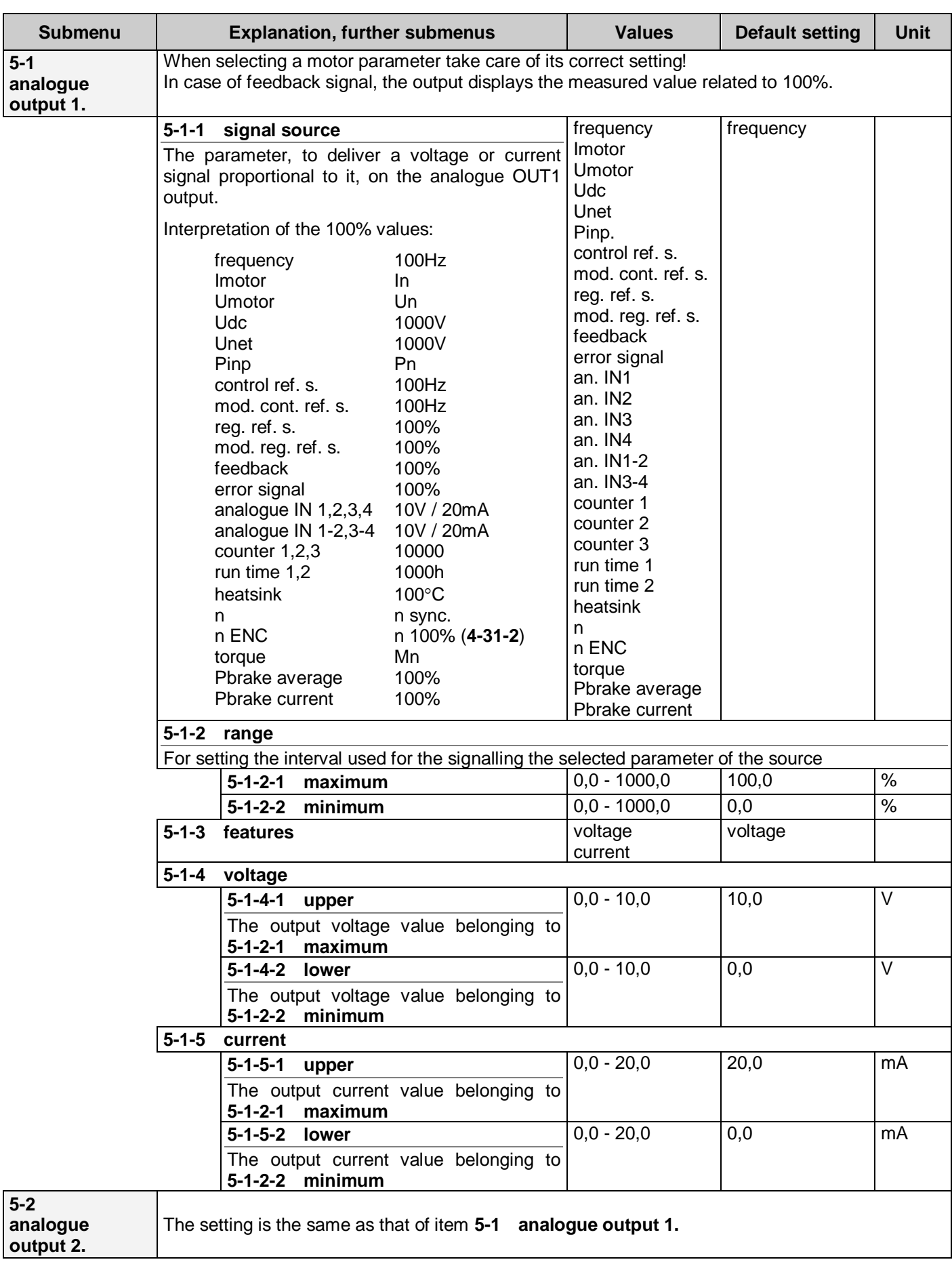

<span id="page-43-0"></span>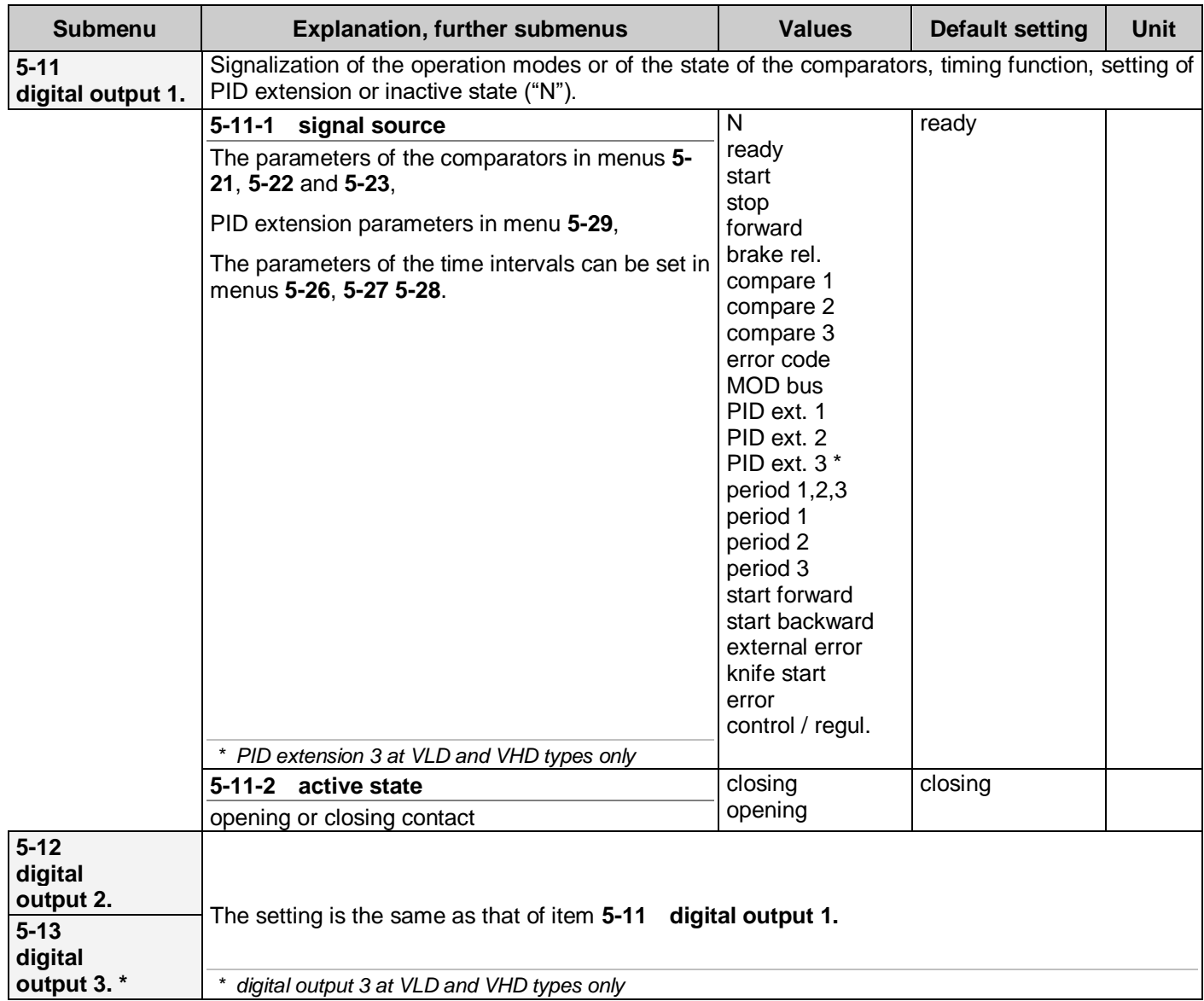

# *Timings*

The timer serves delaying the active state of an internal signal, or limiting the active state. This internal signal can be digital output, comparator output, time interval or digital input.

<span id="page-44-1"></span><span id="page-44-0"></span>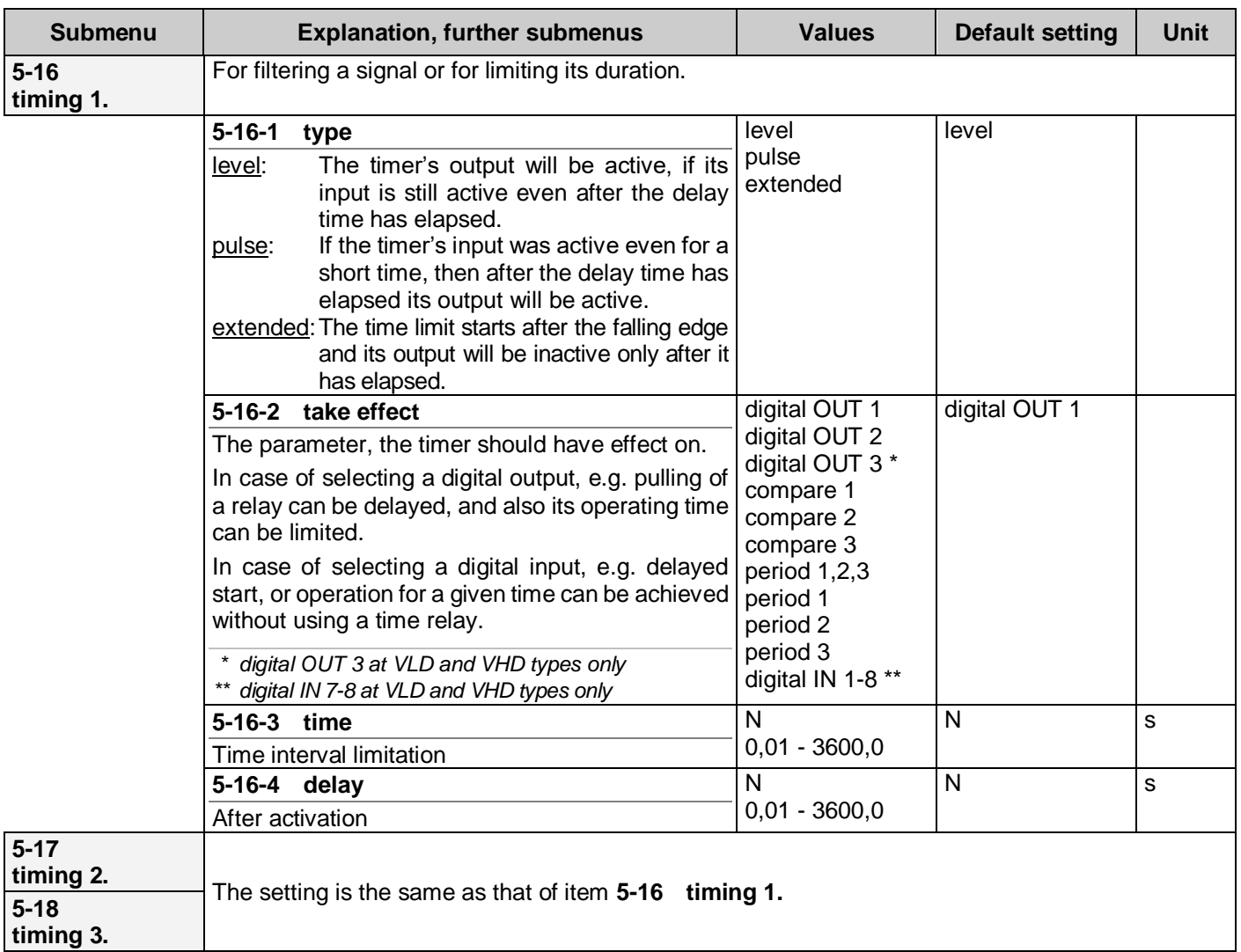

## *Example for the operation of the timer*

D: delay, T: time limit

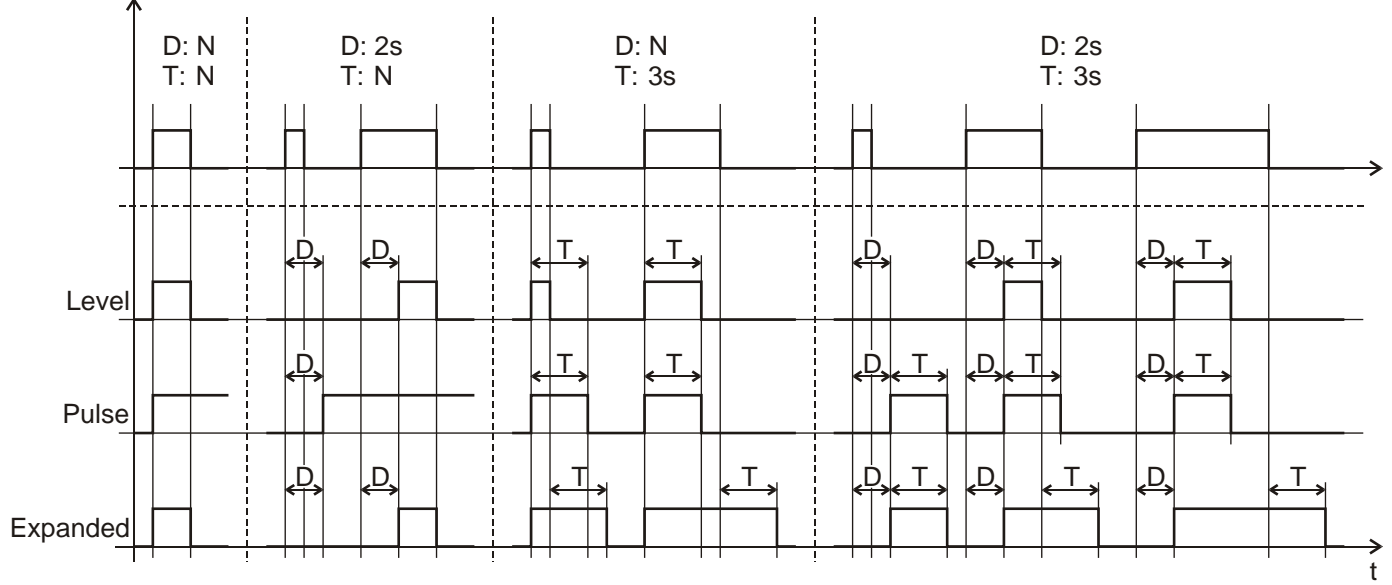

## <span id="page-45-0"></span>*Comparators*

With the comparators, different variables can be compared e.g. the actual value of the motor current can be compared with a preset value, and accordingly a digital output or a virtual input can be operated.

<span id="page-45-2"></span><span id="page-45-1"></span>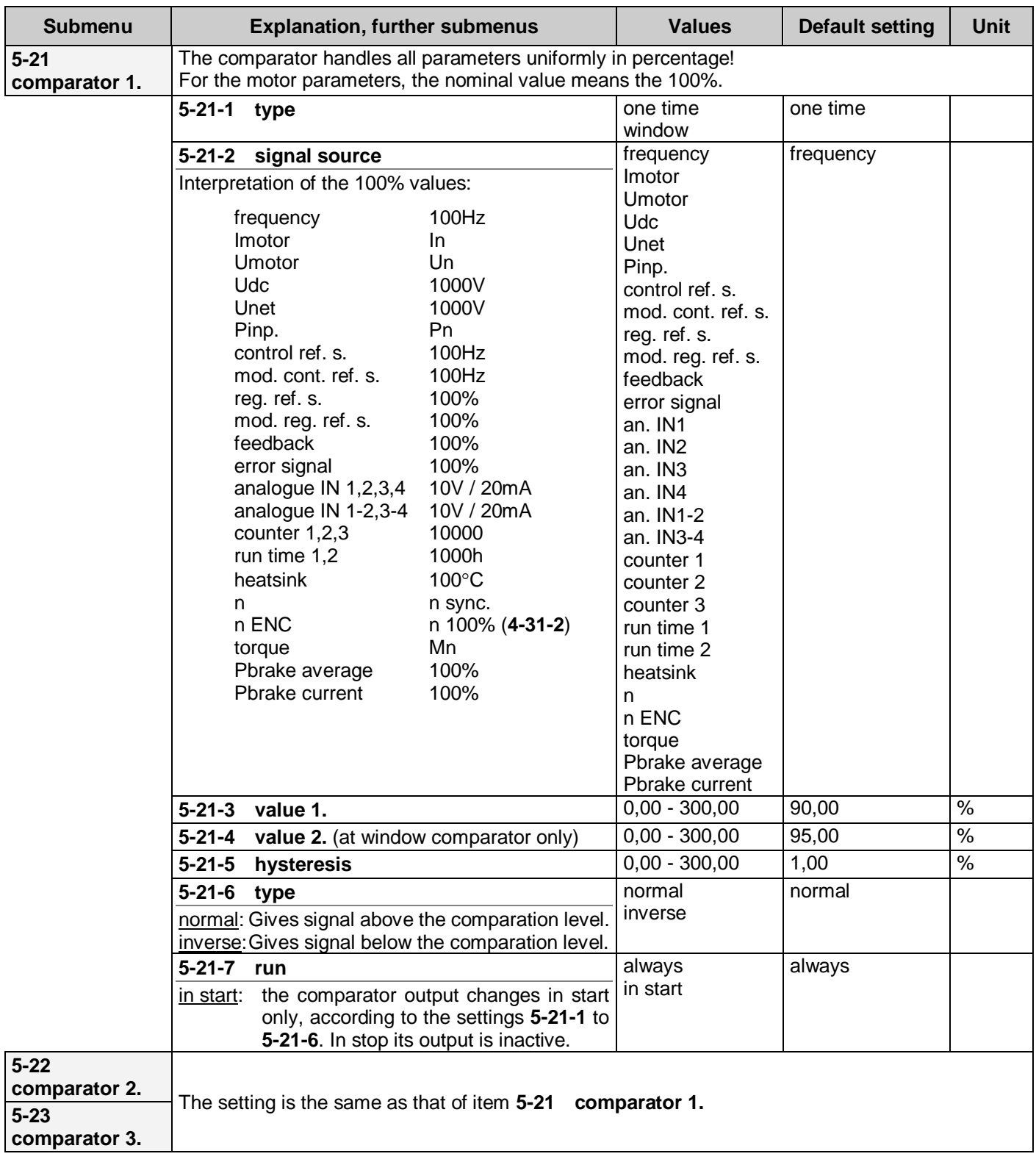

#### <span id="page-46-0"></span>*Time periods*

With the use of the time intervals operation according to the calendar can be set. There is possibility for setting every day, every weekday or operation intervals repeated in each week!

"Time interval1,2,3" is active, if any time interval is in switched-on state.

<span id="page-46-1"></span>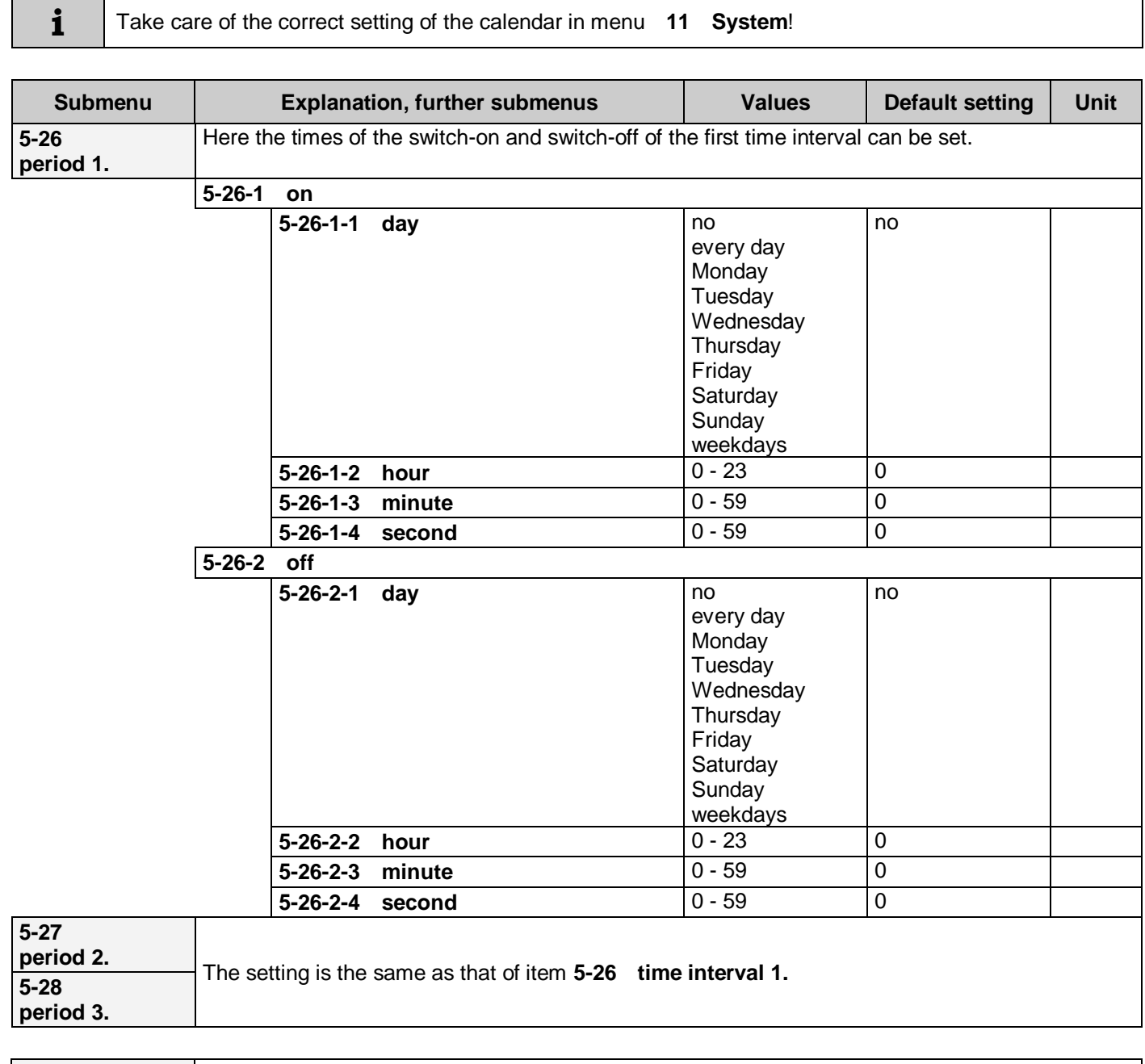

<span id="page-46-3"></span><span id="page-46-2"></span>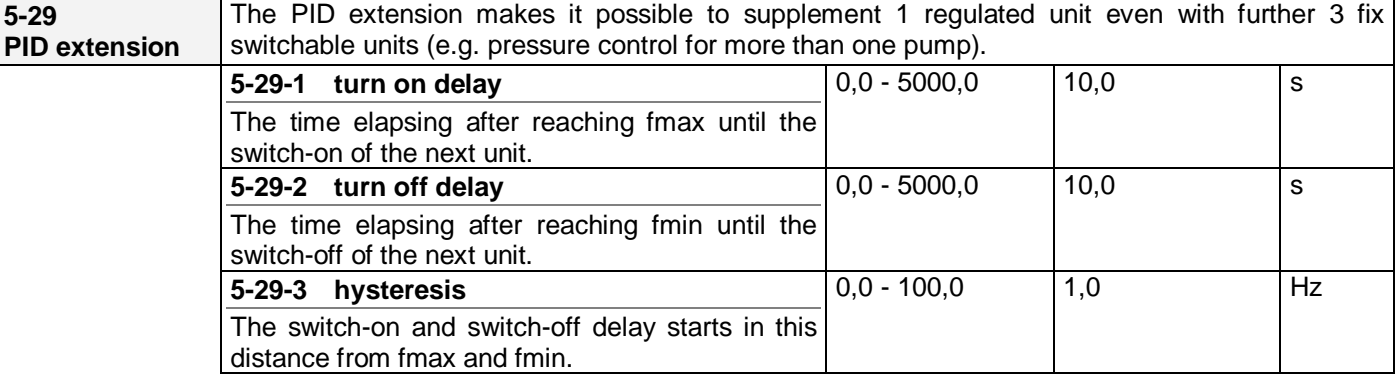

## *Example for the operation of the digital output, timer and comparator*

These settings make it possible to have a delayed signal assigned to any value of a selected parameter, which can be visualized at digital output, too.

Similar settings can be applied to any comparator and digital output

- comparator 1 mode: window
- comparator 1 source: frequency (at comparator 1, value 1, value 2 and the hysteresis set according to demand).
- digital output 1 source: comparator 1
- timer 1 effects: digital output 1 (at timer 1, the time period and the delay set according to demand)

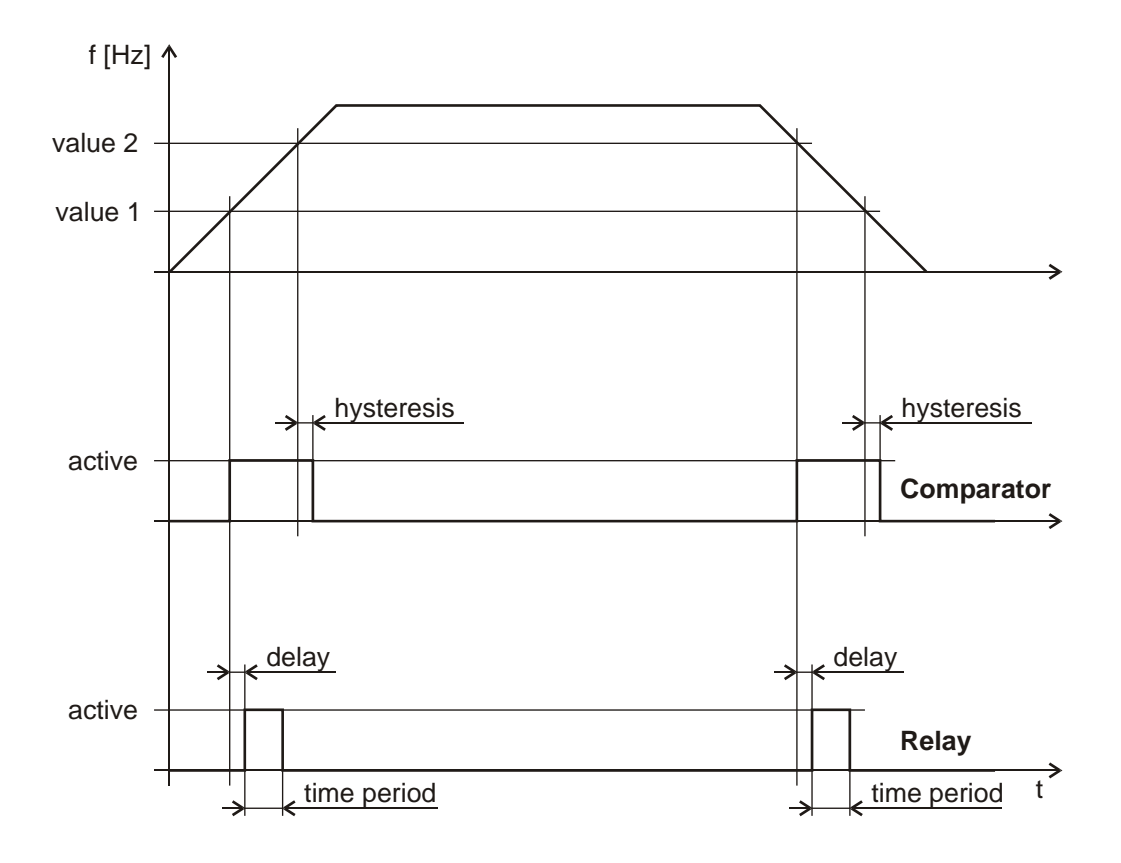

# <span id="page-48-4"></span>**6. Motor menu**

In this menu, the motor connected to the frequency converter, and the special parameters needed for the operation of the motor can be set.

Followings can be set here:

- nominal motor data,
- cooling mode,
- torque and motor current limits,
- tilt prevention,
- motor test,
- parameters of the vector mode,
- control modes

<span id="page-48-3"></span><span id="page-48-2"></span><span id="page-48-1"></span><span id="page-48-0"></span>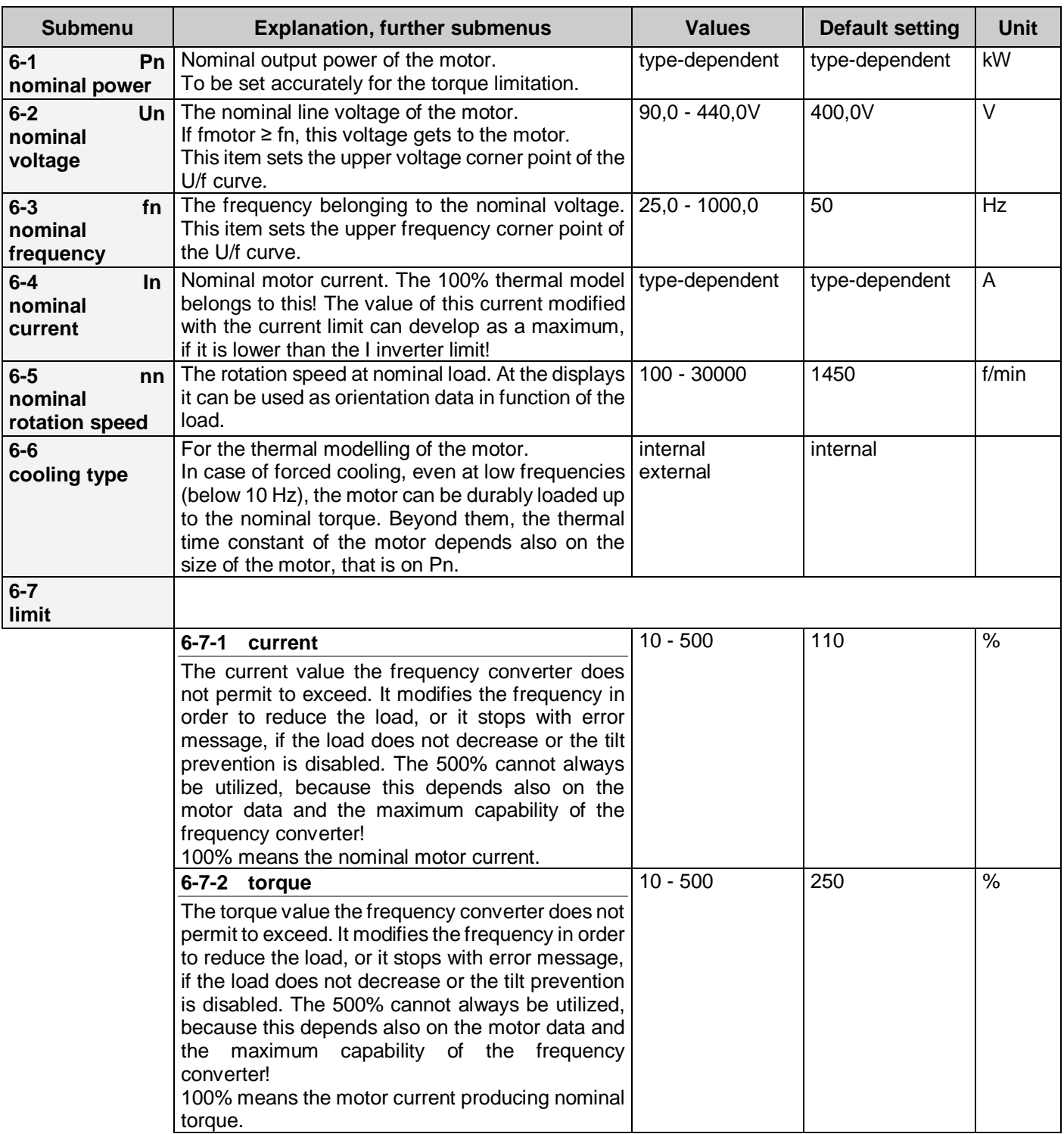

<span id="page-49-2"></span><span id="page-49-1"></span><span id="page-49-0"></span>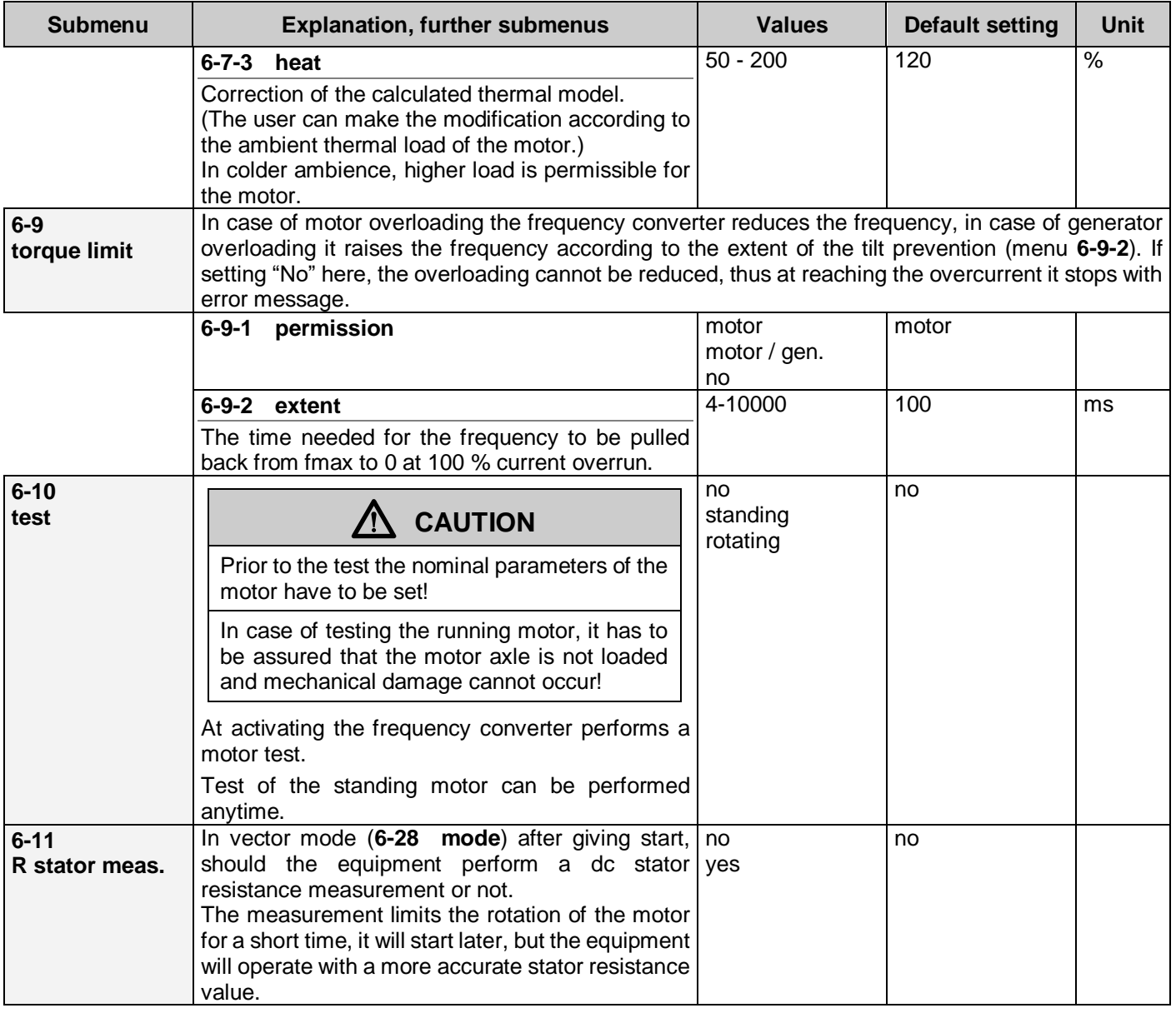

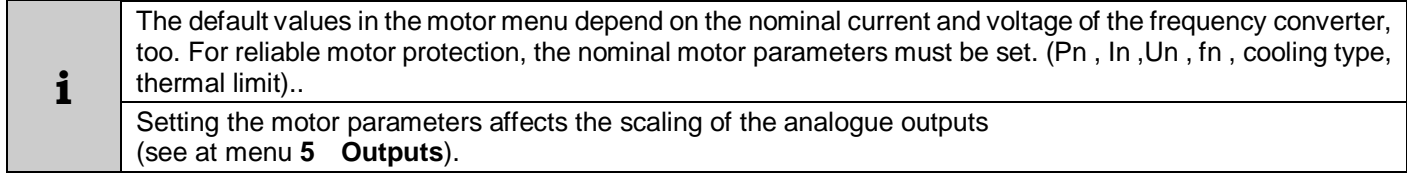

#### **Programming vector mode frequency converters (with IRE)**

#### *Parameters to be set at vector type operation*

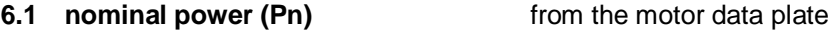

- **6.2 [nominal voltage \(Un\)](#page-48-1)** from the motor data plate
- **6.4 [nominal current \(In\)](#page-48-2)** from the motor data plate
- 
- **6.5 [nominal rotation speed \(nn\)](#page-48-3)** from the motor data plate
- **6.9.1. tilt prevention enable motor type/generator type**

Setting of the other parameters is to be made in the usual way. (control reference signal, source of the regulation reference signal, IRE, etc.)

**[6.10](#page-49-2) test** in this menu motor test has to be performed, first on the standing motor, then on the running motor!

<span id="page-50-0"></span>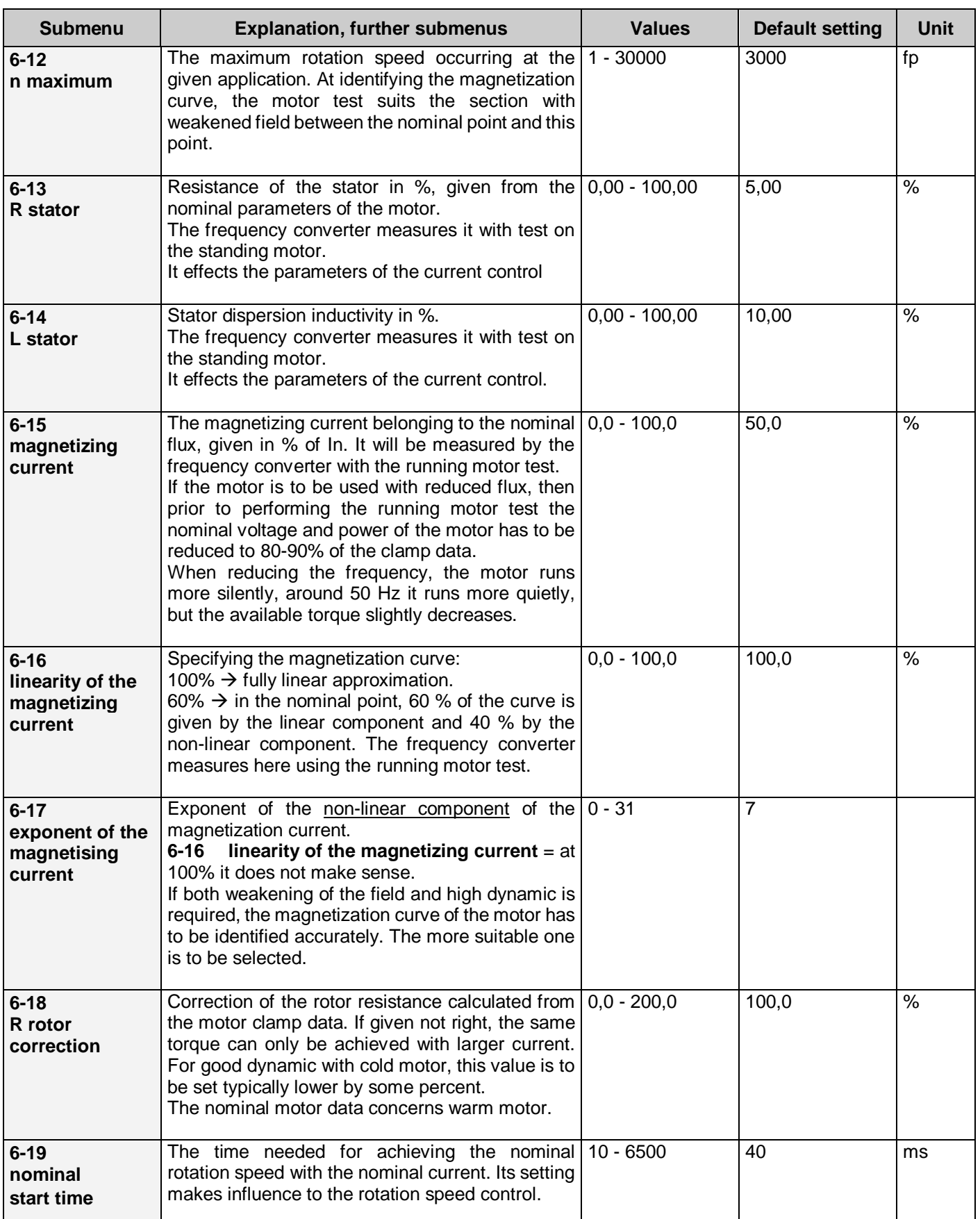

<span id="page-51-2"></span><span id="page-51-1"></span><span id="page-51-0"></span>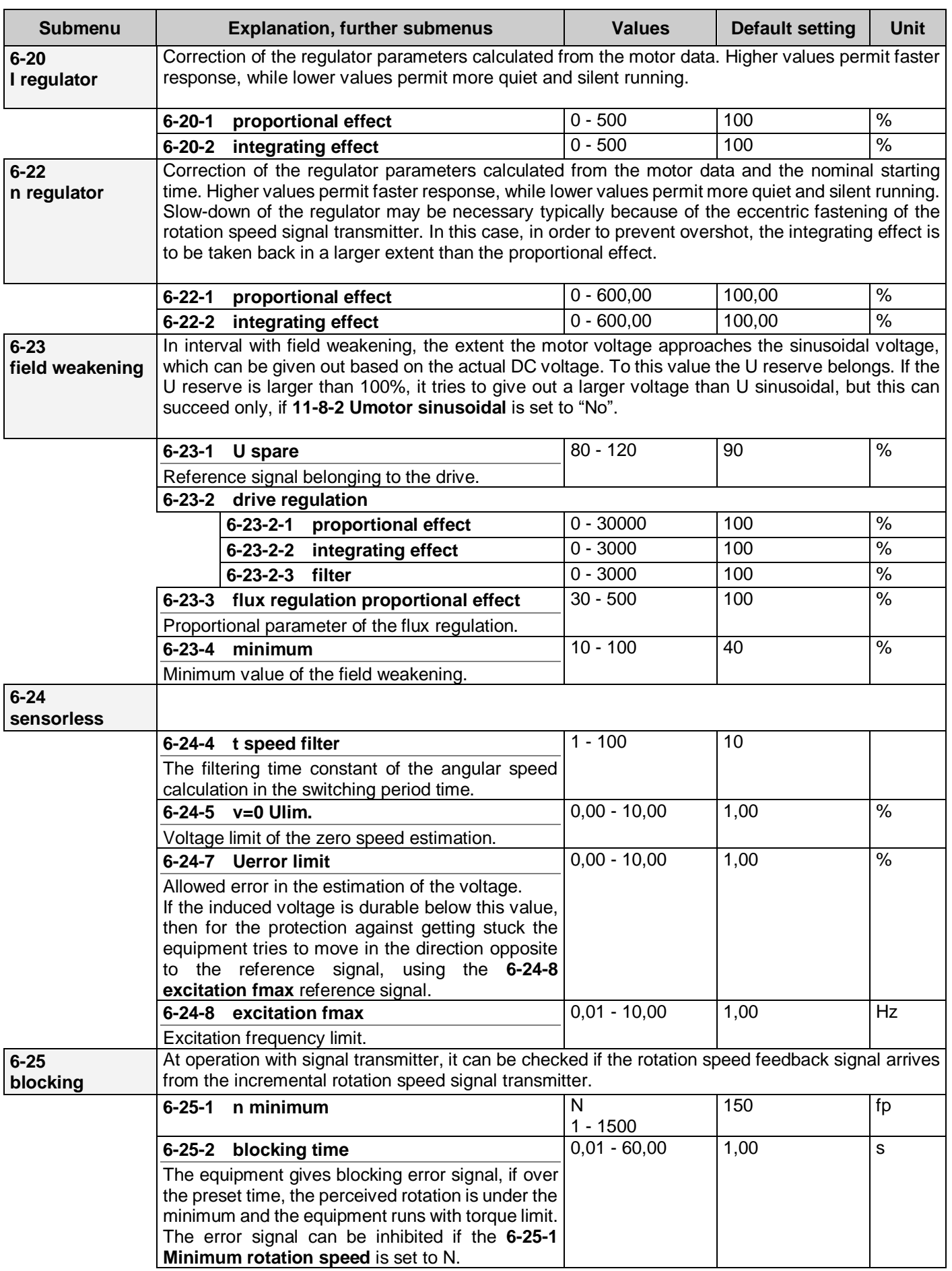

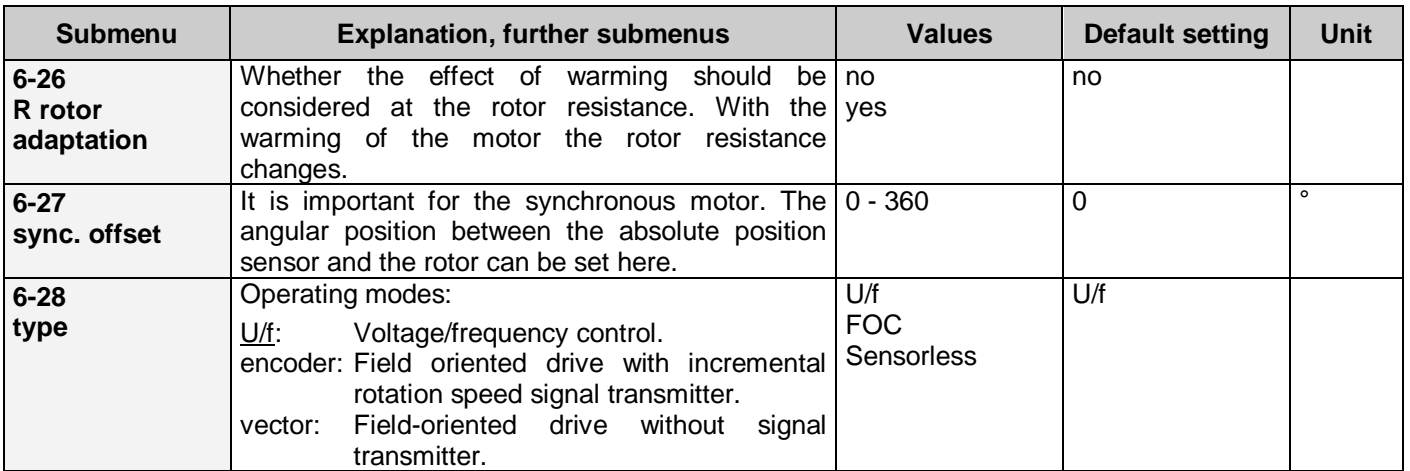

<span id="page-52-0"></span>Procedure of the empirical setting of the rotation control parameters in vector operation mode:

- **6-22-2 [integrating effect](#page-51-1)** = in case of 0 the **6-22-1 [proportional effect](#page-51-2)** has to be increased until high frequency swingings occur (they can also be heard). This is expedient to be tested at both lower and higher rotation speeds.
- Reduce the **6-22-1 [proportional](#page-51-2) effect** value to its half or two-thirds.
- Raise the **6-22-2 [integrating effect](#page-51-1)** until the motor follows the rotation speed reference signal without overshot.

## **The motor current vs. time**

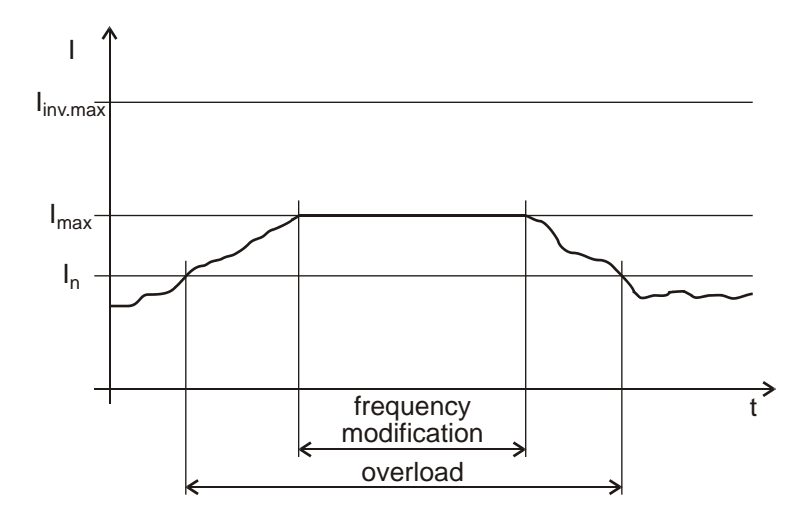

## **Permissible steady motor current vs. frequency**

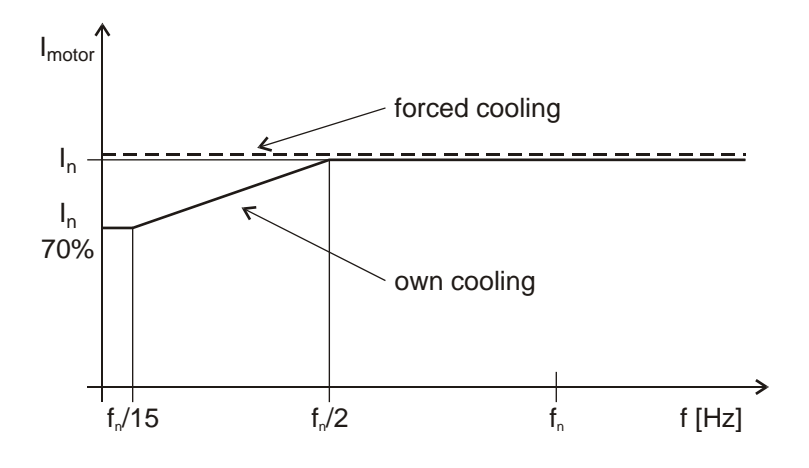

## **Permissible motor overcurrent vs. time**

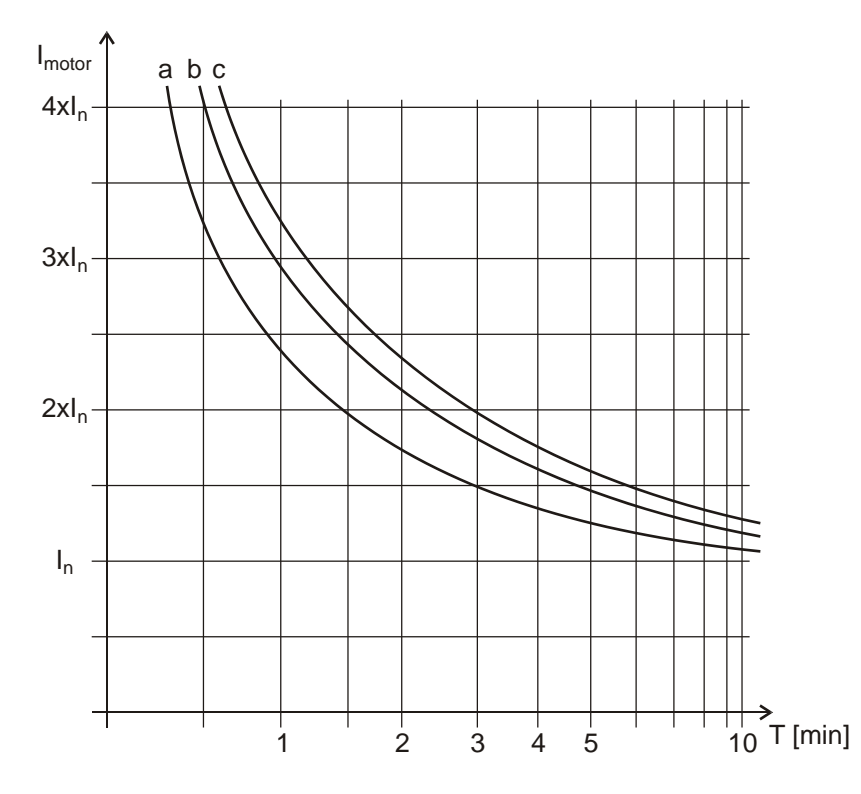

I<sub>max</sub>=I<sub>n</sub>·current limit

e.g.:  $I_n = 4$  A current limit=120 %  $I_{inv.max} = 9$  A  $I_{\text{max}}=4$  A  $\cdot$  1,2=4,8 A Î<sub>max</sub>=4,8∙√2=6,79 A

Since  $I_{inv.max}$ > $\hat{I}_{max}$ , if necessary even this current can develop.

If the motor has its own cooling only, to avoid overheating, it can only be loaded with a portion of its nominal current as given in the graph in the function of the frequency!

With forced cooling the motor can be loaded with its nominal current in the whole frequency range.

The effect of the ambient temperature can be taken into consideration using the heat limit.

E.g. the 120% heat limit puts each point of the curve upwards by 20%.

- **a** motor power below 3kW
- **b** motor power between 3 kW and 20kW
- **c** motor power above 20kW

In case of forced cooling, for the time given in the graph the motor can be loaded with a current higher than the nominal current, without overheating!

The effect of the ambient temperature can be taken into consideration using the heat limit.

E.g. the 120% heat limit puts each point of the curve upwards by 20%.

In case of own cooling, this curve will modify in function of the frequency according to the previous graph

# **7. U/f ratio menu**

In this menu the voltage vs. frequency curve can be given or modified. Followings can be set here:

- typical characteristics,
- U/f modifications,
- points of any frequency vs. voltage curve

<span id="page-54-1"></span>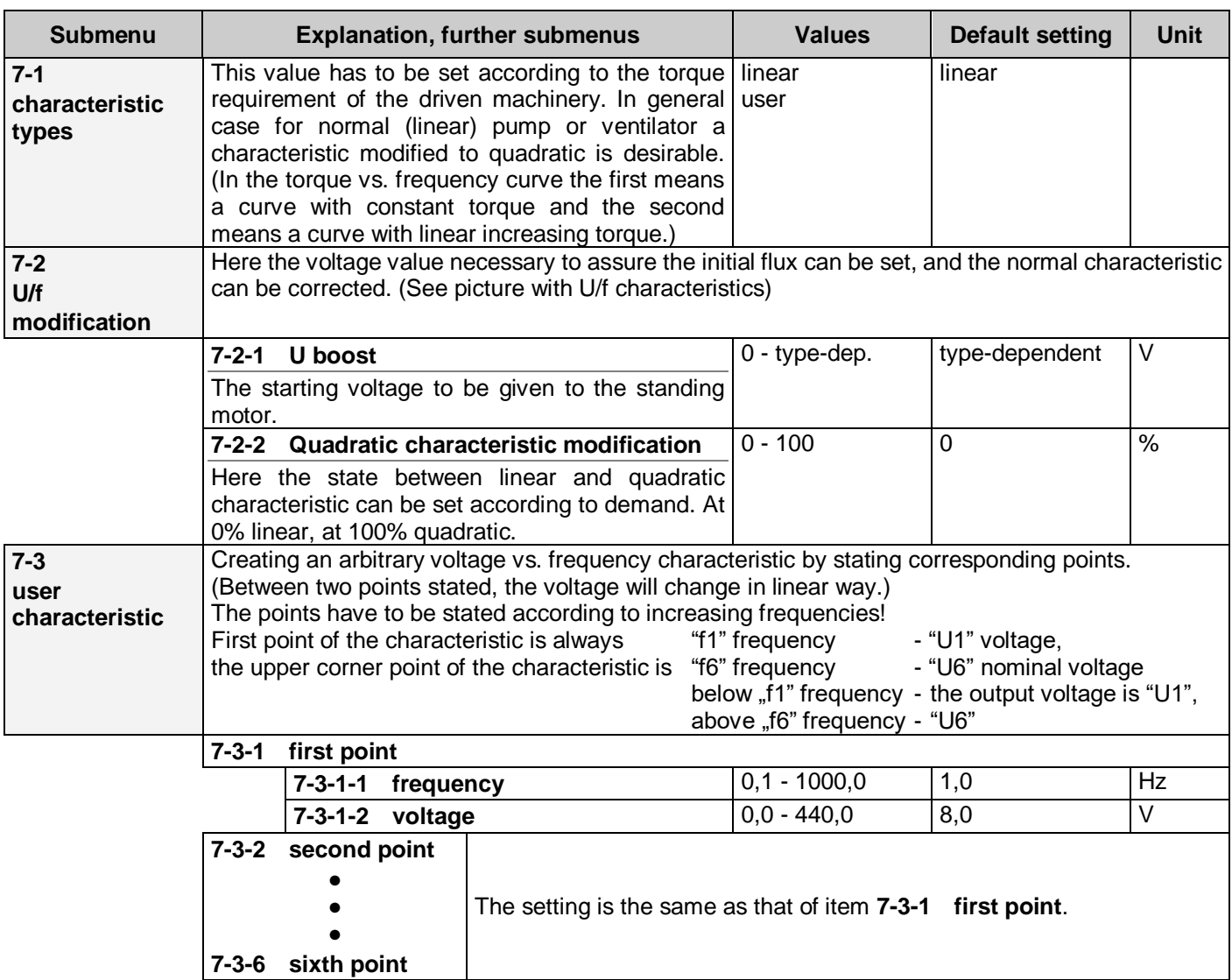

- <span id="page-54-0"></span>• It is practical to choose a small value for f1.
- It is practical to choose f nominal for f6. (This can substitute for setting Un.)
- At lower frequencies, it is practical to state the points closer to each other
- The U starting voltage exerts its effect at each characteristic.
- In the output motor voltage the U starting voltage is summed up quadratically with the selected characteristic, that is:

 $U_{\text{motor}} = \sqrt{U_{\text{boost}}^2 + U_{\text{characteristic}}^2}$ 

# **U/f characteristics**

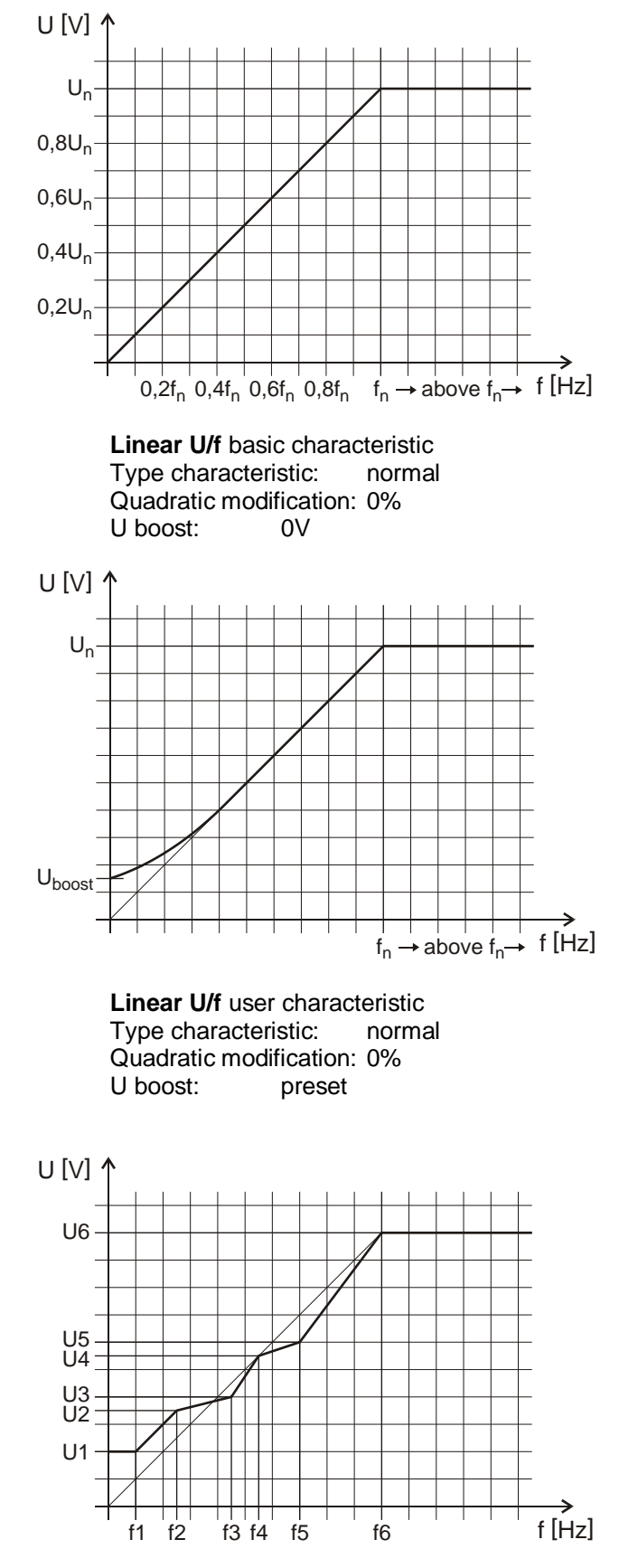

**Arbitrary U/f user characteristic**

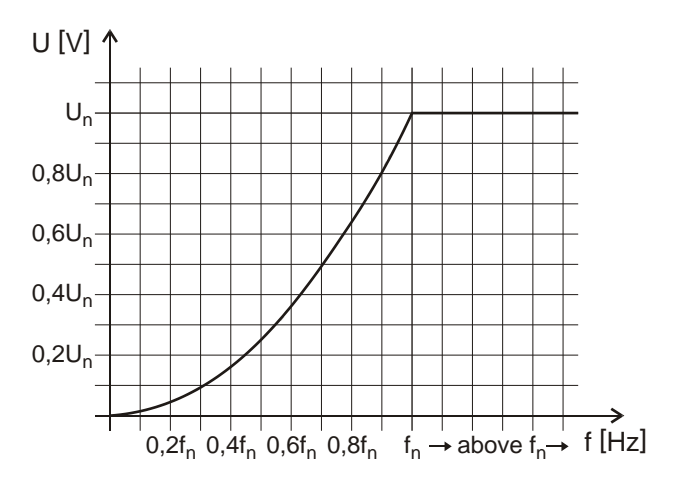

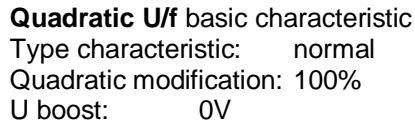

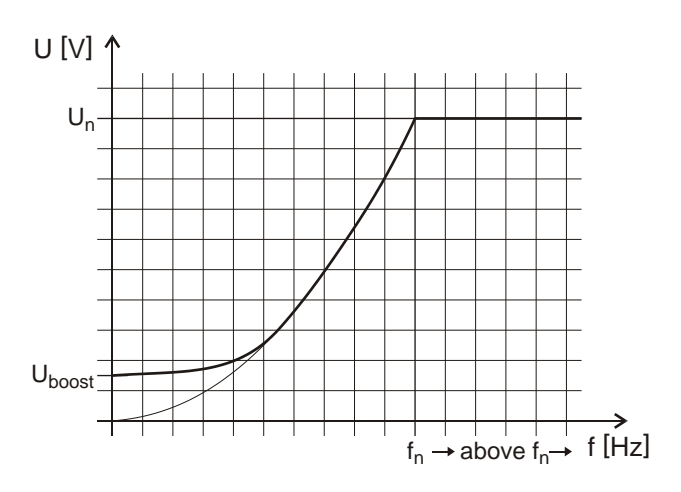

**Quadratic U/f** user characteristic Type characteristic: normal Quadratic modification: 100% U boost: preset

At an arbitrary U/f characteristic, between the frequency limits " $0$ " ÷ "fmax" the voltage values " $0$ " ÷ "Umax." can be set.

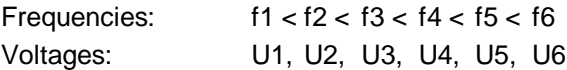

Beyond "fn" the voltage takes up the value "U6"!

The frequency value which does not fulfil the condition of monotone increase will not be taken into consideration by the program!

At any U/f characteristic, the quadratic modification is effectless.

The U starting voltage exerts its effect in this characteristic, too.

# **8. Frequencies menu**

In this menu the frequencies connected with the complete driving can be set.

- Followings can be set here:
	- maximum frequency,
	- minimum frequency,
	- frequency inhibit limit,
	- jog frequencies,
	- prohibited frequencies

<span id="page-56-1"></span><span id="page-56-0"></span>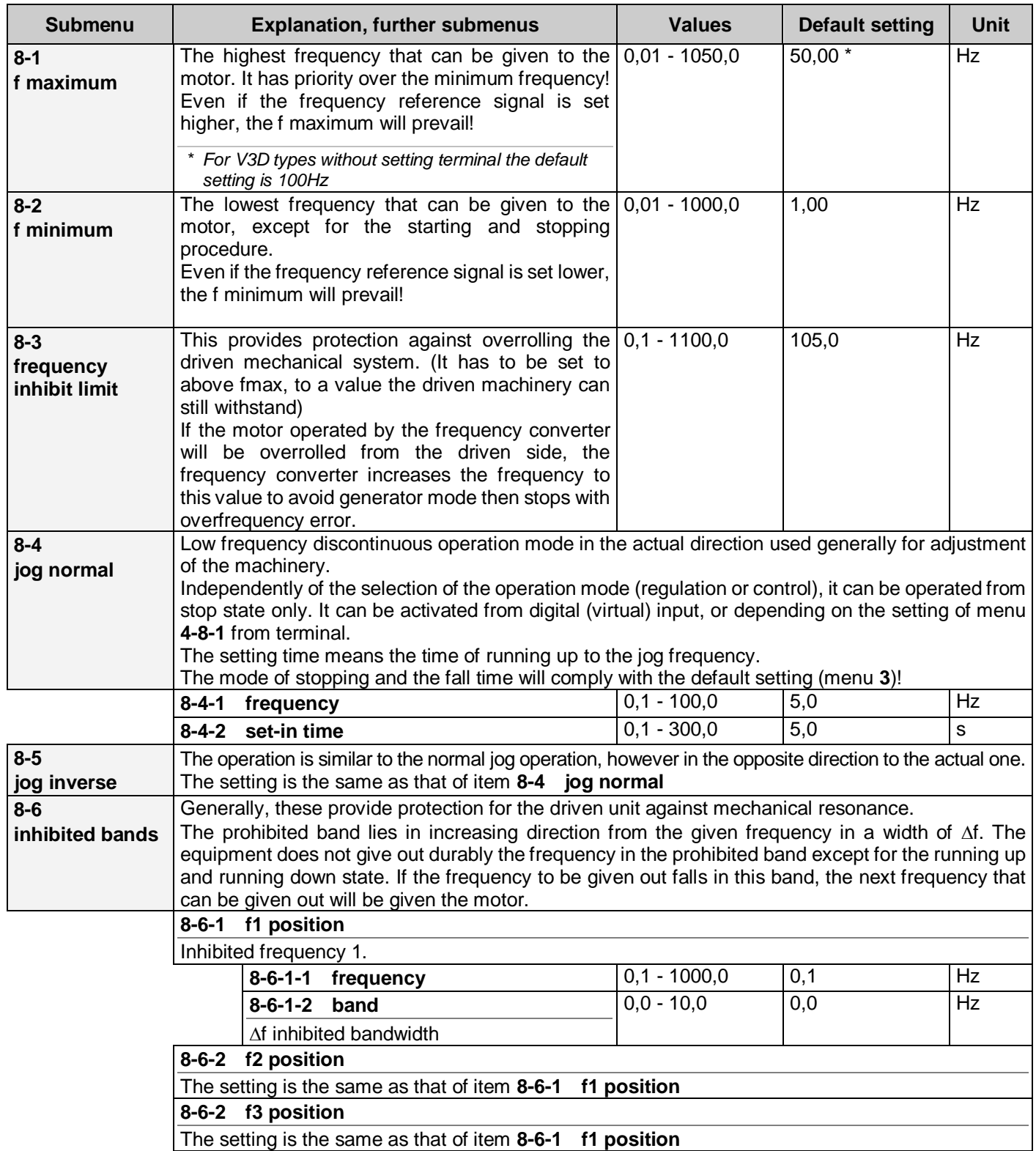

# **9. Programs menu**

In this menu, parameters connected with special process control services can be set.

- Followings can be set here:
	- counters,
	- program activations,
	- programs,
	- program sequences

The program menu includes the counters, by which the pulses given to the input can be counted and accordingly the comparator can be activated if necessary or the equipment can be halted with stop.

With the programs the reference signal, the rise and fall steepness and the data of the PID controller can be altered in order to facilitate the adjustment of one or more technology steps.

The programs can be activated from the input. If the time of the program elapsed, it can come back to the original operation or it can switch off the machinery.

Using the sequences, the programs can be stringed in groups, thus more programs can be operated one after another.

<span id="page-57-0"></span>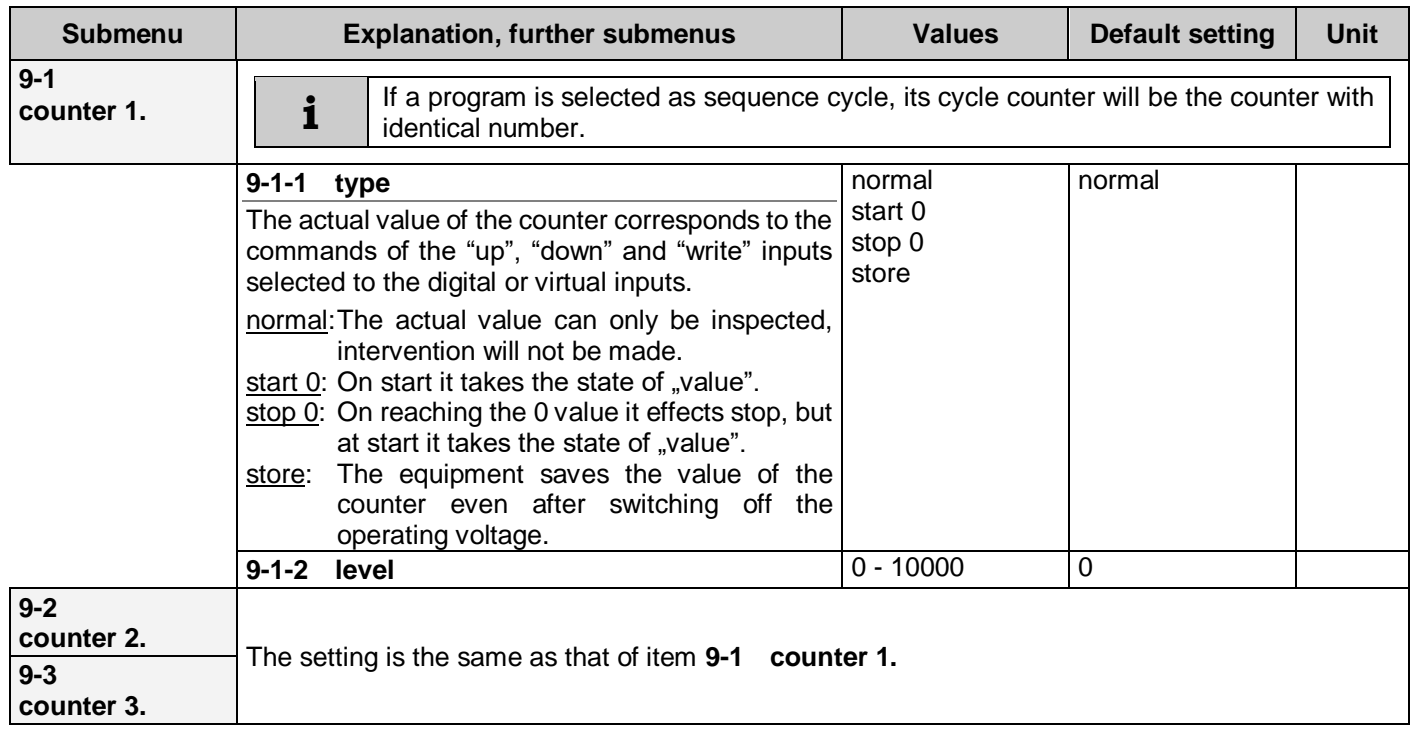

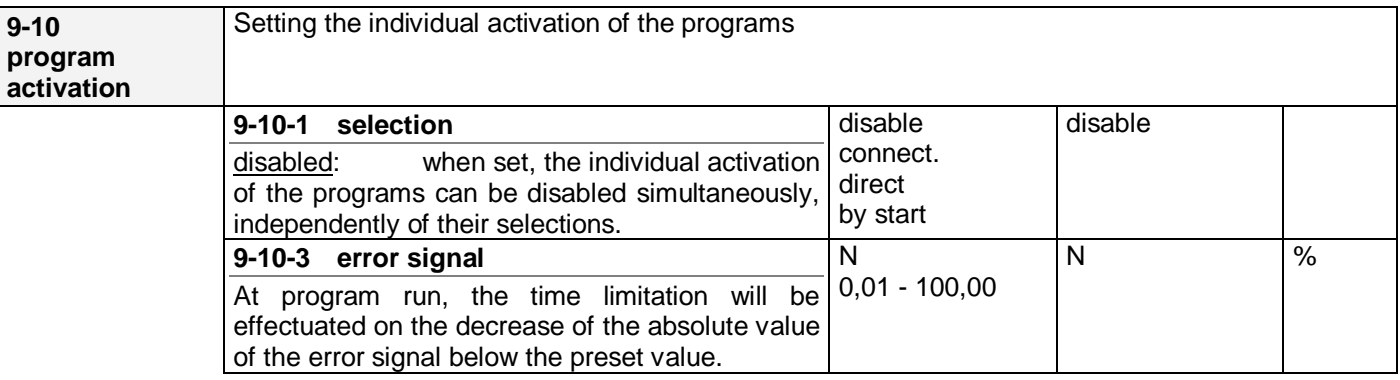

<span id="page-58-1"></span><span id="page-58-0"></span>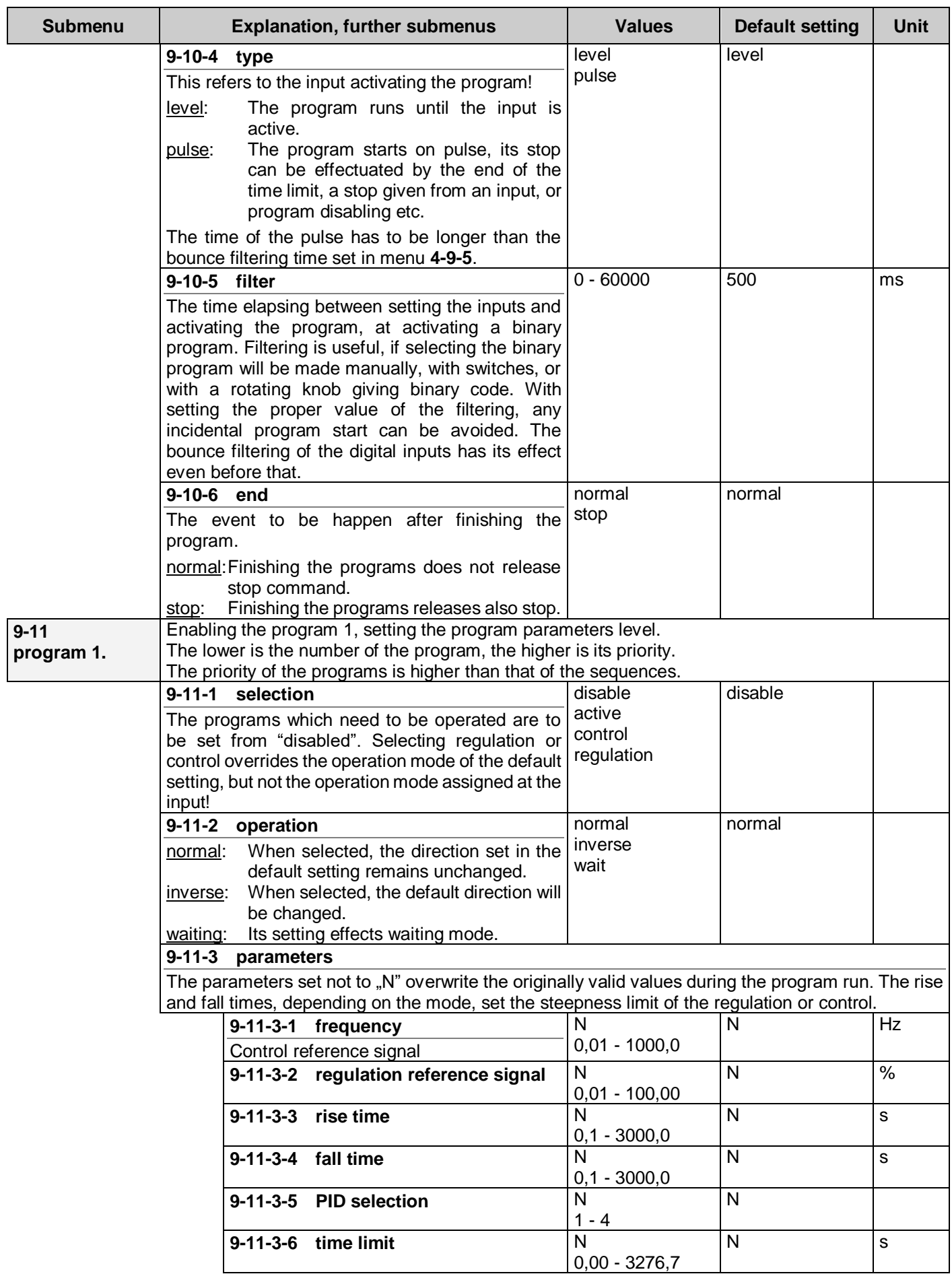

<span id="page-59-1"></span><span id="page-59-0"></span>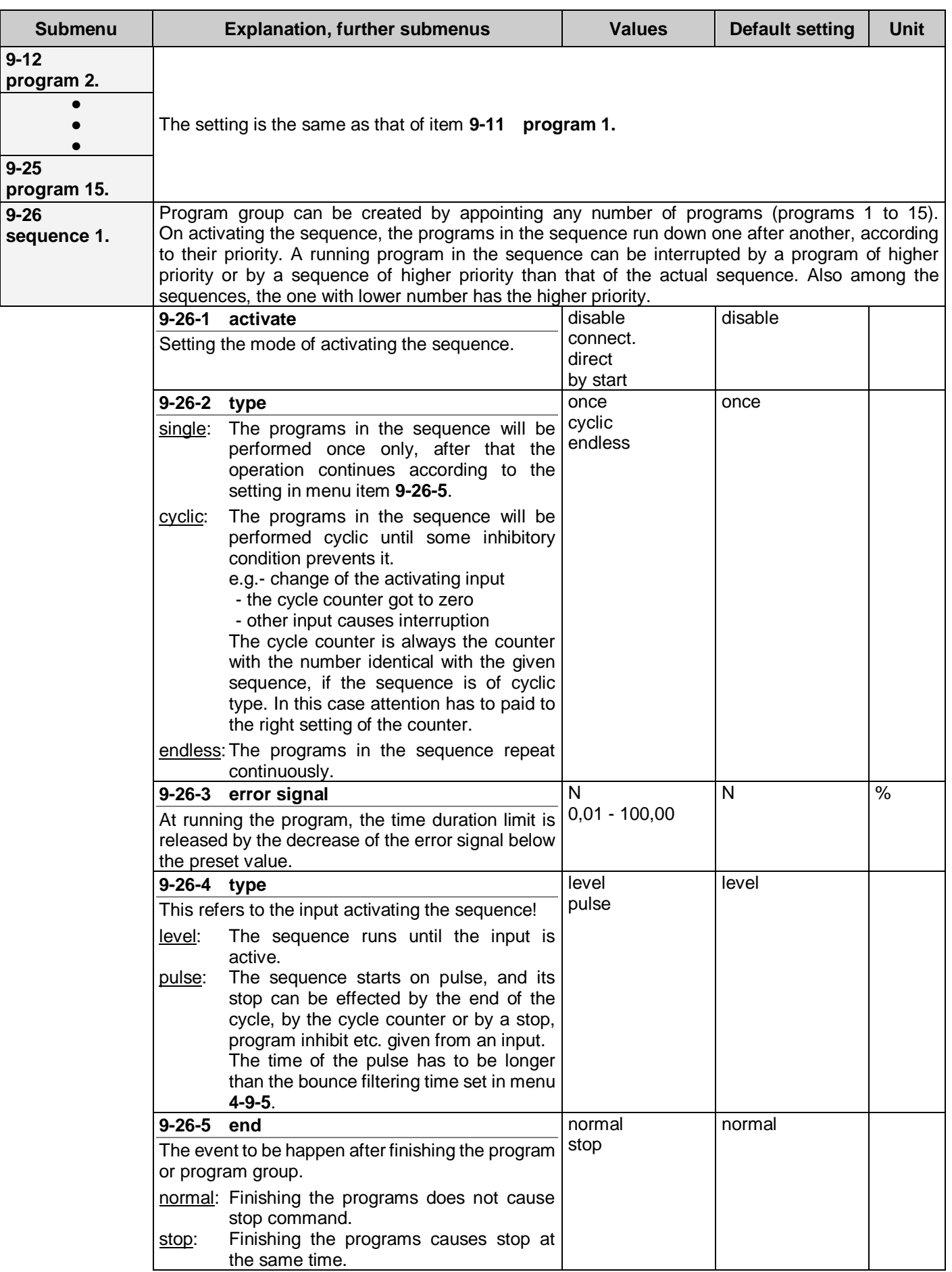

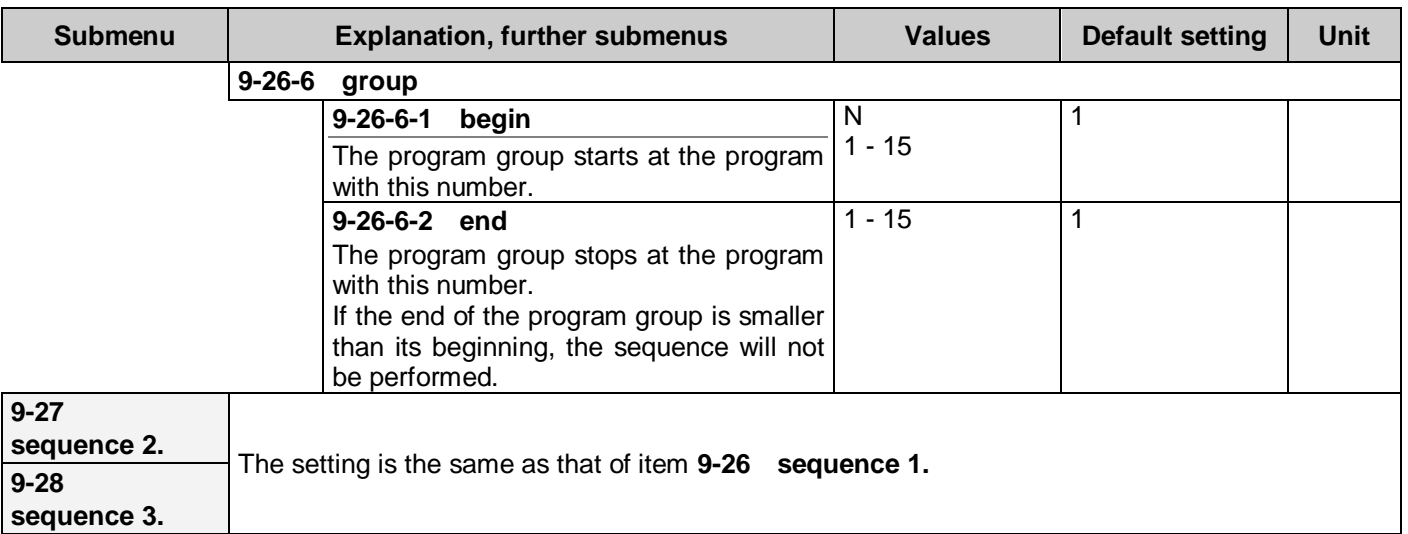

# **Activation of the programs and sequences (programs 1 - 15, sequences 1 - 3)**

At activation from the **terminal blocks** the permitted programs, sequences (even more than one) can be activated from digital or virtual inputs, at any point of time. The condition of their operation is that the frequency converter is in start state.

**At direct start,** the activation effects also start at the same time, independently of the start switches.

At the end of the sequence, according to the menu items **type** and **end**, the program returns to the default setting, it stops or repeats cyclic.

In case of selecting cycle, if the activation ceases, the equipment returns to the default setting or stops, according to the settings. At repeated activation, the cyclic operation starts again!

The programs and sequences in case of activation (in order of their priorities) take over the operation from the default setting. If a program or sequence gives over the control because its time elapsed, it can only be started again, if it will be activated after an inactive state! (That is, the input is to be switched off and on!)

At activation in case of **Start,** the permitted program or sequence will be started by the start command. In this case, no digital inputs are needed for running.

At the end of running, it returns to the default setting according to the menu item **end**, it stops, or repeats cyclic.

The commands stop, spin out and DC brake can stop the operation!

## *Example for activating from the terminal block*

If for any parameter the value "N" is set, it means that in case of this parameter the program takes into consideration the default setting!

If in Program 1 the setting is N, 32.0%, N, N, 5s, then at activating the actual digital input:

- in case of regulation the default setting prevails, because the regulation reference signal is not active,
- in case of control, the reference signal of the used control is 32.0%, independently of the value of the selected reference signal source (potentiometer, terminal).
- rise and fall of the reference signal occurs according to the default setting,
- the time duration is limited to 5s.

Since the time duration is set to 5s, this state will exist for 5s after the beginning of the program run, and independently of the level the drive reached, after 5s the reference signal of the originally selected reference signal source will prevail.

However, if also **program 2** is activated, then after the elapse of time 1, the operation continues with the parameters set in **program 2**.

Consequently, if e.g. a 4-steps program is to be performed, then activating inputs **program 1 to program 4** have to be joined up, and activated at the same time during start, when the programs are to be started.

(In lack of start, the run of the programs written on the activated inputs starts at the appearance of the start command.)

A simpler solution of the previous task is if the previous 4 programs will be designated as the programs to be performed of a sequence, since in this case only the sequence needs to be activated with an input, and the programs will run in the way described previously.

If during operation an input of higher priority activates again, then it will take back the operation from the one of lower priority!

# **10. Displays menu**

In this menu settings connected with the appearance of the display can be made.

Followings can be set here:

- the values to be displayed by row,
- productivity matchings,
- individual dimensions,
- display with large characters,
- consumption meter,
- active menu setting

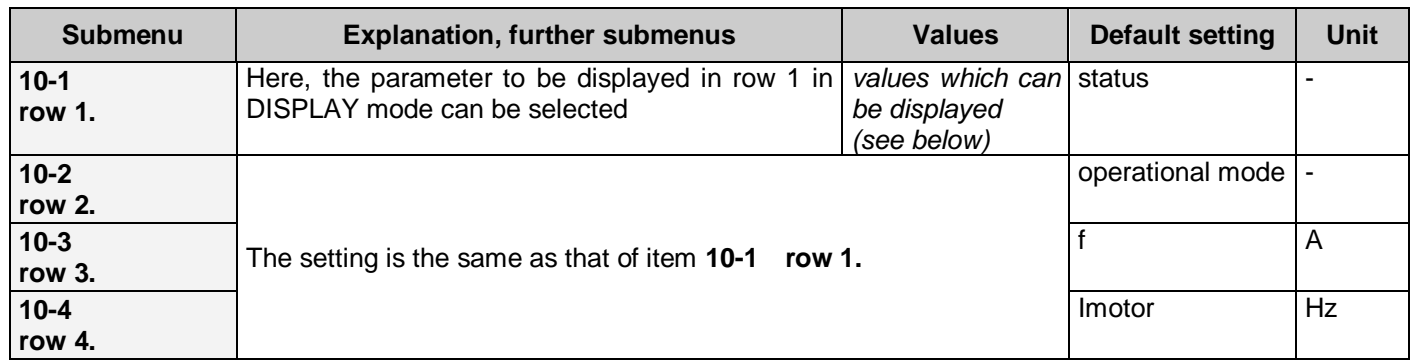

<span id="page-61-0"></span>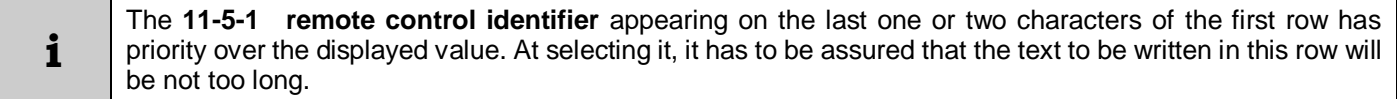

# **Displayable items**

<span id="page-61-1"></span>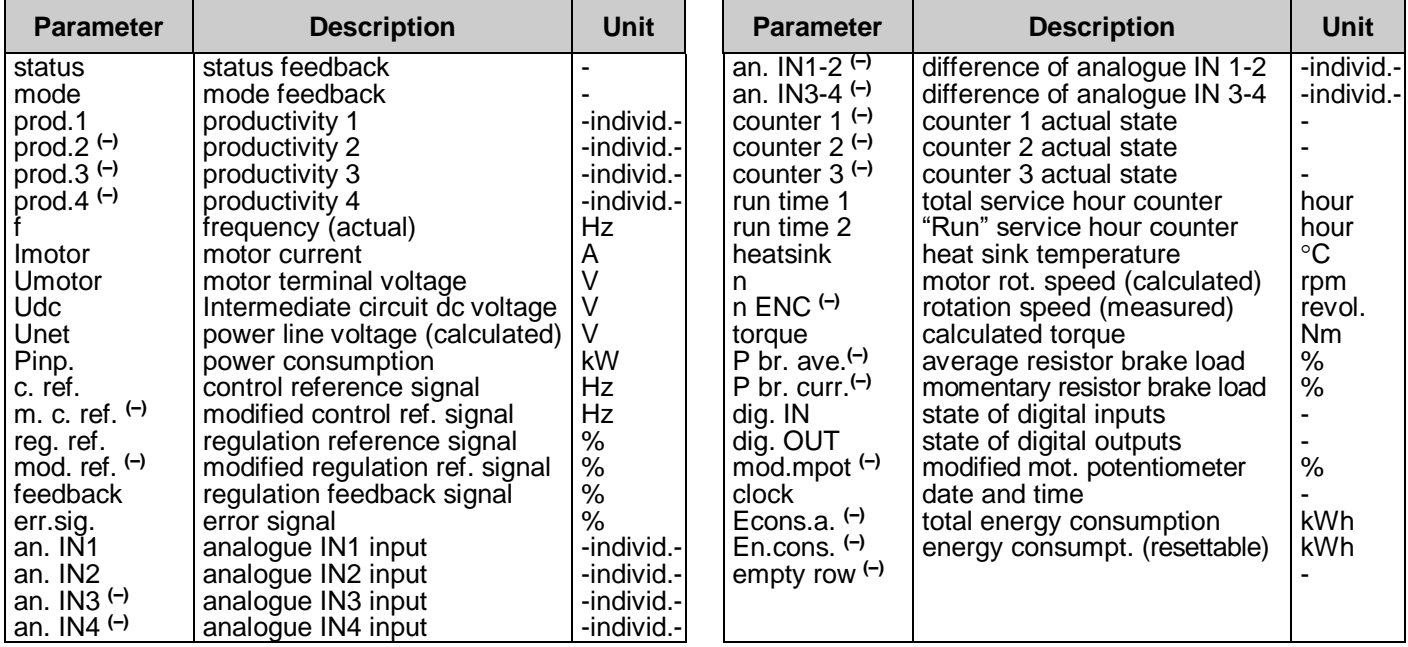

# **Editing paged values**

In row 4, the items paged with knobs  $\blacklozenge \blacklozenge$  in the display can be edited.

Any item can be removed from the items paged in the display, using the  $\triangleleft$  push button. This is marked with "-" in the beginning of the row 4.

These items can be replaced among the paged items using the  $\rightarrow$  push button.

In the factory default setting some items are removed from the paged items. These items are marked with (-) in the displayable items table.

# **Dynamic state back indications**

These items are displayed in the mid if the status row. Display happens in the moment of occurrence, and it lasts at least until the minimum perception time (approx. 0.4 sec), or until the dynamic operation state exists.

In case of more than one status to be displayed the frequency converter displays all of them sequentially one after the other (changing approx. in each 0.8 sec).

#### *The possible dynamic operation states*

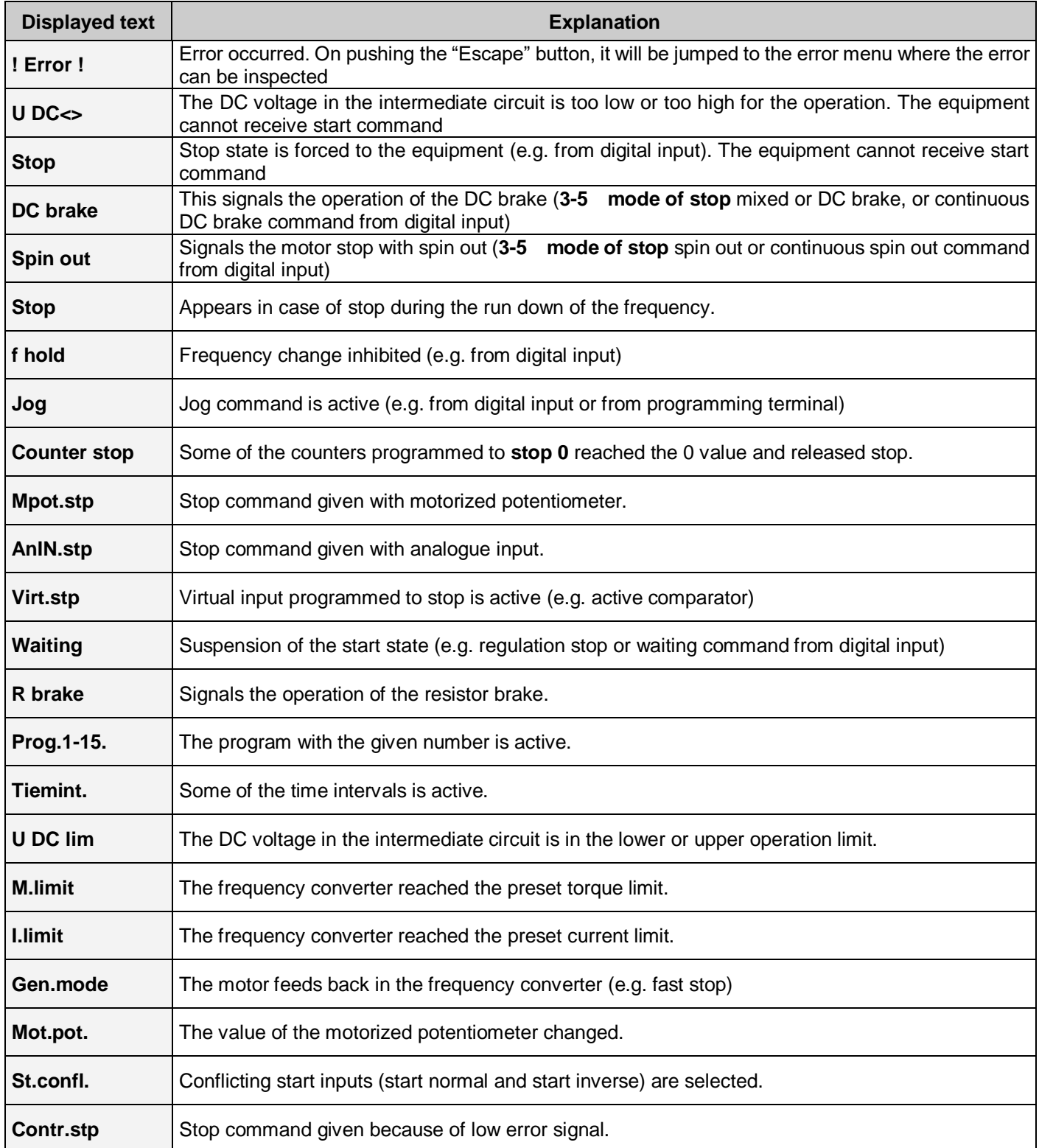

# **Productivities**

Using the productivity parameters, there is possibility to display any technology value, which is in linear conjunction with some parameter selectable in the **10-x-1 [selection](#page-63-0)** menu.

This proportionality can be established with a compliance value assigned to the nominal value or to 100%. Four different productivity values can be set.

<span id="page-63-1"></span><span id="page-63-0"></span>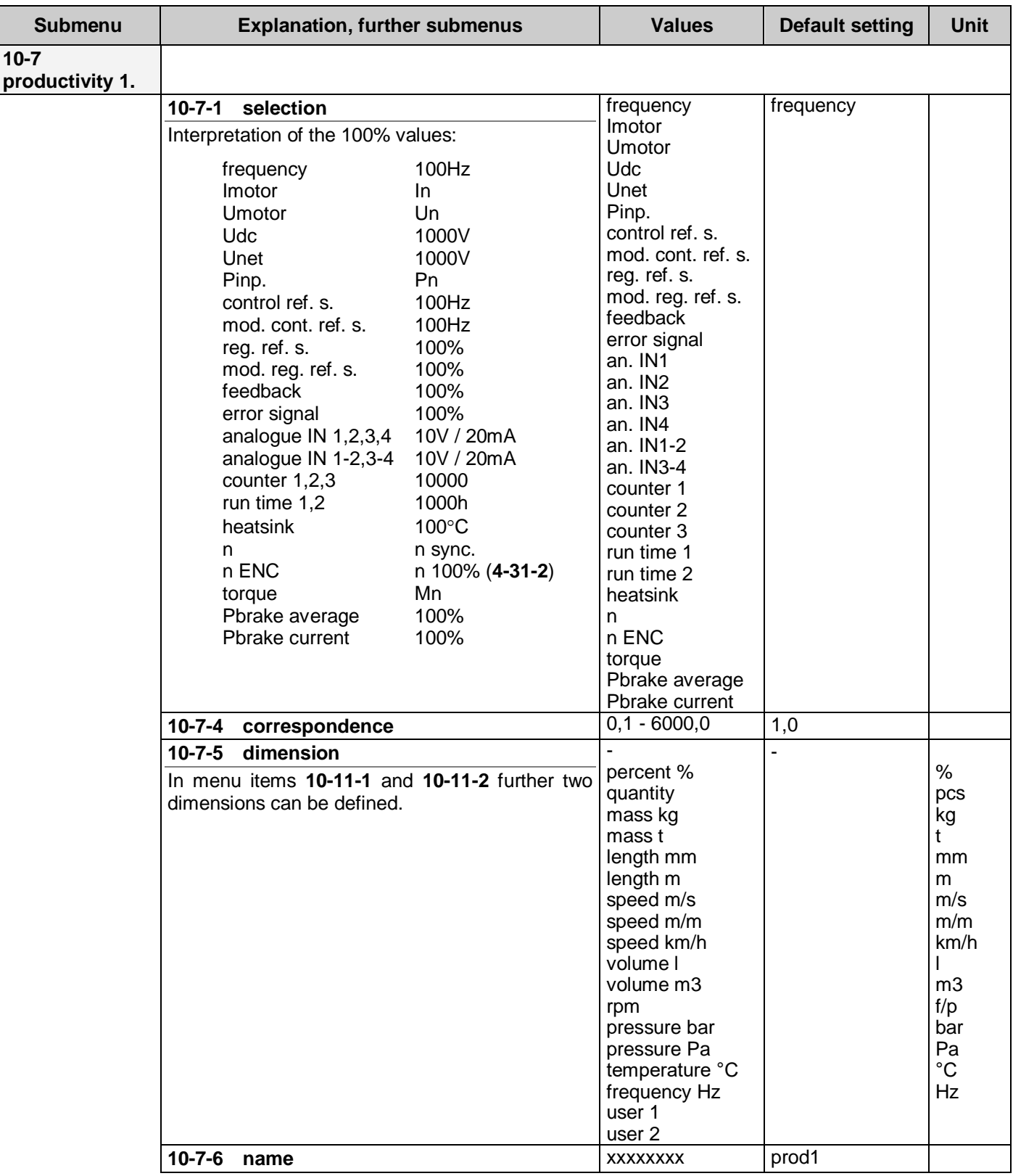

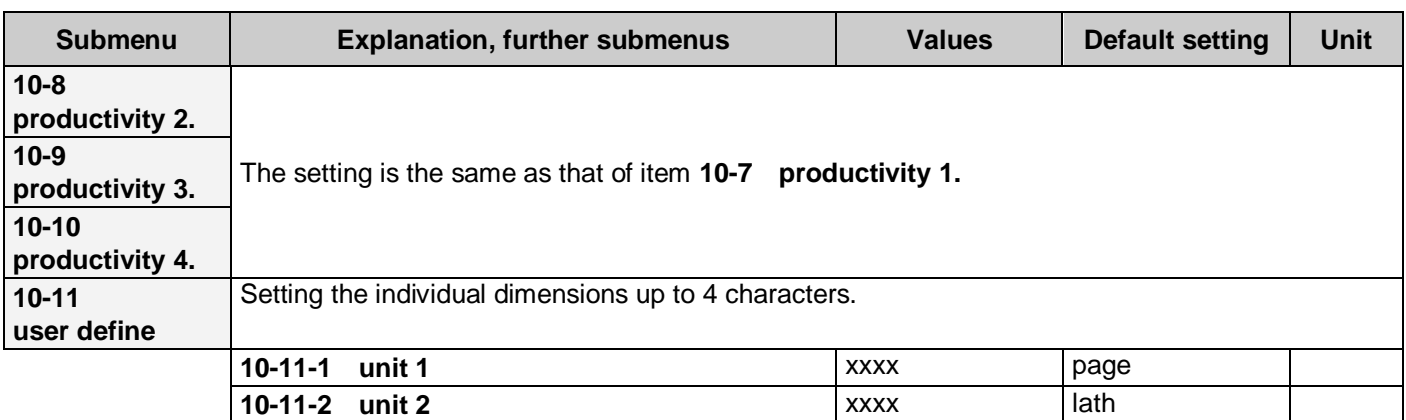

# <span id="page-64-1"></span><span id="page-64-0"></span>**Display image with big characters**

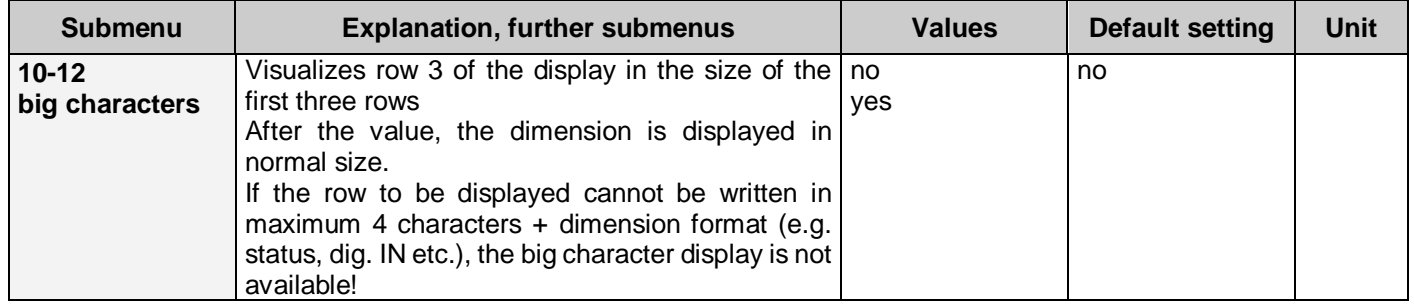

$$
\begin{pmatrix}\n\begin{array}{ccc}\n\begin{array}{ccc}\n\mathbf{1} & \mathbf{1} & \mathbf{1} & \mathbf{1} & \mathbf{1} \\
\mathbf{1} & \mathbf{1} & \mathbf{1} & \mathbf{1} & \mathbf{1} \\
\mathbf{1} & \mathbf{1} & \mathbf{1} & \mathbf{1} & \mathbf{1} \\
\mathbf{1} & \mathbf{1} & \mathbf{1} & \mathbf{1} & \mathbf{1} \\
\mathbf{1} & \mathbf{1} & \mathbf{1} & \mathbf{1} & \mathbf{1} \\
\mathbf{1} & \mathbf{1} & \mathbf{1} & \mathbf{1} & \mathbf{1} \\
\mathbf{1} & \mathbf{1} & \mathbf{1} & \mathbf{1} & \mathbf{1}\n\end{array}\n\end{pmatrix}\n\end{pmatrix}\n\begin{array}{c}\n\begin{array}{ccc}\n\begin{array}{ccc}\n\mathbf{1} & \mathbf{1} & \mathbf{1} \\
\mathbf{1} & \mathbf{1} & \mathbf{1} \\
\mathbf{1} & \mathbf{1} & \mathbf{1} \\
\mathbf{1} & \mathbf{1} & \mathbf{1} \\
\mathbf{1} & \mathbf{1} & \mathbf{1} \\
\mathbf{1} & \mathbf{1} & \mathbf{1}\n\end{array}\n\end{array}\n\end{array}
$$

#### **i** In case of big character display, at the item in row 4 the accented characters will be displayed with normal characters!

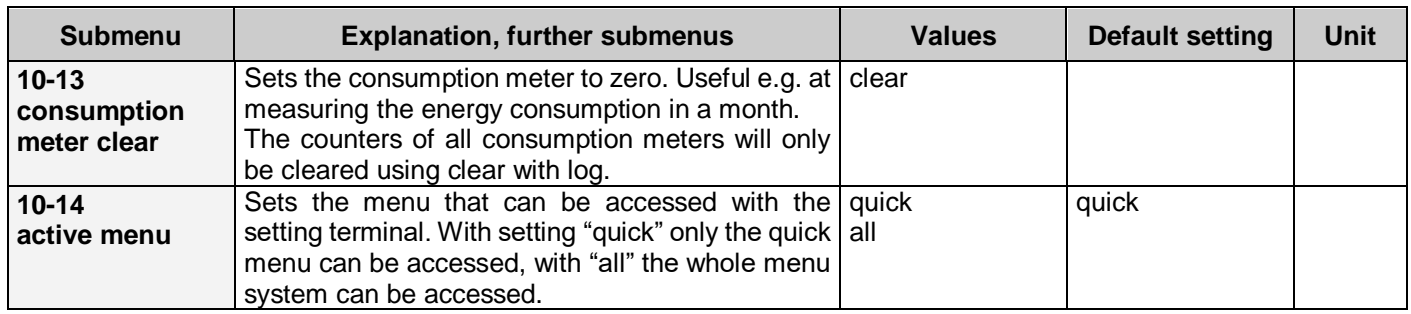

# **11. System parameters menu**

In this menu, the factory set parameters and the individual system parameters relating to the frequency converter can be inspected or set.

The items here:

- operations connected with parameters,
- macros,
- remote control,
- modulation,
- slip compensation,
- data relating the output, • language of the menu,
- 
- CAN bus,
- terminal function,
- automatic error acknowledgement,
- event save,
- introducing password,
- menus with password.
- read only parameters (serial number, software version number)
- parameters that can be set by the manufacturer only (currents, voltages, special data, delete log)

#### **Parameter sets**

<span id="page-65-3"></span><span id="page-65-2"></span><span id="page-65-1"></span><span id="page-65-0"></span>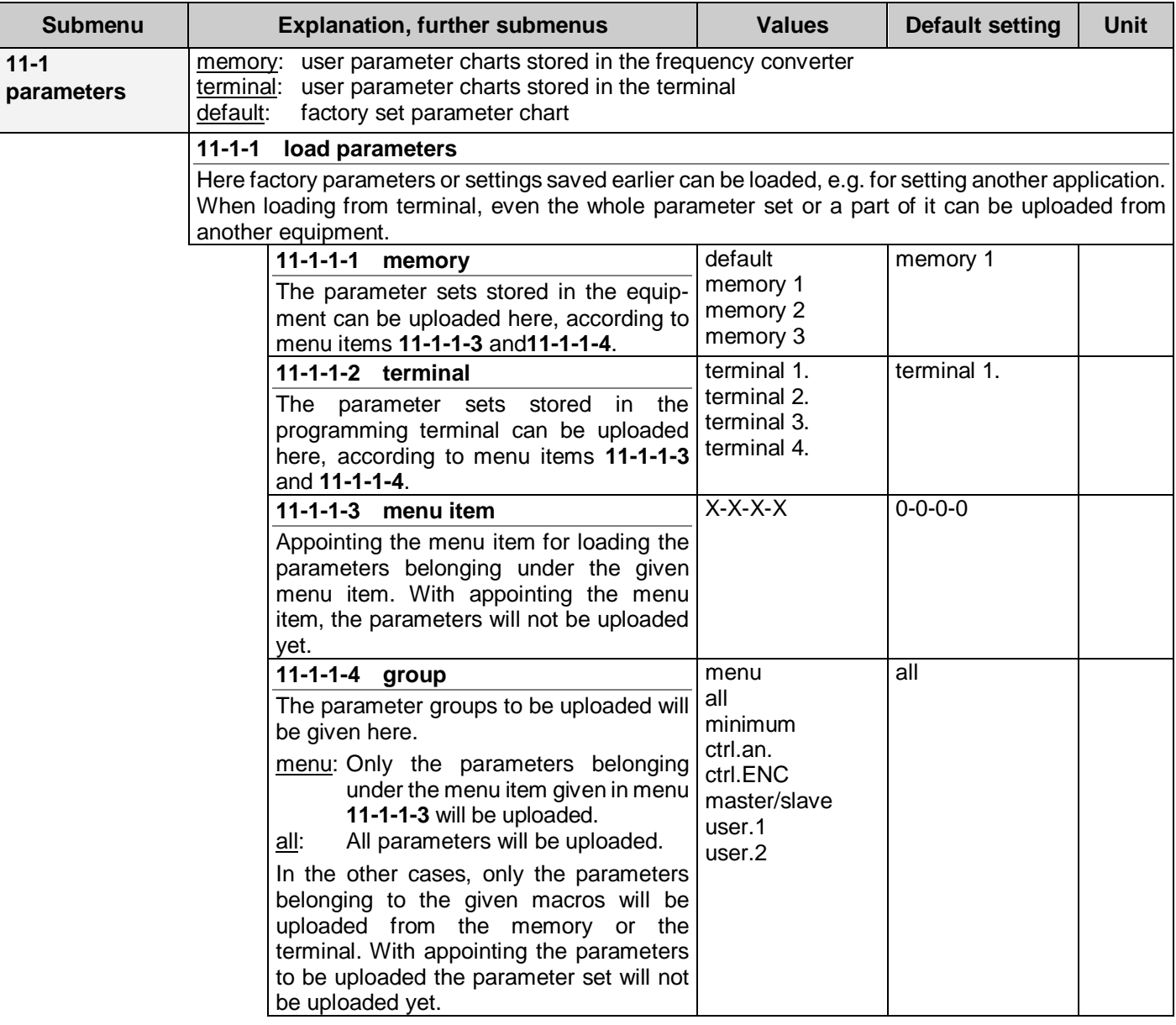

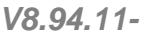

<span id="page-66-2"></span><span id="page-66-1"></span>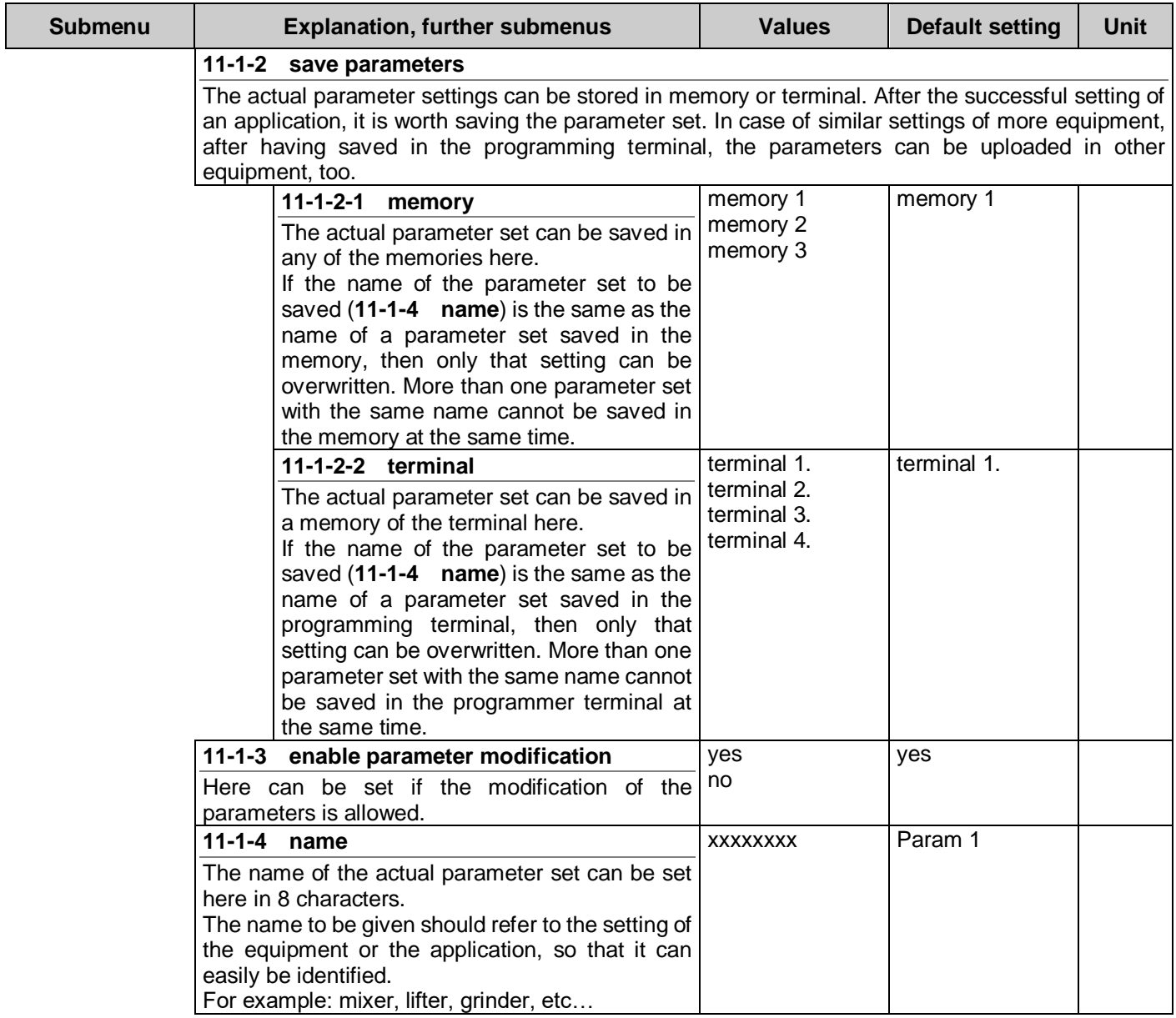

#### <span id="page-66-0"></span>*Saving the parameter set*

For saving the parameter set of the frequency converter, first give name to the parameter set in menu (**[11-1-4](#page-66-0) [name\)](#page-66-0)**. After that the parameter set can be saved in a memory of the equipment (menu item **[11-1-2-1](#page-66-1)**), or in a location of the terminal (menu item **[11-1-2-2](#page-66-2)**)

#### *Loading up the parameter set*

Parameter set can be loaded up from the memory (menu item **[11-1-1-1](#page-65-0)**), or from terminal (**[11-1-1-2](#page-65-3)** menu item). Within the menu item, selection can be made upon the names of parameter sets saved earlier. On pushing "Enter", upload of the earlier selected parameters starts.

**i** Certain parameters will be loaded not in every case, or even never!

#### *Exceptions at loading the parameters set*

Depending on the source of loading or on the parameter set to be loaded, the parameters and settings below will be loaded in the following cases only (**X**):

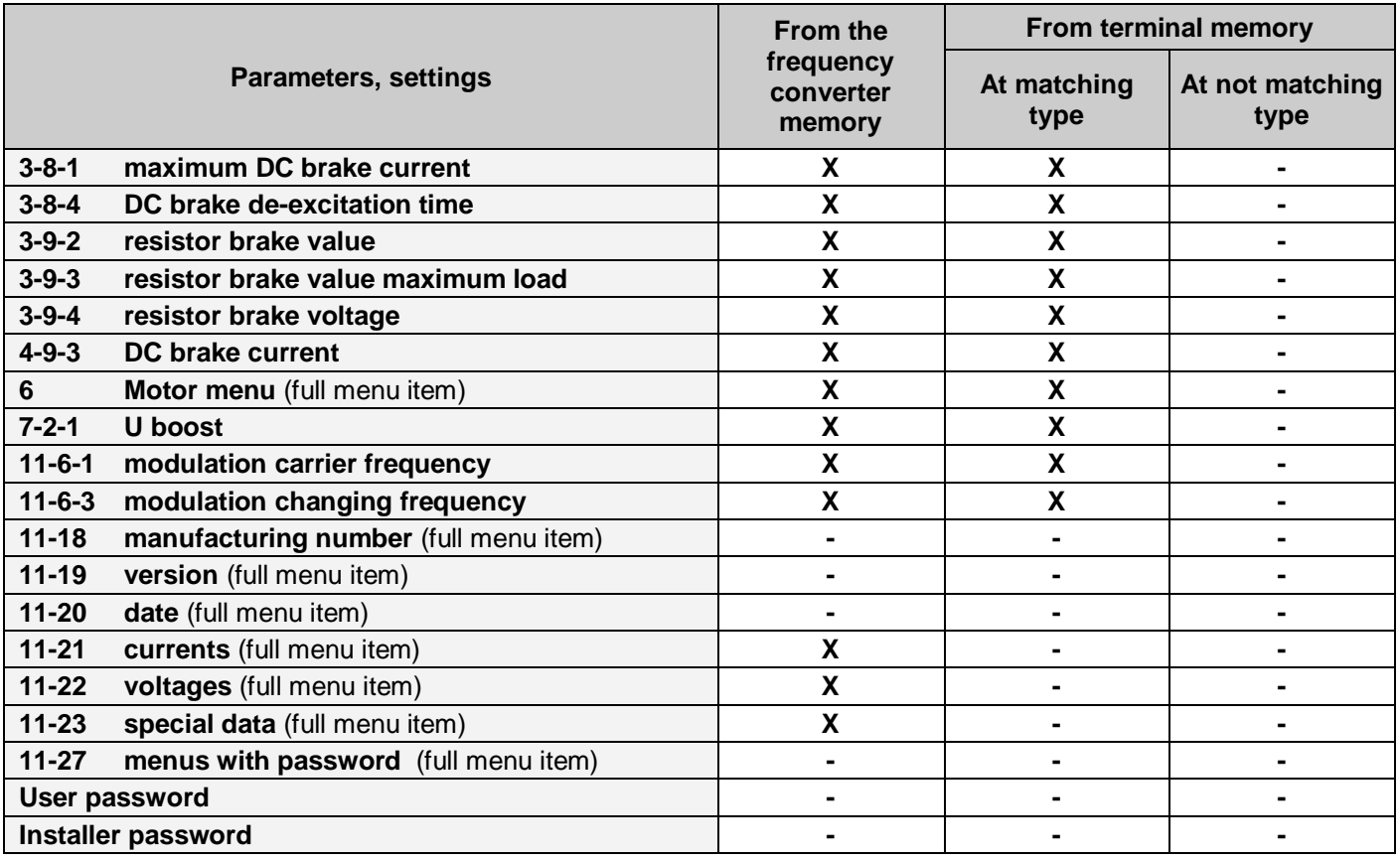

#### *Modifying parameters based on saved parameter set*

There is possibility for uploading not only complete parameter sets, but also for modifying certain parameters only, based on the saved parameter set. Whether to load the complete parameter set or only a part of it can be set in menu **[11-1-1-](#page-65-2) 4 [group](#page-65-2)**. Here macros are listed, and the parameters included in the given macro can be appointed for being uploaded. At loading a parameter set of **11-1-1-1 [memory](#page-65-0)** or **11-1-1-2 [terminal,](#page-65-3)** only the parameters appointed in the **[11-1-1-](#page-65-2)**

**4 [group](#page-65-2)** menu item will be loaded.

There is also possibility for loading parameters belonging under a given menu (submenu) only. E.g. if the same control is used in more equipment then it is enough to set it once, save the parameter set in the terminal, and load in the other equipment only the parameters belonging under menu **[1](#page-17-0)** (or **[1-6](#page-18-1)**).

For this, the menu item is to be selected in the menu **[11-1-1-4](#page-65-2) group** and in menu **[11-1-1-3](#page-65-1) menu item** the menu to be loaded is to be set: **[1-0-0-0](#page-17-0)** (or **[1-6-0-0](#page-18-1)**)

After this, the parameters can be loaded from the terminal in menu **11-1-1-2 [terminal](#page-65-3)** as already known. By selecting in **[11-1-1-3](#page-65-1) menu item** the value **[0-0-0-0,](#page-15-0)** the structure of the quick menu can be appointed for loading. By setting in **[11-1-1-3](#page-65-1) menu item** the value **[4-9-2-0,](#page-33-0)** e.g. the parameter '4 motorized potentiometers' can be loaded.

<span id="page-68-0"></span>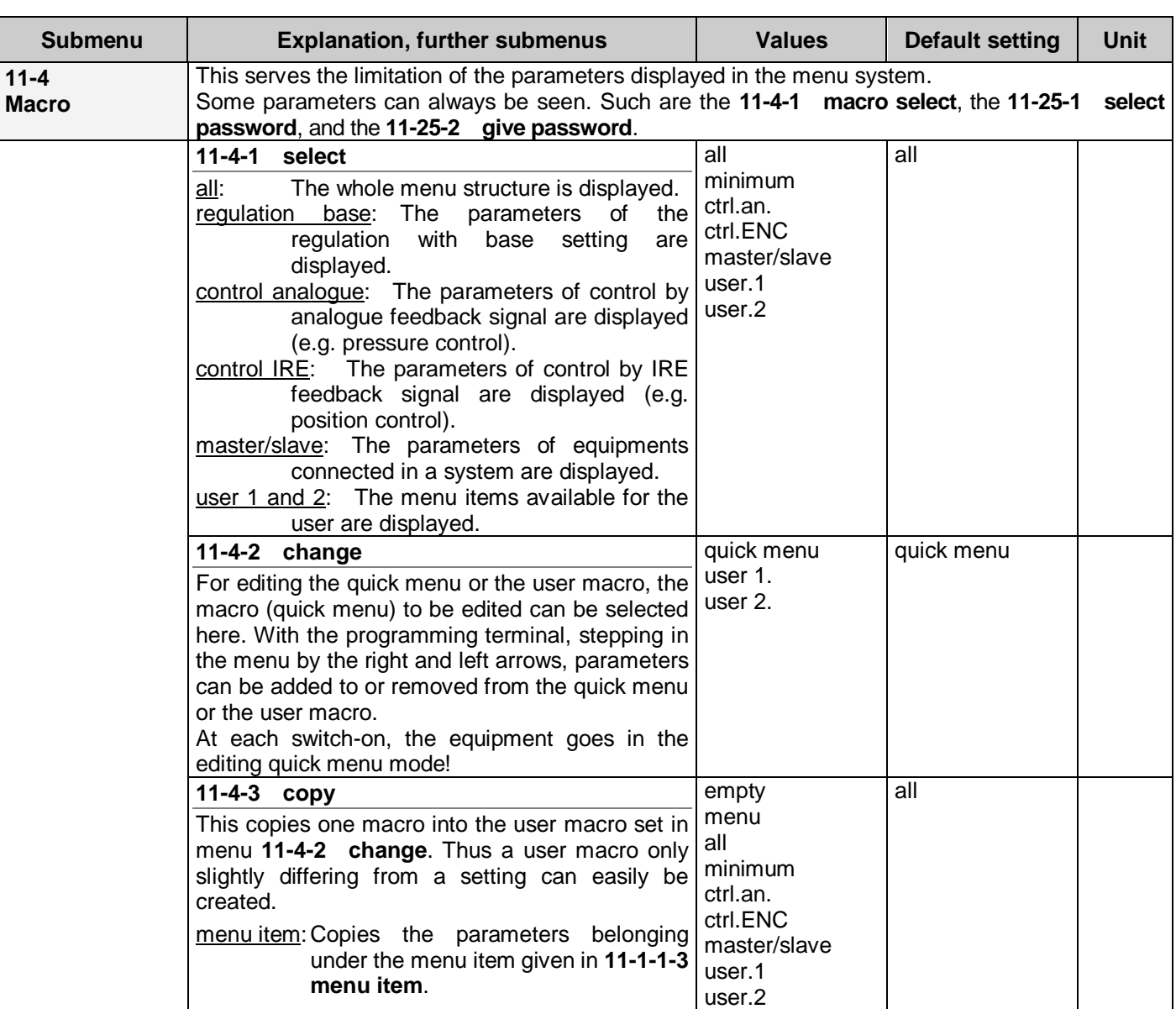

#### **Macros**

#### <span id="page-68-1"></span>*Using macros*

The macro serves the easier overview of the huge amount of parameters in the menu system. By its use, only certain parameters will be displayed, permitting an easier overview. E.g. in case of a regulation task, select the **regulation base** setting in menu **[11-4-1](#page-68-0) load,** thus only the parameters connected with the regulation will be displayed.

Also own macros can be edited by selecting **user macro 1** or **user macro 2** in menu item **11-4-2 [change](#page-68-1)**.

Those menu items will be displayed in the menu system that are listed in the macro. At stepping in the menu by the right and left arrows, parameters can be added to or removed from the user macro.

As a further possibility, also password can be assigned to the parameters in the macro, using **11-27 [Password menu](#page-73-0)**, thus preventing unauthorized parameter changes.

# **Variable system parameters**

<span id="page-69-2"></span><span id="page-69-1"></span><span id="page-69-0"></span>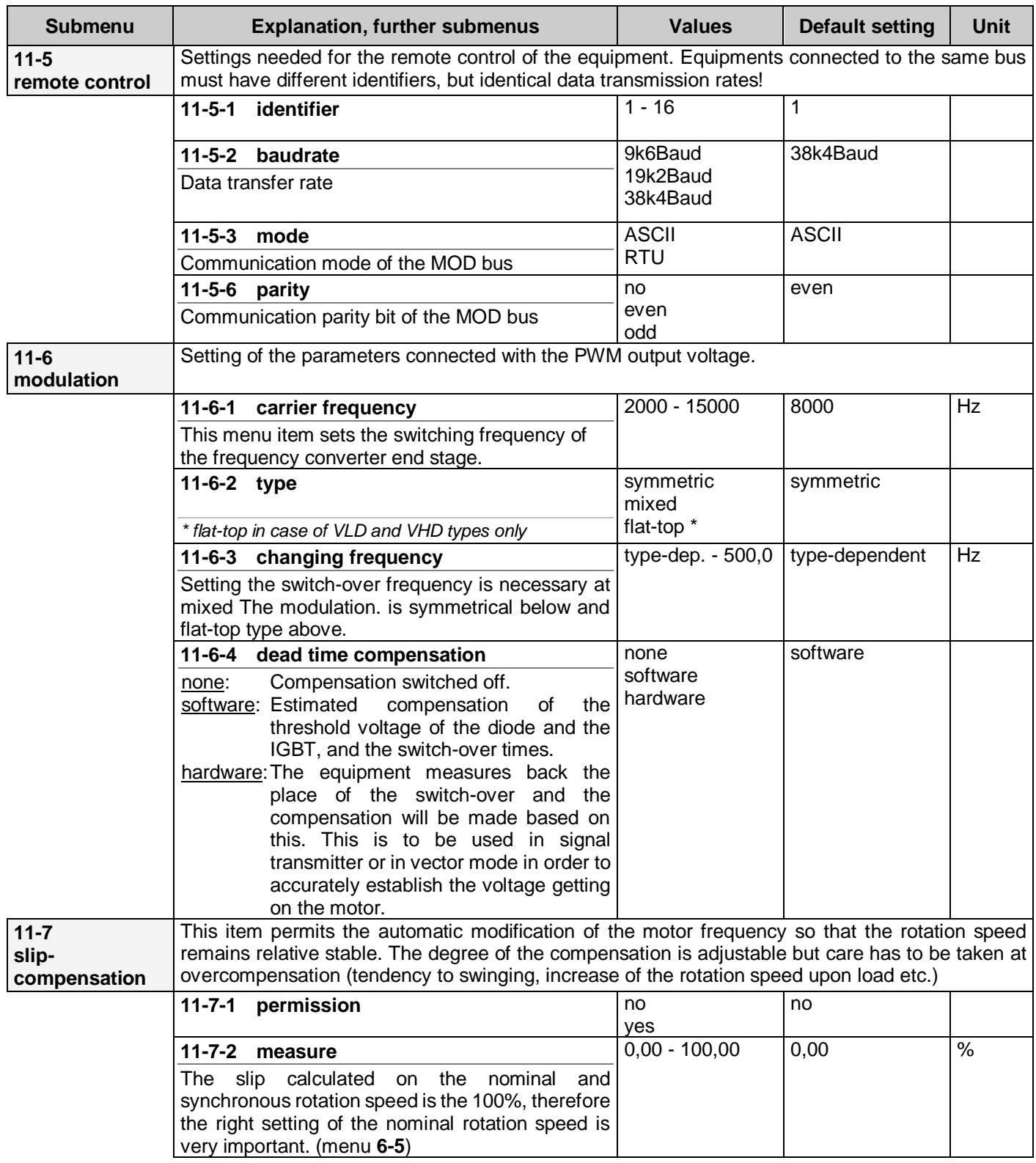

<span id="page-70-0"></span>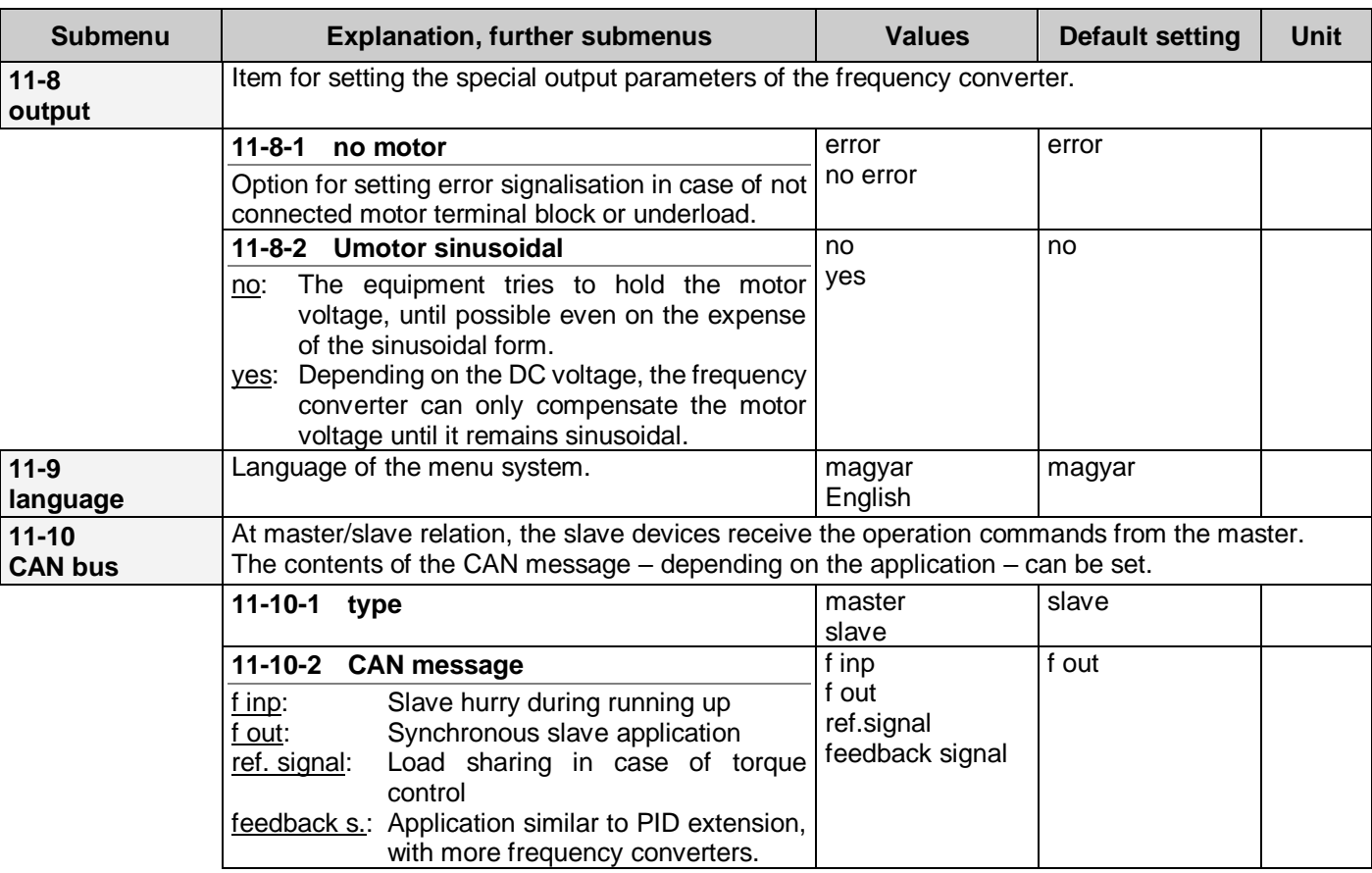

#### *Explanations to the CAN bus*

At selecting **"master**" the CAN bus operates as output, and sends data to the connected **"slave**" device or devices!

At selecting "slave" the CAN bus operates as input, and receives data from the connected "master" device! In case of more independent master/slave relations, the devices can be connected through RS 485 line. Thus the devices can be operated from a common terminal or computer. In such case, the identifier of each device must be different!

#### *Features and capabilities of the master/slave connection*

#### • **control**

The slave device (devices) uses the frequency reference signal received from the master device, and it has possibility for changing the frequency ratio (e.g. because of different number of poles) (menu **[4-30-1](#page-39-0)**)

slave settings: control, control reference signal source: CAN, CAN bus: slave, slave frequency ratio

#### • **regulation to rotation speed**

slave settings: regulation, regulation reference signal source: CAN, CAN bus: slave, feedback signal: IRE position, slave data, IRE data

The master and the slave(s) run at the same rotation speed from the moment of start on.

# • **regulation to rotation speed, along with angle position monitoring or rotation speed ratio**

slave settings: regulation,

regulation reference signal source: CAN, CAN bus: slave, feedback signal: IRE position, slave data, IRE data

After starting the slave(s) take(s) the position given by the master then the master and the slave(s) run at the preset rotation speed ratio.

If after adjusting the machinery (jog command) the synchronous running has to be ensured from these new positions, prior to start the IRE positions must be set to zero!

The preset angle positions are valid at rotation speed ratio = 1 only!

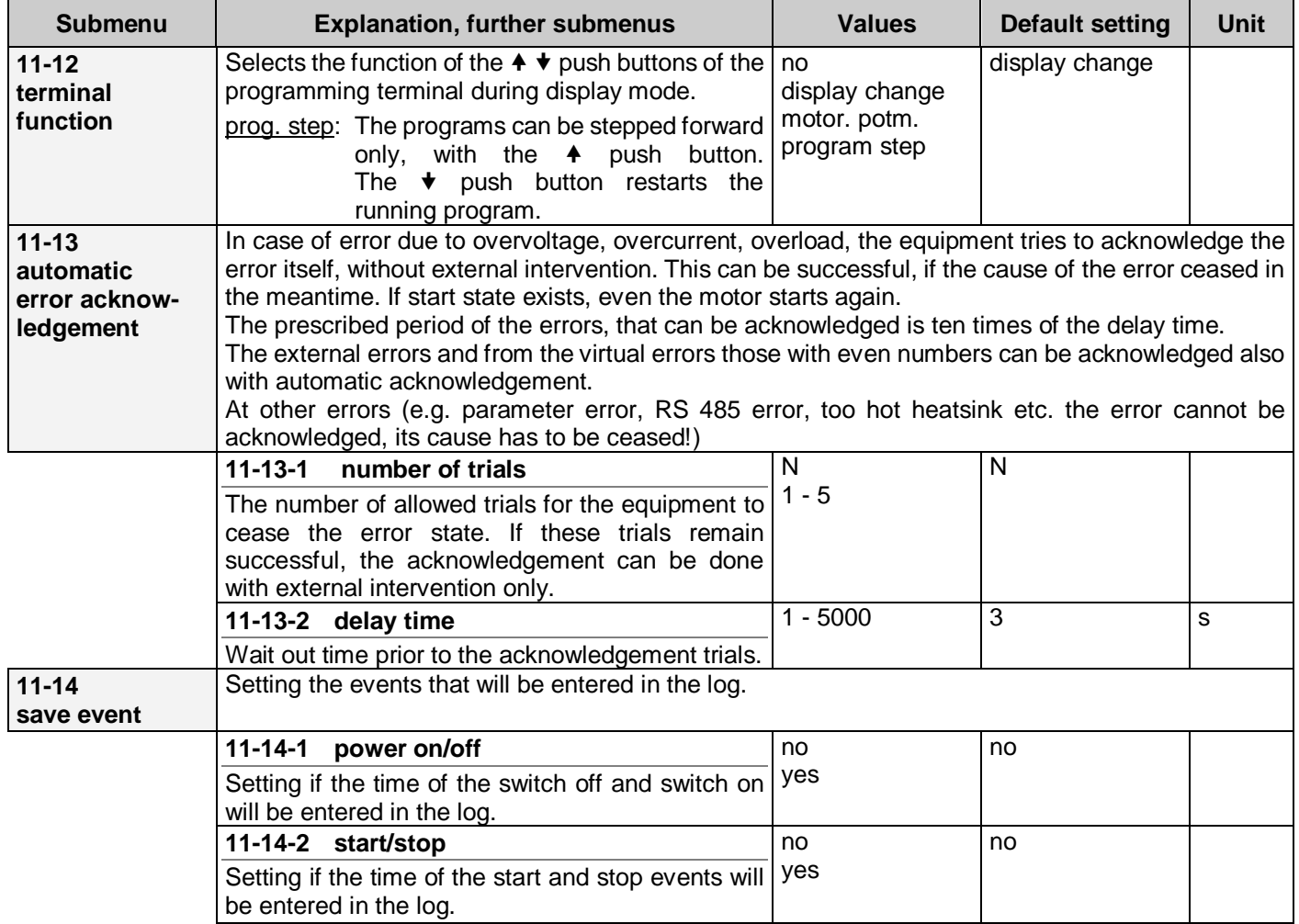
## **Read only parameters**

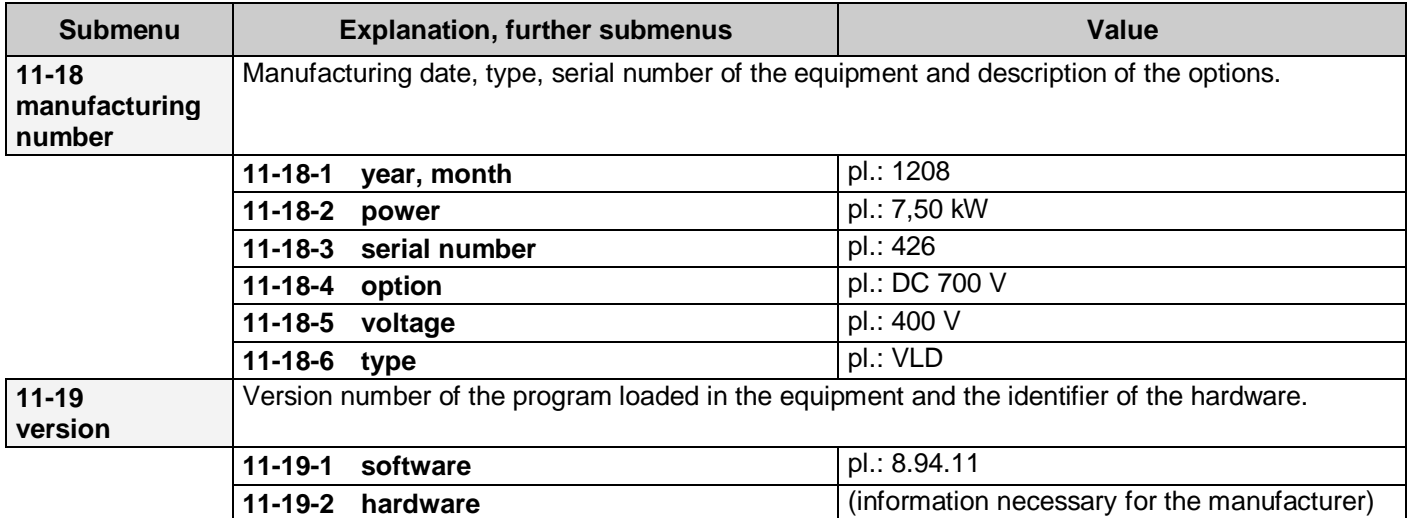

#### **Date**

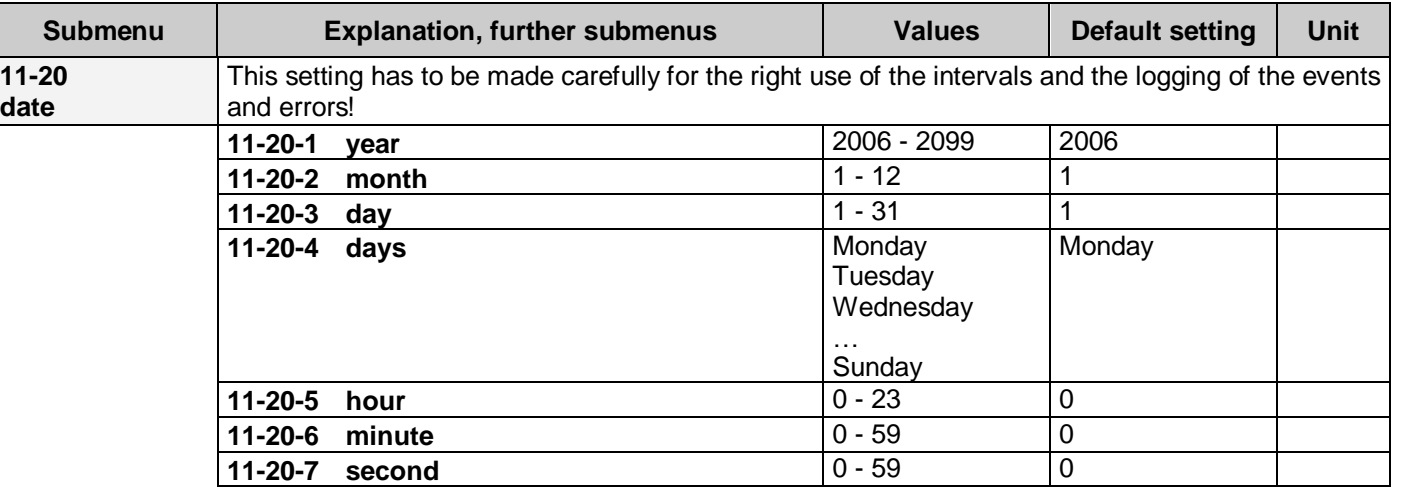

### **System parameters changeable with the manufacturer password**

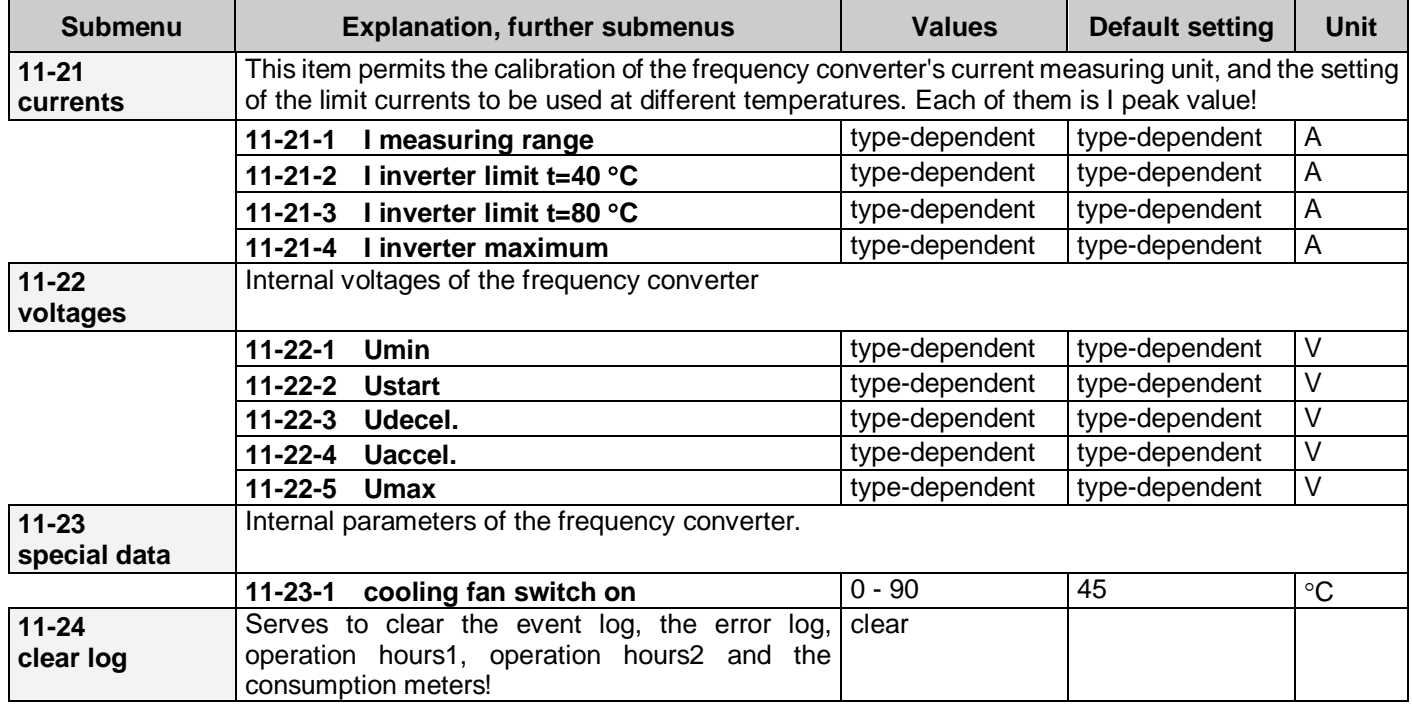

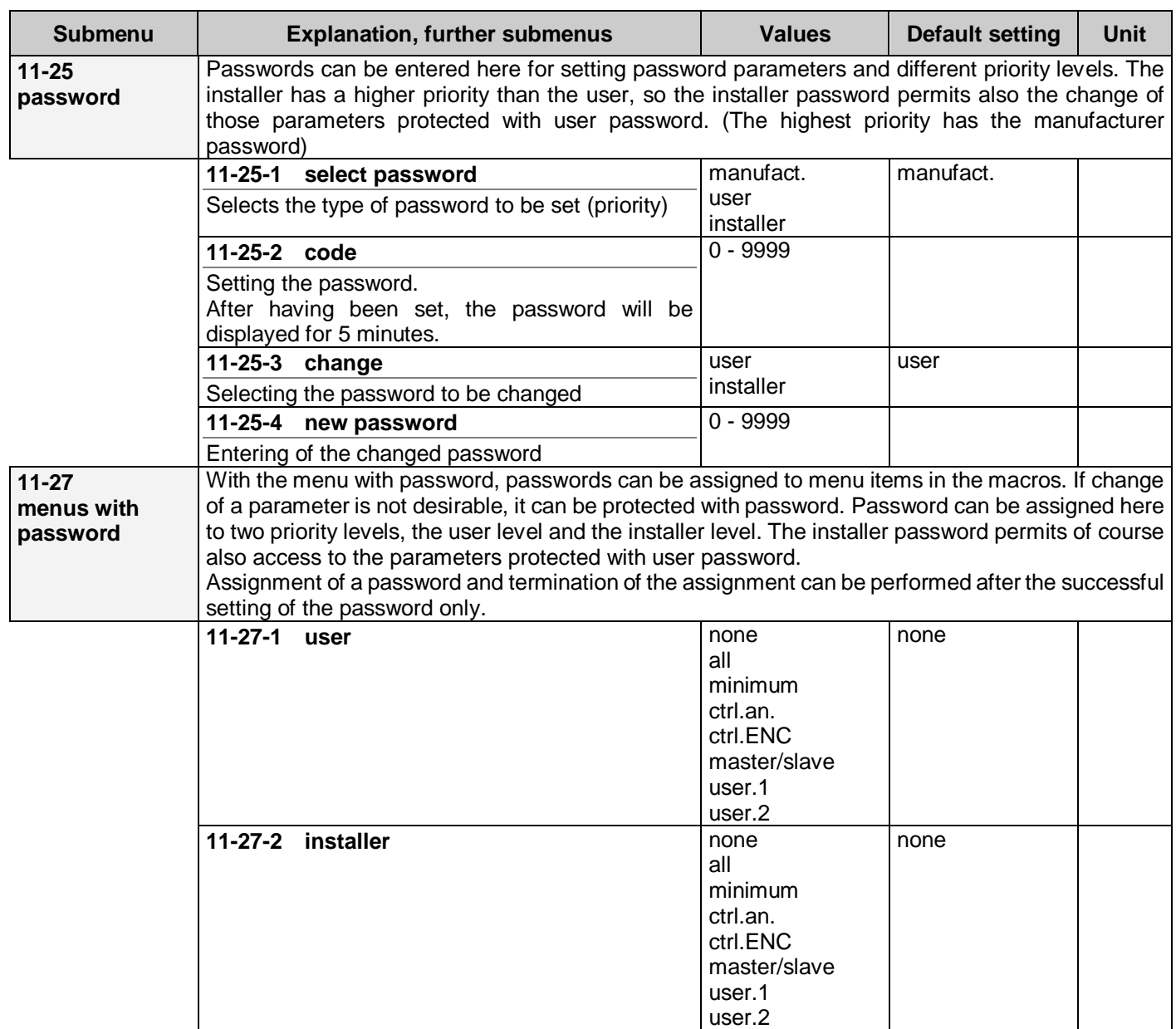

#### **Remarks to the system parameters**

- Changing the switching frequency is activated only in stop state!
- Parameter load (factory, memory1-3, terminal1-4) can only be made in stop state.
- After parameter loading, the equipment will restart automatically. (when loaded from the terminal, the progress of the load in % format will be displayed in row 4 of the display.)
- When changing the parameter table completely, all parameters will be transcribed in the current table except for the **read-only** parameters. (e.g. serial number, software version number).
- The type-dependent parameters will be transcribed only when the equipment and the setting to be loaded are reconciled

## **12. Events menu**

The event log can store 256 events along with the belonging point of times.

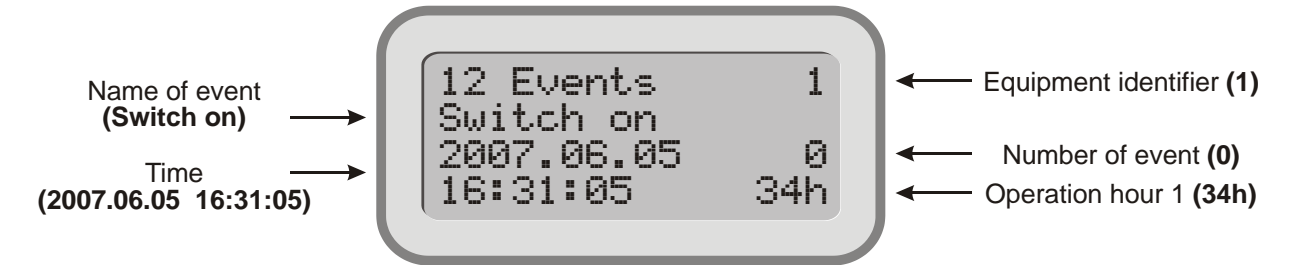

Event with number 0 is the latest one, the earlier events can be accessed with the  $\cdot \cdot \cdot$  button.

Date display:

- In case of Hungarian language: YYYY.MM.DD
- In case of English language: DD/MM/YYYY

The events that can be stored:

- mains switch off and on depending on the state of menu item **[11-14-1](#page-71-0)**
- occurrence of start, stop events depending on the state of menu item **[11-14-2](#page-71-0)**
- occurrence of an external event from a digital or virtual input
- the temperature of the heat sink reaches 60°C. (in this case also cooling back of the heat sink will be entered in the log, at reaching 55°C)

## **13. Errors menu**

The error log can store 256 errors along with the belonging point of times.

The frequency converter can be started only after acknowledging the "0" error.

In case of an error the frequency converter stops, the ERROR LED is flashing and in the status display **!Error!** appears:

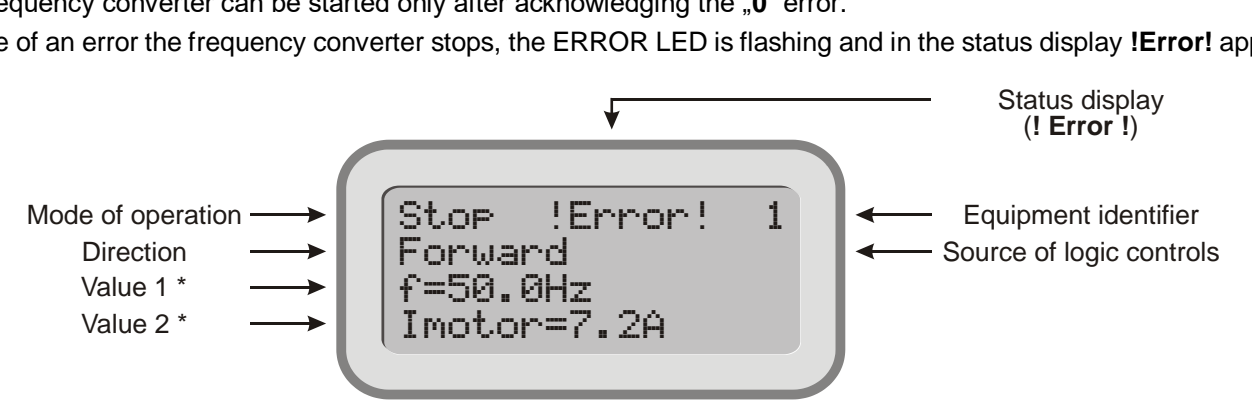

*\* In case of error certain displayable items at the occurrence of the error show their actual values, helping to eliminate the error.*

These items are following:

• dynamic operation states,

• productivity (prod.1-4),

motor current (Imotor),

• operation mode,

• frequency (f),

- control reference signal (c.r.signal), modified control reference signal (m.c.r.s.).
	- control feedback signal (fb.signal),
	- error signal,

• torque,

- motor rotation speed (calculated) (n),
- motor rotation speed (measured) (n IRE),

modified regulation reference signal (m.r.r.s..),

- mains voltage (Unet),
- received power (Preceived),

motor clamp voltage (Umotor),

• regulation reference signal (r.r.signal),

intermediate circuit DC voltage (Udc),

- total energy consumption (E. cons.tot.),
- energy consumption (E.cons.)

If only a display is connected to the equipment, also the cause of the error is displayed in the lower row. Pushing the "Escape" button, menu item **13 Errors** appears along with the identification number of the concerned frequency converter in the right upper corner.

- the second row shows the name of the error.
- at the beginning of the rows 3 and 4, the time of the error is shown.
- at the end of row 4 is Operation hours 1.
- the number at the end of row 3 shows the number of the error. (The last error is the one with  $\phi$ <sup>"</sup>, the previous with  $\phi$ -1". The earlier errors can be accessed with button  $\star$ .)

The equipment stores the last 256 errors. The frequency converter can be started only after the acknowledgement of the error **.0**".

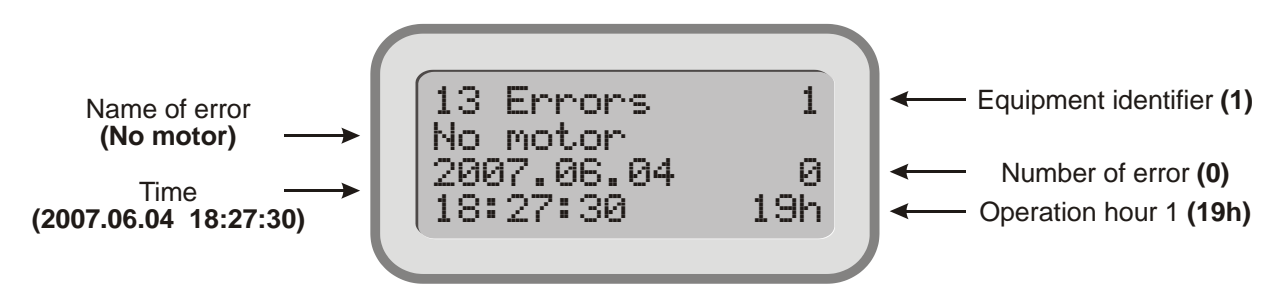

Date display:

- In case of Hungarian language: YYYY.MM.DD
- In case of English language: DD/MM/YYYY

#### **Error acknowledgement**

The errors can be acknowledged in the following ways:

- switching the frequency converter off and on,
- giving a rising and falling edge to the input programmed for acknowledgement,
- from the terminal, pushing the **"Enter"** button in the **13 Errors** menu, at the last error

After acknowledgement the display image appears.

**i** | The "**Erased**" display gives the date of erasing the error log

If the operation voltage is low, writing the error log is disabled. In this case, the equipment cannot receive start command either!

#### **List of errors**

On 16 character display the upper (e.g. **External error 2.**), on 8 character display the lower (in shortened form, e.g. **Extern. 2**) "Displayed text" appears at the actual error.

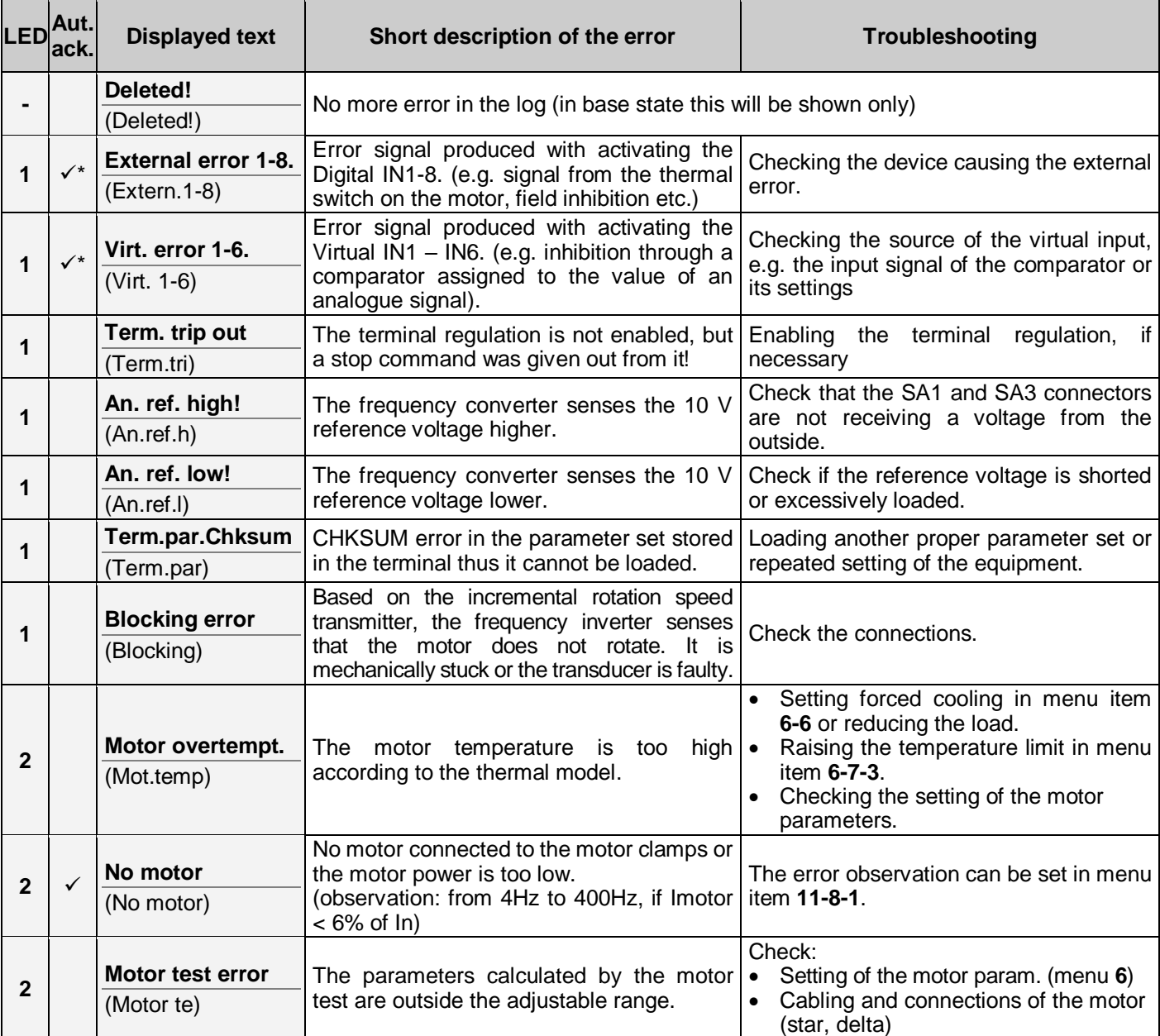

\* The external errors and the virtual errors with even number can be acknowledged also with automatic error acknowledgement.

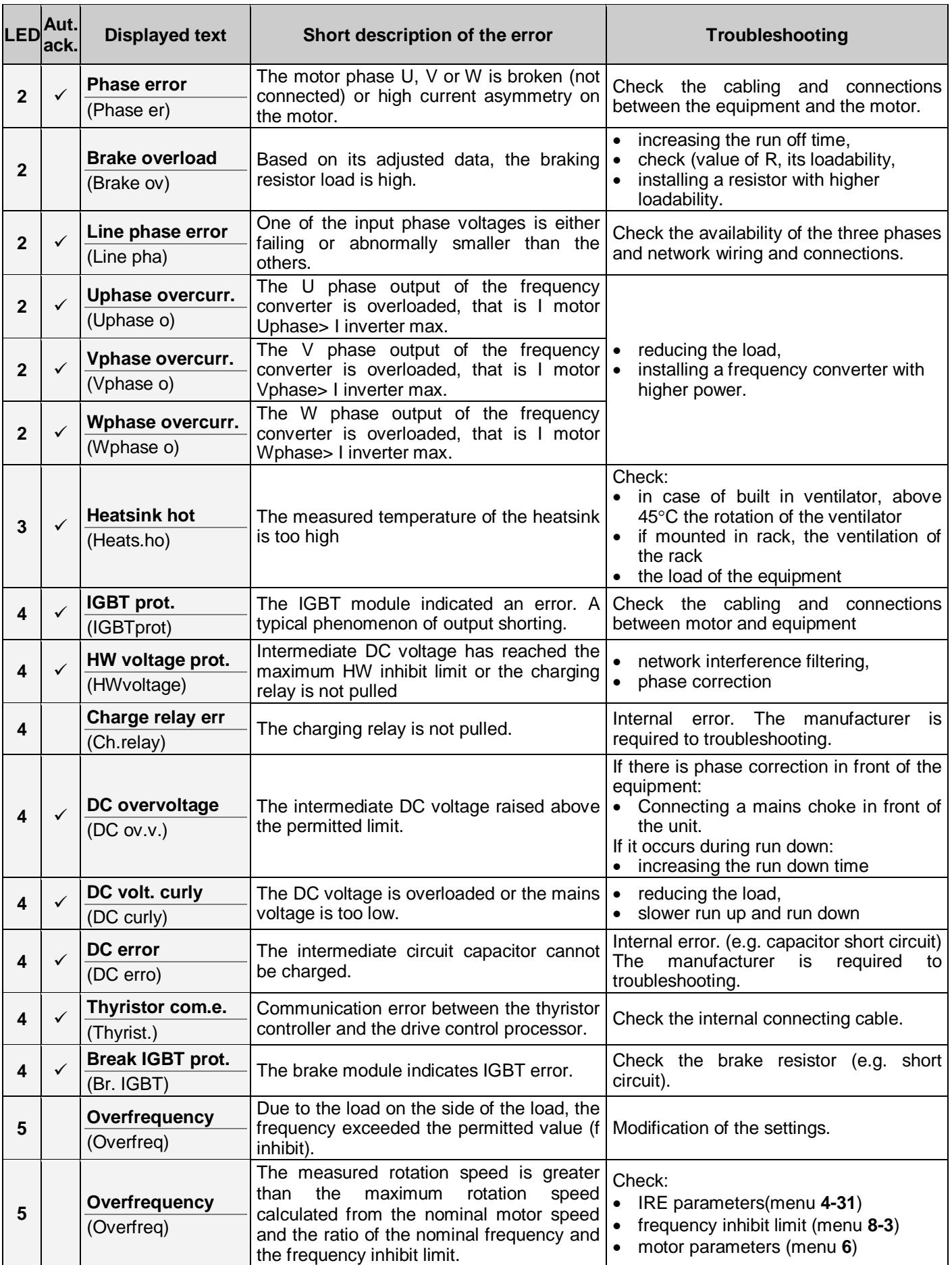

T

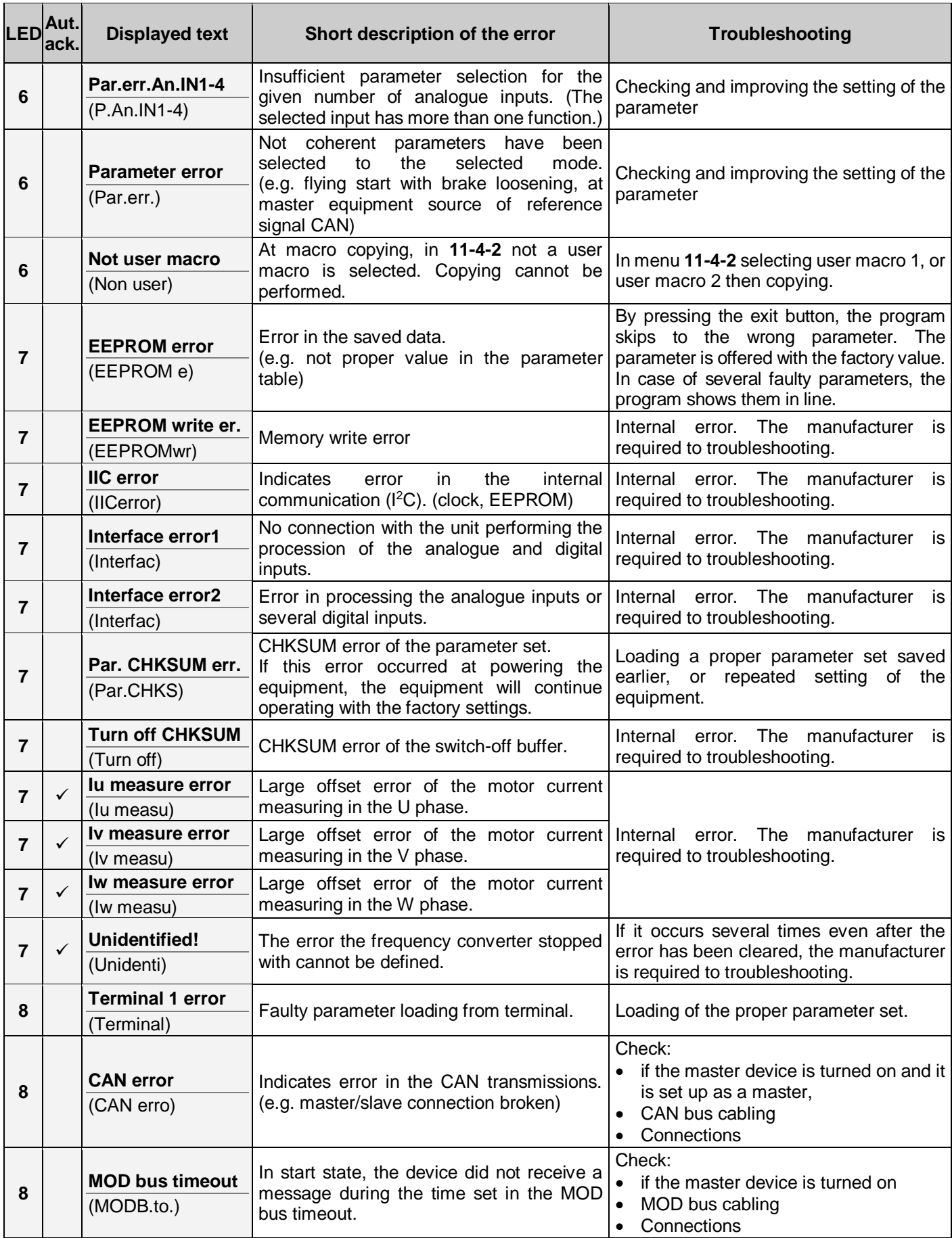

If the error cannot be repaired with the troubleshooting and acknowledgement described here, the manufacturer needs to be contacted!

## **Programming guide**

Below, sample programs are shown for some frequently used control and regulation tasks. They may help at programming.

#### **Control from terminal between 5 and 60 Hz**

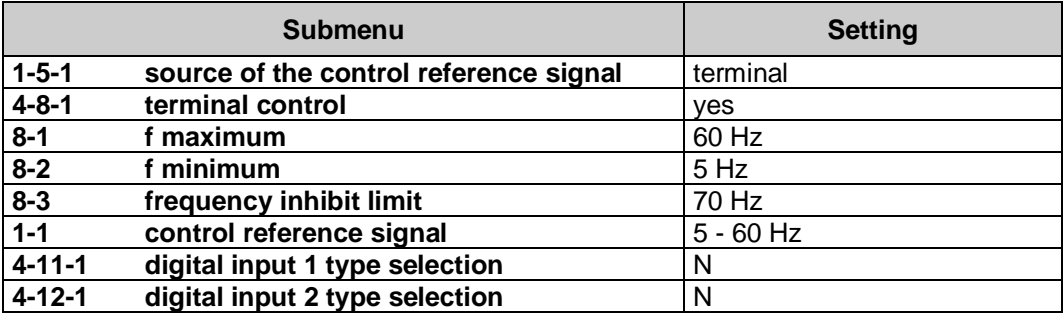

The commands start, stop, direction and frequency change can be given from the terminal.

#### **Control from terminal blocks with potentiometer between 10 and 50 Hz**

At the lower extreme position of the potentiometer the driven unit has to stop.

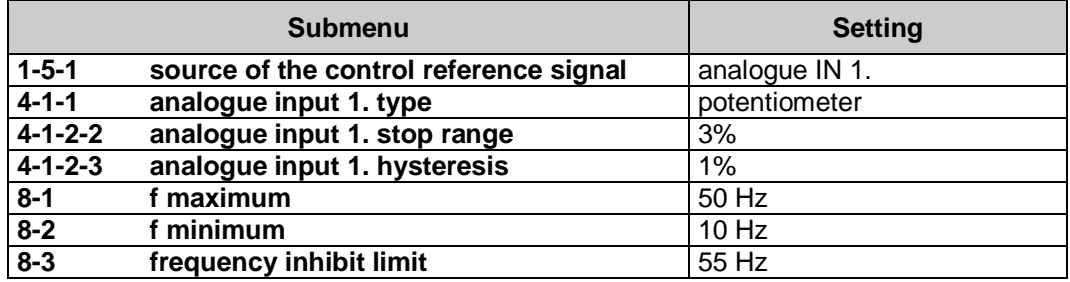

The commands start, stop and direction, can be given through the digital terminal blocks (SD), the frequency can be changed with the potentiometer connected to the analogue terminal blocks (SA).

The lower extreme position of the potentiometer sets "waiting" mode!

#### **Control from terminal, reference signal change between 1 and 100 Hz with motor potentiometer function**

The motor potentiometer function should be activated from the Digital IN1 and IN2 inputs or from the terminal!

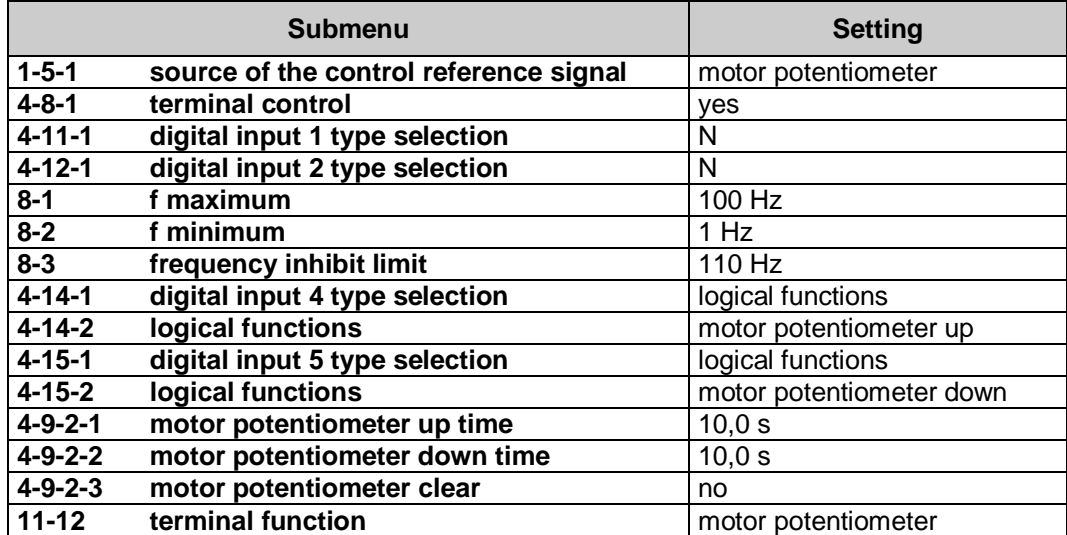

The commands start, stop and directions can be given from the terminal.

Changing the frequency can be effected with Digital IN 4. and IN 5. or in display mode with the terminal push buttons  $\triangleq$ and  $\blacktriangleright$  (motor potentiometer up and down).

### **Regulation on pressure using a 4 to 20 mA pressure remote transmitter**

Let the pressure remote transmitter be of measuring range of 0 to 10 bar, the pressure to be kept should be adjustable between 4 and 8 bar.

The pressure to be kept should be 6 bar, reaching the pressure should last at least 30 seconds after start (for taking care of the supplying unit e g. the well)

The pump starts to convey from 20 Hz on, cannot be driven above 50 Hz, it cannot be operated more than 1 minute at the minimum frequency (it must be stopped), but in the case of 0.5 bar pressure drop it must be started again.

The reference signal of the regulation has to be given from the terminal

Remark: according to the remote transmitter data, 10 bar corresponds to 100%

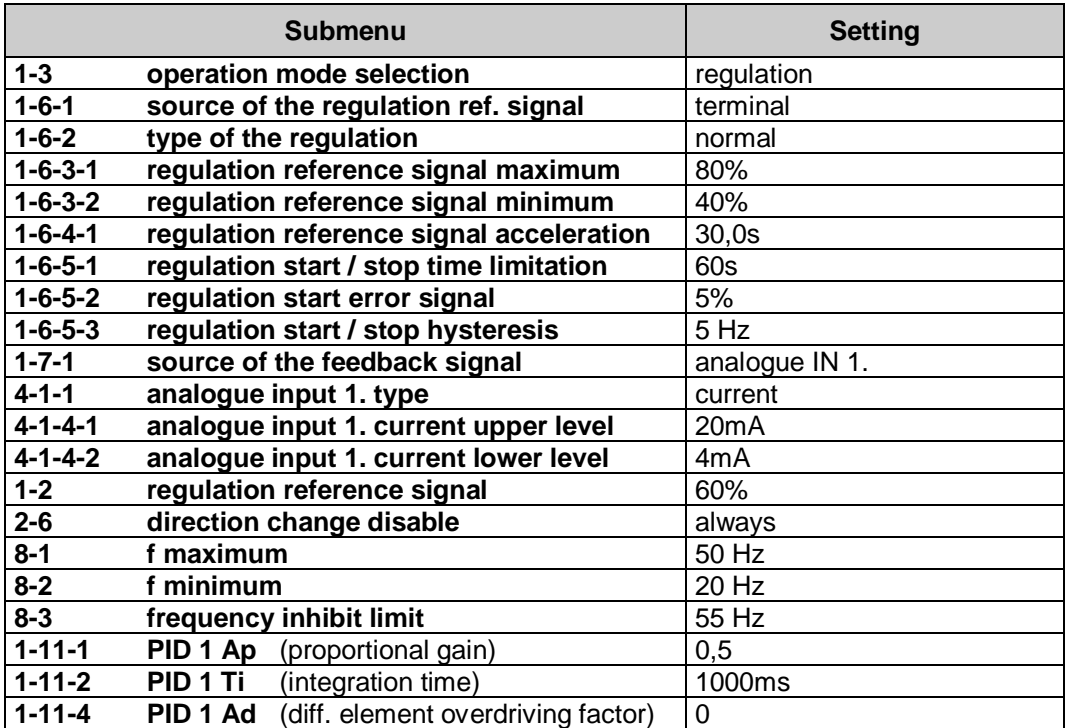

At simple pressure regulation the most suitable regulation type is "PI" or "I".

The value of Ad is 0.00. By this, the effect of the differentiating elements (Ad, Td ) is switched off.

Setting of the PID parameters depends on the system, they always have to be adjusted to the actual requirements The start/stop commands can be given out from the terminal blocks, the control reference signal modification from the terminal.

## **Regulation on rotation speed, using IRE**

Let the IRE be of 1000 pulse/revolution and the maximum rotation speed 5000.

The rotation speed should be adjustable between 50 and 3000,

The rotation speed to be kept should be 2000.

The motor should have two poles.

**i**

Remark: upon the maximum rotation speed, 5000 corresponds to 100%

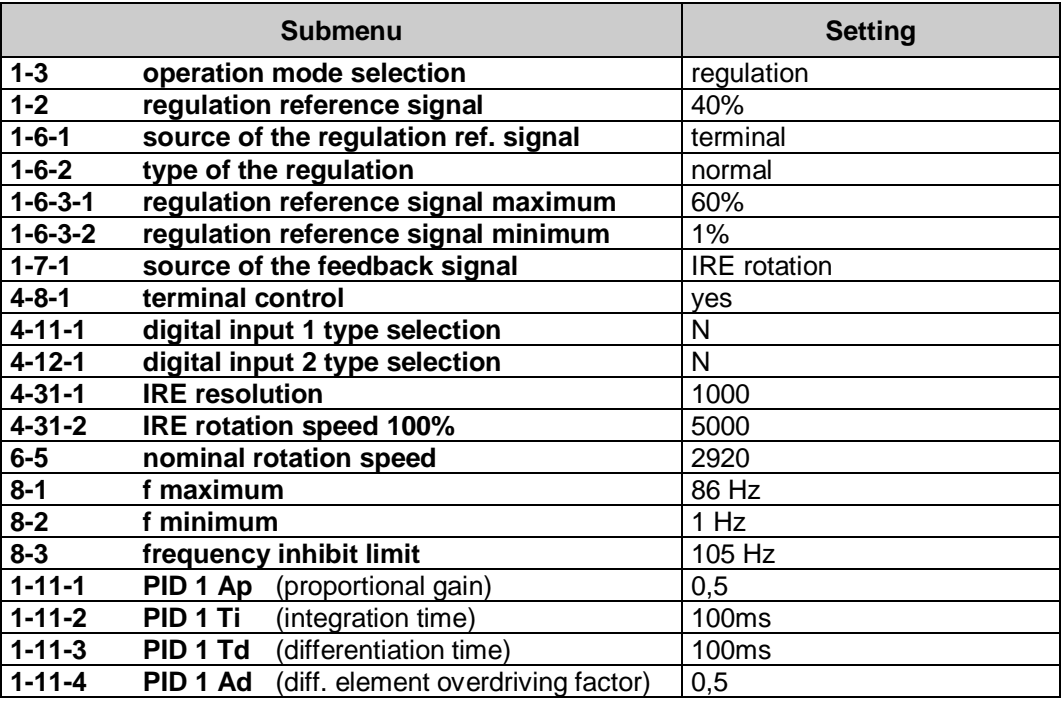

For rotation speed regulation, "PI" or "PID" is the most proper regulation type.

Setting of the PID parameters depends on the system, they have always to be adjusted to the actual requirements.

To maintain the high dynamics and avoid swingings be especially careful at setting Td and Ad!

Commands start, stop and directions as well as changing the regulation reference signal can be effected from the terminal

At setting fmax consider the rotation speed of the motor belonging to its nominal frequency and set the maximum frequency to a value at which the adjustable maximum rotation speed can still be controlled securely! (Allowance for the slip)

## **Explanation of important definitions / abbreviations**

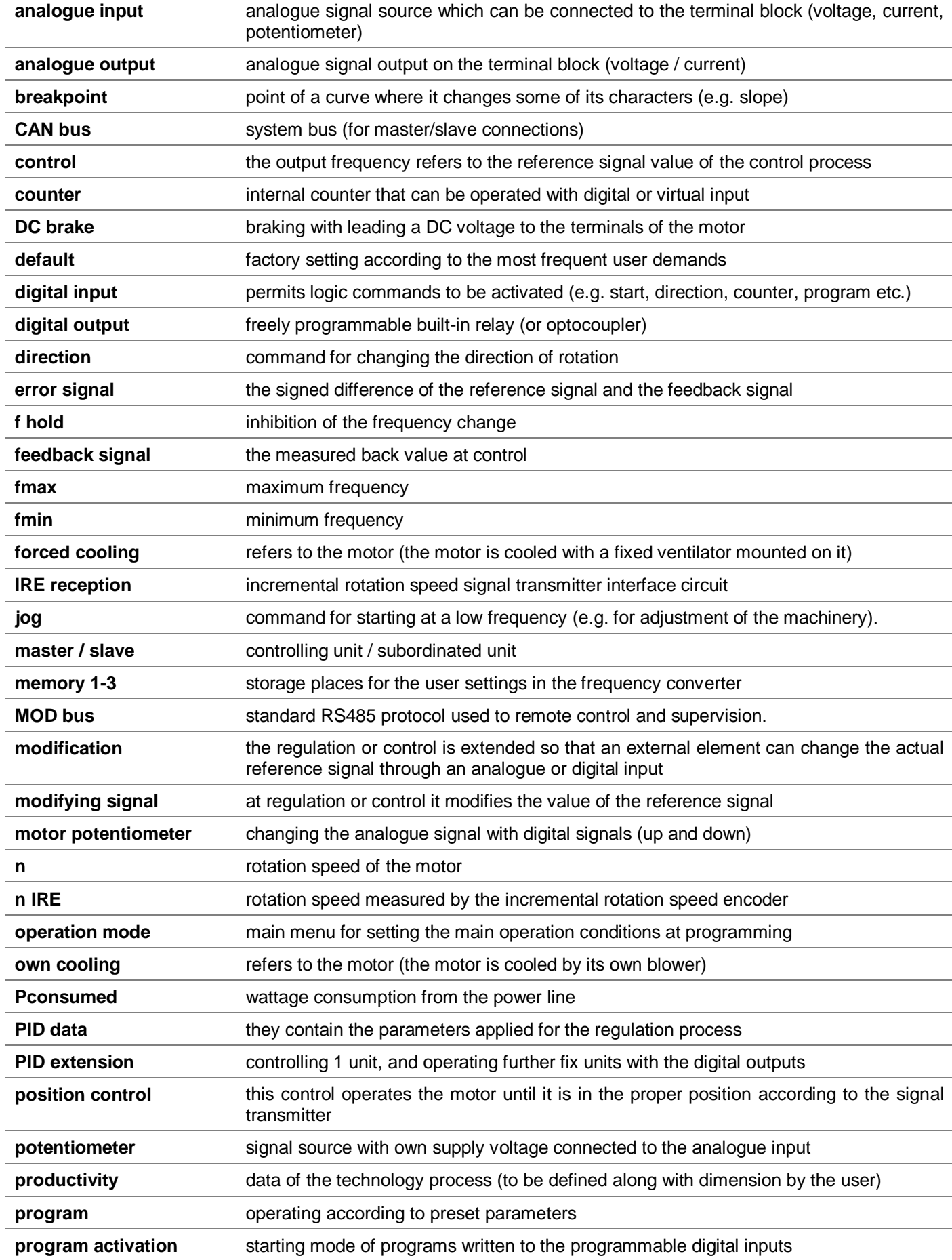

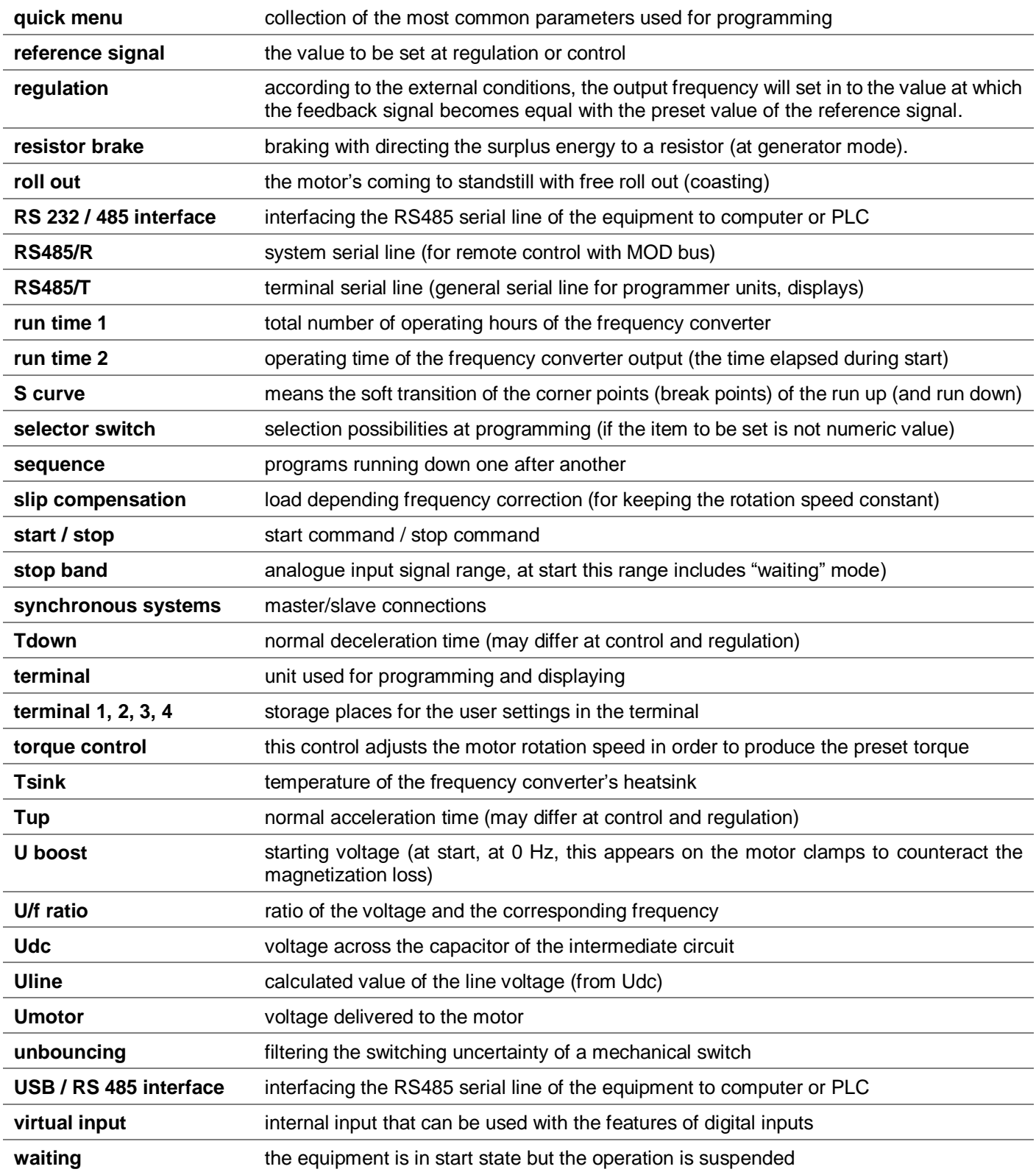

## **User settings**

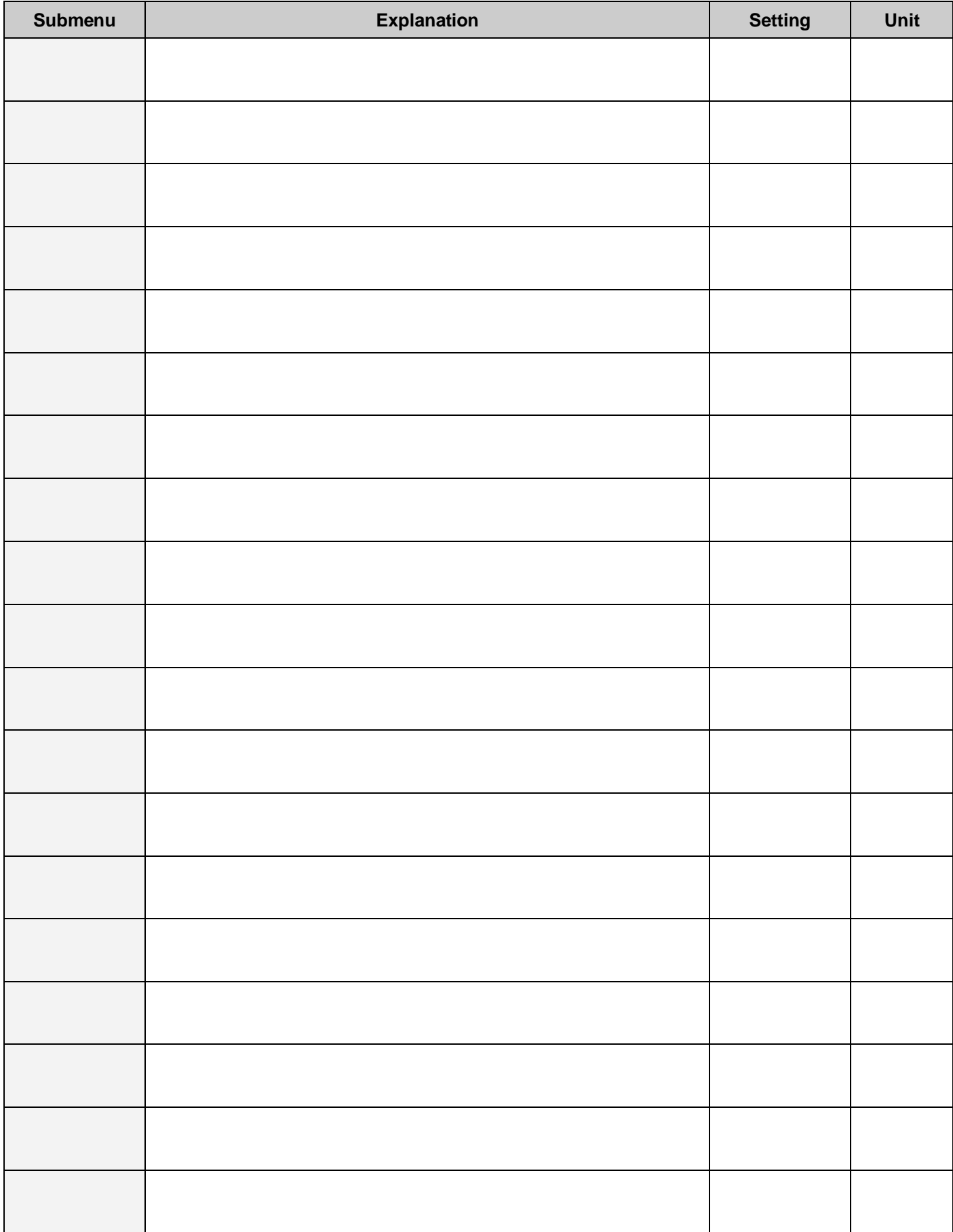

## **Notes**

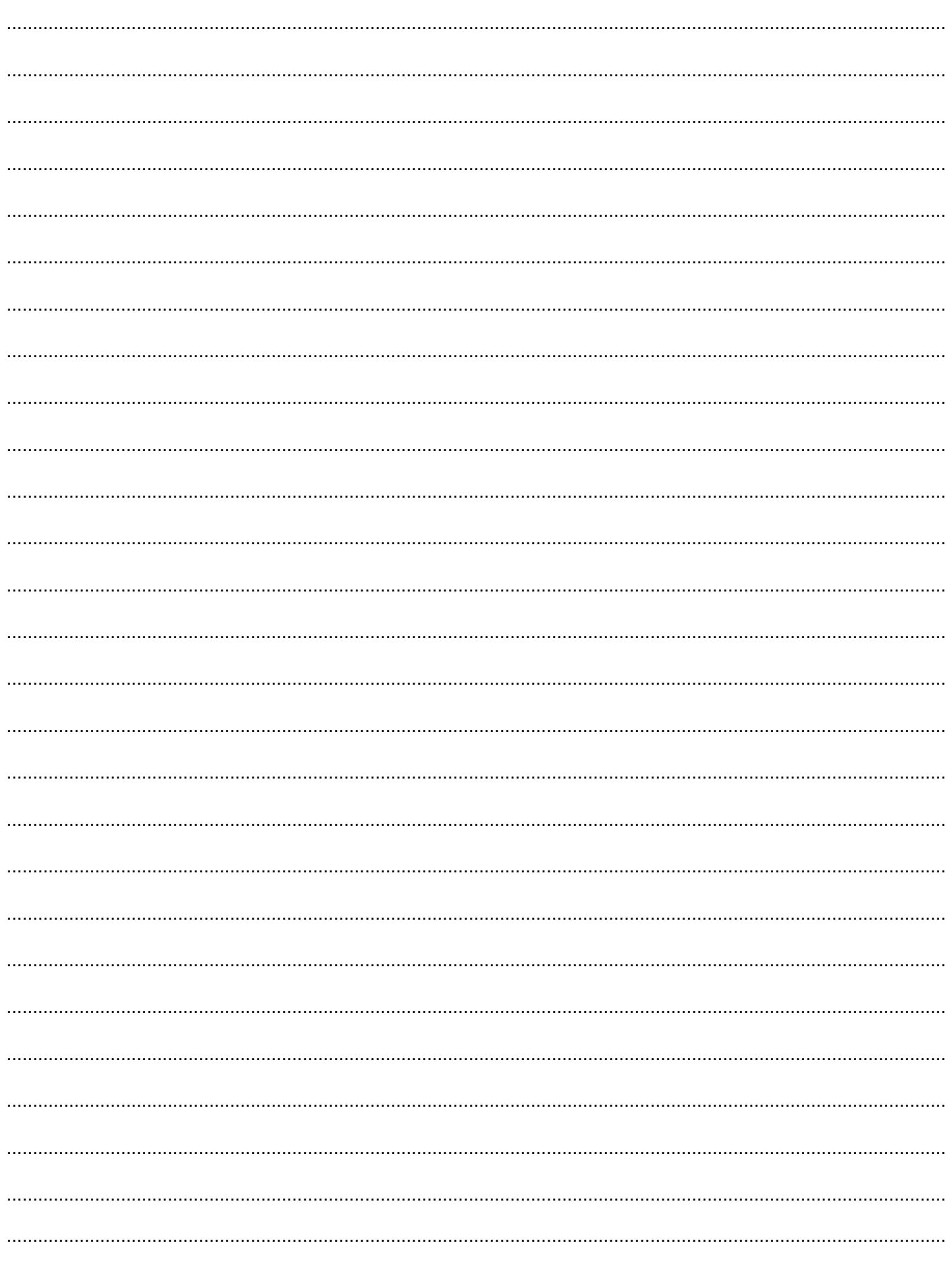

# **PROCON Hajtástechnika Kft.**

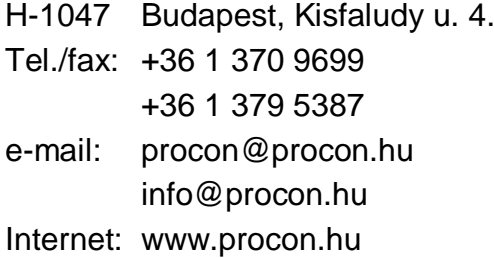

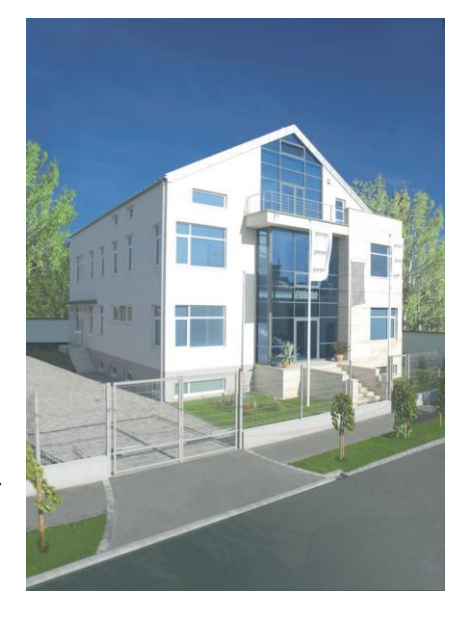

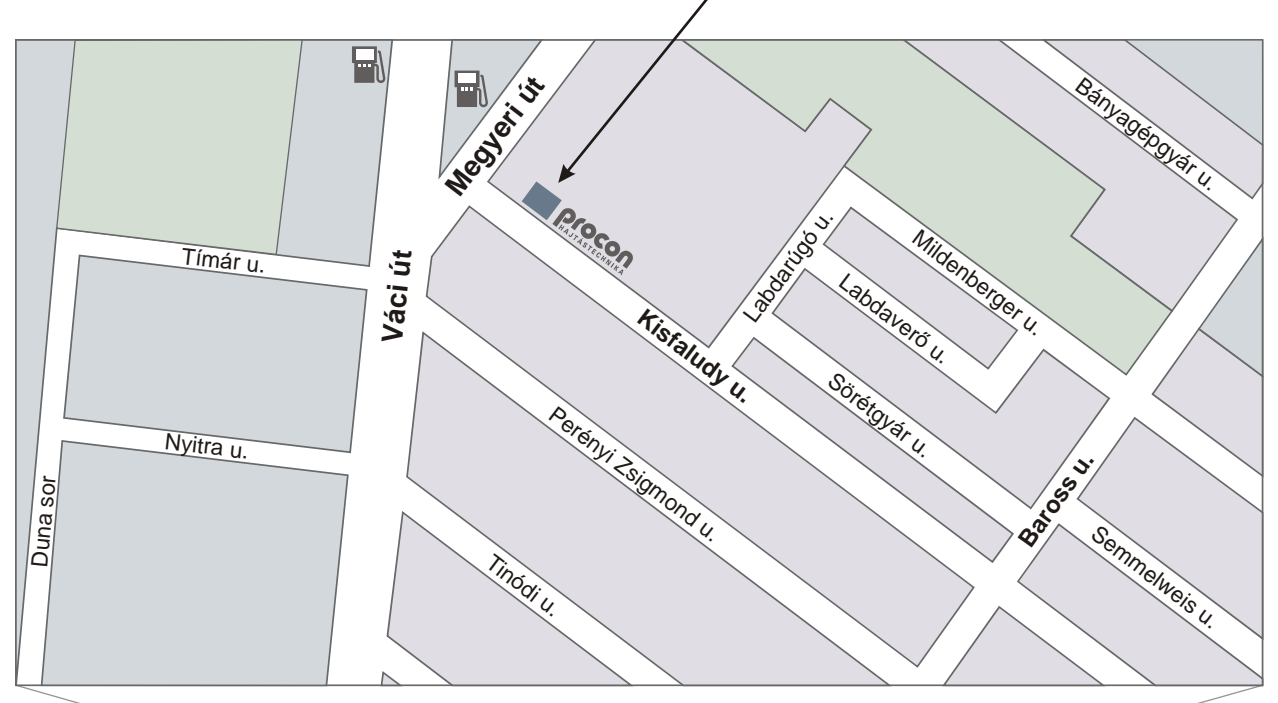

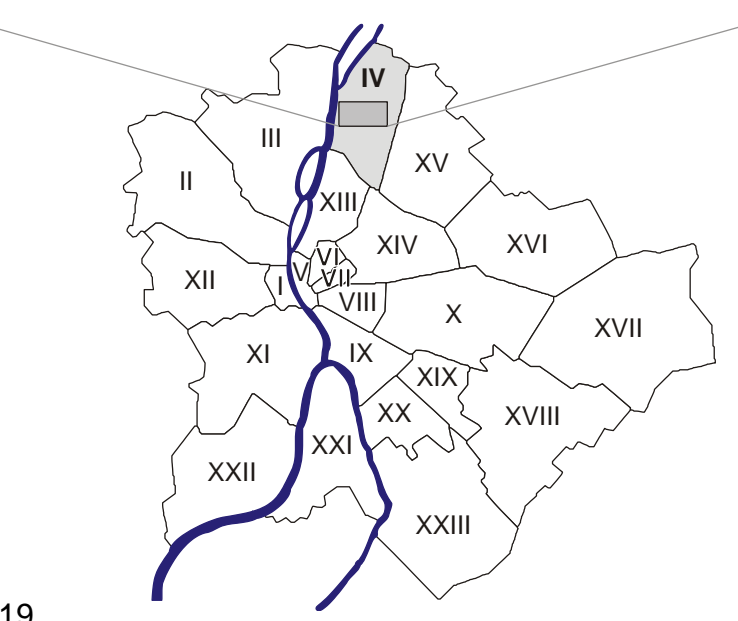

Issue: January 2019